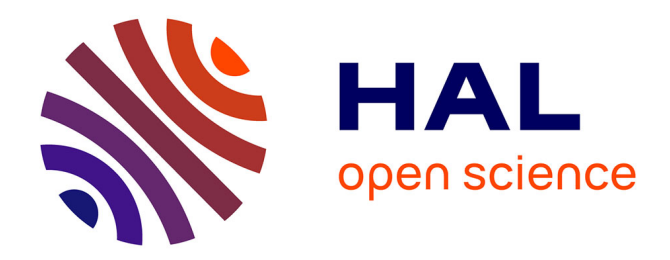

# **Les surfaces interactives** Dylan Gallet

# **To cite this version:**

 $\vert$  Dylan Gallet. Les surfaces interactives. Education. 2019. dumas-02503979

# **HAL Id: dumas-02503979 <https://dumas.ccsd.cnrs.fr/dumas-02503979>**

Submitted on 10 Mar 2020

**HAL** is a multi-disciplinary open access archive for the deposit and dissemination of scientific research documents, whether they are published or not. The documents may come from teaching and research institutions in France or abroad, or from public or private research centers.

L'archive ouverte pluridisciplinaire **HAL**, est destinée au dépôt et à la diffusion de documents scientifiques de niveau recherche, publiés ou non, émanant des établissements d'enseignement et de recherche français ou étrangers, des laboratoires publics ou privés.

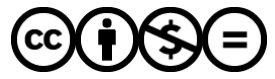

[Distributed under a Creative Commons Attribution - NonCommercial - NoDerivatives 4.0](http://creativecommons.org/licenses/by-nc-nd/4.0/) [International License](http://creativecommons.org/licenses/by-nc-nd/4.0/)

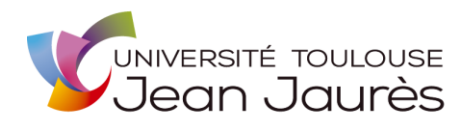

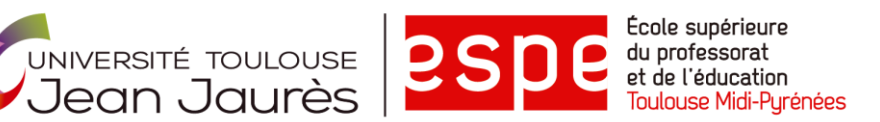

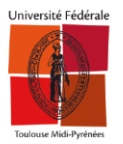

# **MASTER MÉTIERS DE L'ÉDUCATION, DE L'ENSEIGNEMENT ET DE LA FORMATION Parcours :** 22 - Hôtellerie-restauration : Sciences et

**Mention second degré**

technologies culinaires (STC)

# **MÉMOIRE**

# Les surfaces interactives

Auteur Dylan GALLET

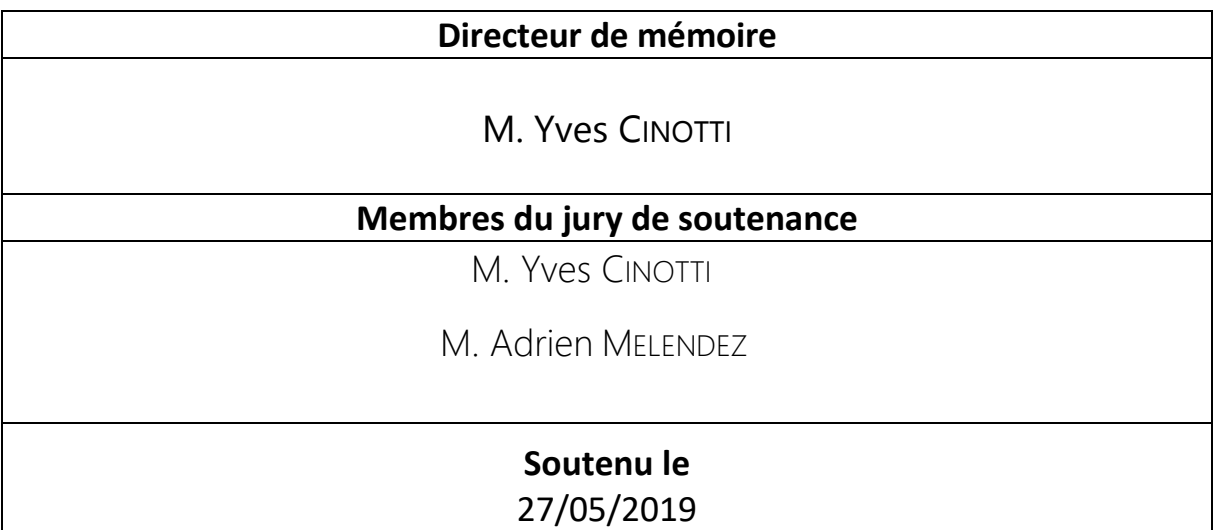

# LES SURFACES INTERACTIVES

# **ÉVALUATION DU MÉMOIRE PROFESSIONNEL**

**Nom et prénom : Date de la soutenance :** 

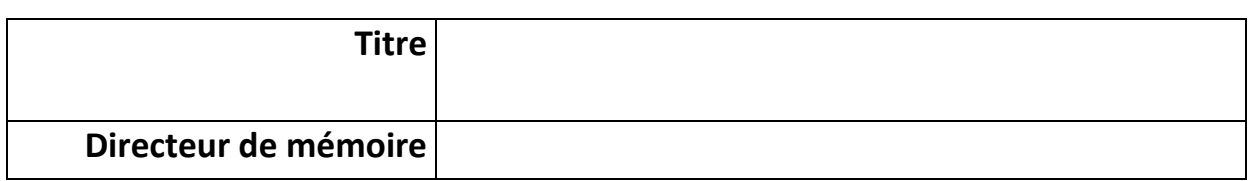

# **ÉVALUATION DU DOSSIER /10**

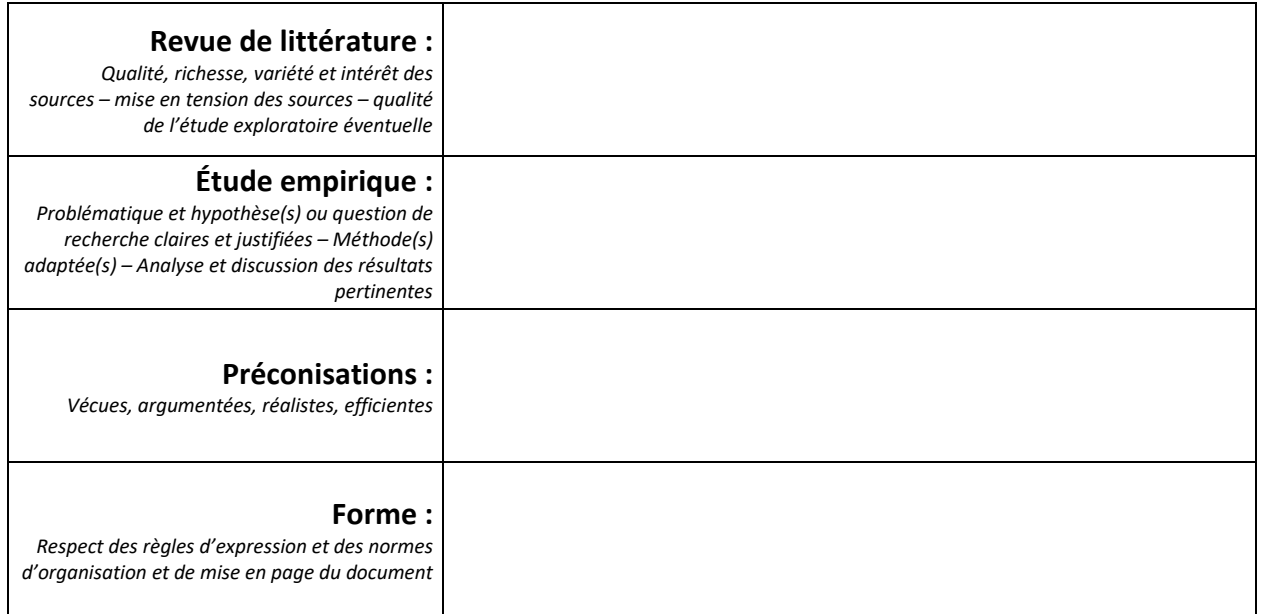

## **SOUTENANCE ORALE /10**

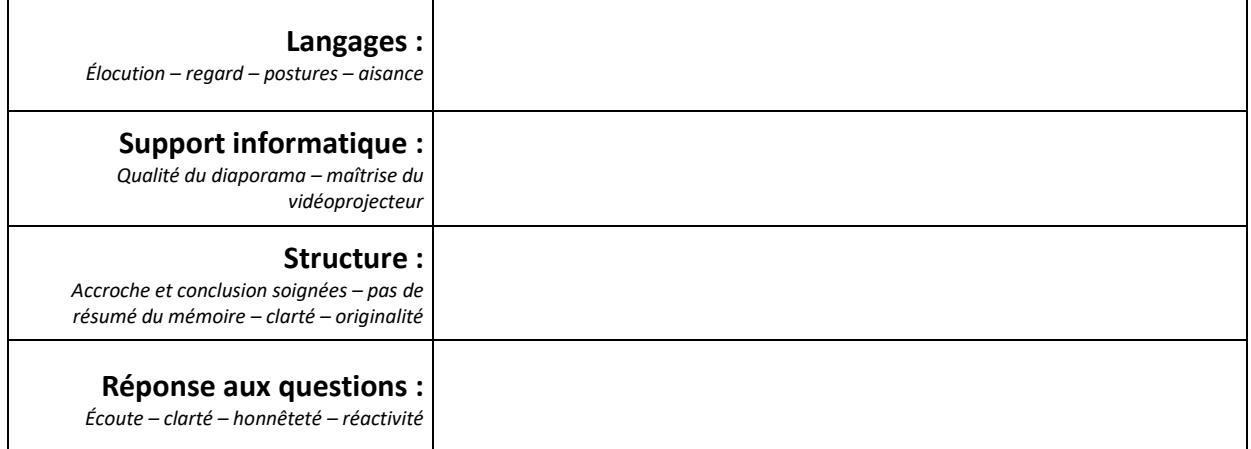

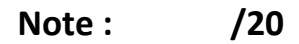

#### **MEMBRES DU JURY**

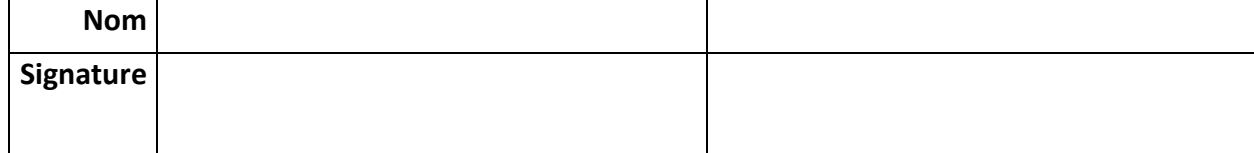

*« On apprend la cuisine avec celle des autres. À un moment donné on fait la sienne ». JEAN-FRANÇOIS PIÈGE* 

# REMERCIEMENTS

<span id="page-5-0"></span>J'adresse mes remerciements à l'ensemble des professeurs de L'ESPE de Toulouse, pour leur professionnalisme, leur enseignement et leur disponibilité. Ils ont su me guider dans mes choix et ils m'ont accompagné tout au long de ces deux années.

Je tiens tout particulièrement à remercier mon directeur de mémoire, Monsieur Yves CINOTTI, pour ses précieux conseils et son soutien pour la réalisation de ce document.

Je remercie les élèves de terminale baccalauréat sciences et technologies de l'hôtellerie et de la restauration (STHR) du lycée Jean de PRADES qui ont participé à l'expérimentation avec beaucoup de sérieux.

Je remercie également toute l'équipe pédagogique du lycée Jean de PRADES à Castelsarrasin et en particulier mon tuteur Marc WERY qui a su me guider et m'encourager tout en me faisant partager ses expériences et ses connaissances de l'enseignement.

Je remercie aussi l'ensemble de mes camarades de Master, en particulier Thony LETHENET et Remi FAUCHER pour leurs soutiens amicaux pendant ces deux années de formation.

Enfin, je remercie ma famille pour m'avoir soutenu tout au long de mes études et de la rédaction de ce mémoire.

# **SOMMAIRE**

<span id="page-6-0"></span>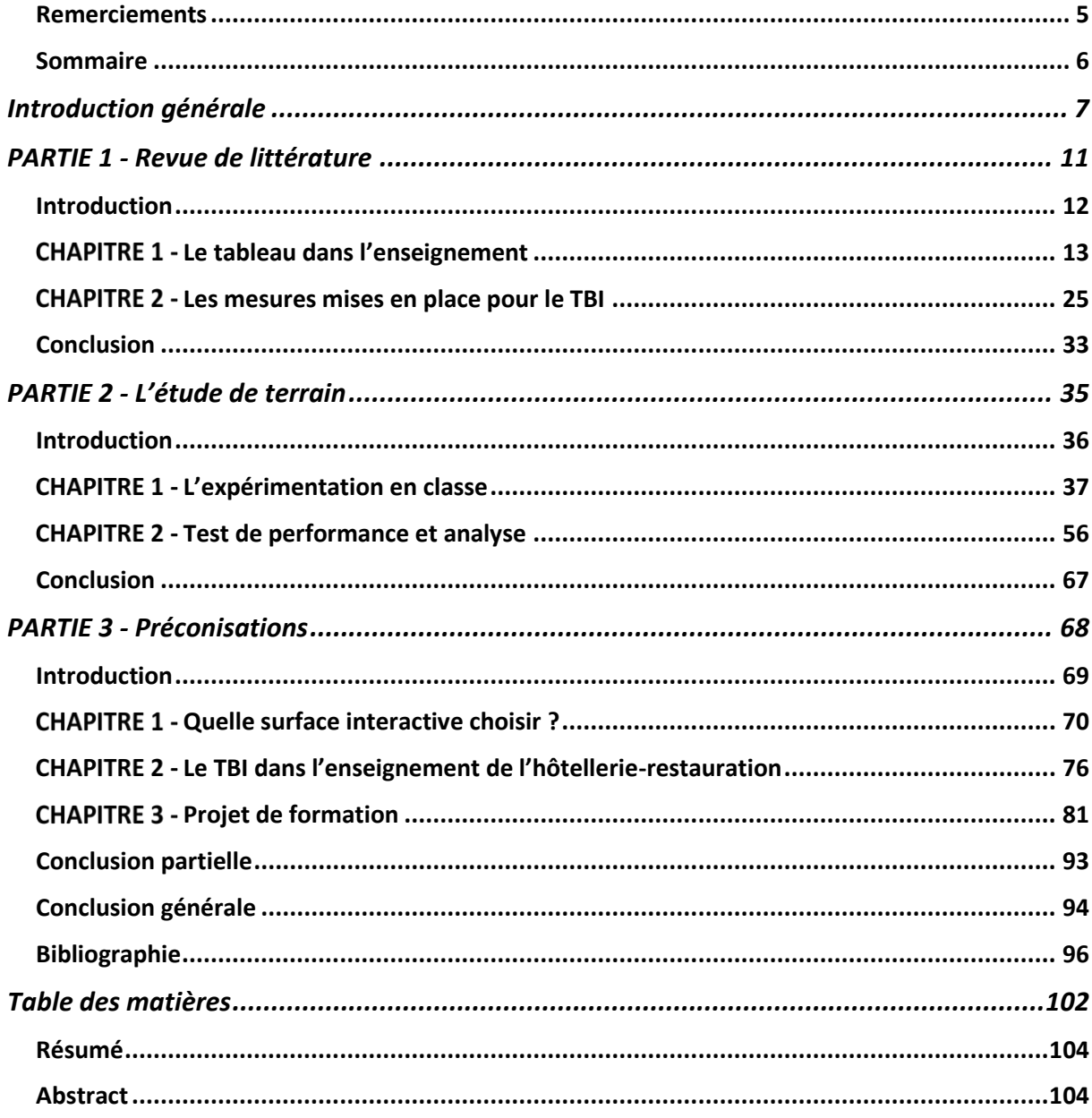

# **INTRODUCTION GÉNÉRALE**

<span id="page-7-0"></span>u sein d'une société qui évolue constamment, il est nécessaire de se tenir à l'affût des avancées technologiques. Cette veille numérique nous permet de rester informé des nouveaux outils, des nouvelles méthodes ou des nouveaux supports permettant de faciliter nos pratiques. A

Les nouvelles technologies ont révolutionné bon nombre de secteurs (industrie, médecine, agriculture…). Elles facilitent dans nos démarches, nous aident à devenir plus performant et bien entendu, elles nous font gagner un temps précieux.

L'École a bien saisi l'importance de ces outils et avec l'aide du ministère de l'Éducation nationale, le numérique côtoie aujourd'hui le quotidien de tous les enseignants. Ils utilisent par exemple des plateformes comme l'espace numérique de travail (ENT) qui est en place depuis 2016 dans tous les lycées et collèges de l'hexagone.

Cette modernisation du système éducatif a pour objectif d'améliorer la transmission des savoirs didactiques. Cette évolution exigera des enseignants, d'adapter leur enseignement à ces nouveaux outils.

Les surfaces interactives font partie des nouvelles technologies qui équipent depuis 2011 la plupart de nos établissements. Ces dispositifs qui n'ont cessé d'évoluer depuis leur création sont aujourd'hui utilisés par bon nombre d'enseignants.

# PRÉSENTATION DE LA QUESTION DE DÉPART

De ce fait, nous pourrions nous poser la question suivante :

### *« Quel est l'intérêt des surfaces interactives ? »*

Cet écrit nous permettra de répondre à cette question dans le cadre de l'enseignement des sciences et technologies culinaires. Ainsi, nos recherches réalisées dans la revue de littérature, favoriseront la création d'une séance de technologie propice à l'utilisation des

surfaces interactives.

## PRÉSENTATION DU CADRE DE L'ÉTUDE

Nous effectuerons une étude de terrain qui nous permettra de découvrir le TBI mobile directement en expérimentant son utilisation. Elle sera développée dans la deuxième partie de cet écrit et se déroulera au sein du lycée Jean de PRADES à Castelsarrasin.

Nous avons choisi de réaliser ce cours avec une classe de terminale STHR. Cette classe sérieuse et à l'écoute sera le public idéal pour utiliser cette technologie. De plus, aucun élève de terminale n'a jamais utilisé le TBI avec aucun enseignant jusqu'à présent. Nous partirons donc sur une découverte complète des élèves avec aucun pré-requis sur ce dispositif.

# PLAN DU MÉMOIRE

Cet écrit sera composé de trois parties :

Première partie : Elle sera organisée en deux chapitres.

Dans le premier, nous présenterons les différentes surfaces interactives, leurs histoires et leurs fonctionnements. Nous verrons ensuite comment ils peuvent être intégrés dans une séquence pédagogique grâce aux scénarii d'intégration et nous présenterons l'interactivité avec deux auteurs qui la définissent différemment.

Dans le second chapitre, nous ferons un point sur la formation des enseignants à l'utilisation de cet outil et les moyens mis en place par l'Éducation nationale. Cette partie se terminera par une conclusion sur les différentes informations recueillies dans cette revue de littérature et présentera la problématique et l'hypothèse de la deuxième partie.

Deuxième partie : elle sera organisée en deux chapitres :

Dans le premier, nous présenterons un cours sur « les cartes et menus » intégrant le TBI mobile pour la réalisation de plusieurs applications. Nous expliquerons en détail comment ce cours a pris forme et comment les élèves ont interagi avec l'outil.

#### LES SURFACES INTERACTIVES

Dans le second chapitre, nous analyserons les résultats des tests de performance qui ont suivi ce cours. Nous tenterons de savoir si ce dispositif améliore la rétention d'information immédiate ou différée des élèves. Un test de satisfaction réalisé par les élèves sera également étudié pour avoir leur ressenti sur le TBI mobile. Cette partie se terminera par une conclusion qui validera ou invalidera l'hypothèse.

Troisième partie : elle sera organisée en trois chapitres :

Dans le premier, nous présenterons en détail les différentes surfaces interactives avec les avantages et les inconvénients de chacune d'entre elles. Nous analyserons ensuite les différents logiciels qui peuvent être utilisés avec ces dispositifs.

Dans le second chapitre, nous présenterons l'intérêt d'utiliser cet outil en séance de technologie culinaire, d'atelier expérimental et de travaux pratique. Des exemples de cours illustreront notre propos.

Dans le dernier chapitre, nous présenterons une notice d'accompagnement à l'utilisation du TBI à destination d'autre enseignant. Cette notice sera l'aboutissement de toutes les expérimentations et les recherches développées dans cet écrit. Nous terminerons par une conclusion sur l'ensemble des préconisations mise en avant dans cette troisième partie.

<span id="page-11-0"></span>**PARTIE 1 - REVUE DE LITTÉRATURE**

## INTRODUCTION

<span id="page-12-0"></span>u quotidien, les nouvelles technologies sont omniprésentes que ce soit pour se divertir, se cultiver ou s'informer. Elles sont là pour nous faciliter la vie et nous faire gagner du temps. Face à un tel phénomène de société, l'école a dû renouveler ses pratiques. En 1985, la France innove avec *« le plan informatique pour tous » <sup>1</sup>* qui a été présenté par le premier ministre Laurent FABIUS. Aujourd'hui le progrès continue avec la loi sur la refondation de l'école de la République qui intègre le numérique dans l'enseignement. A

Issus d'une formation de 6 ans dans le domaine de l'hôtellerie-restauration, mes camarades et moi-même, avons pu constater la présence des surfaces interactives dans les salles de classe. Les enseignants étant un peu craintifs en ce qui concerne l'utilisation de ces outils, nous n'avons jamais vraiment employé ce matériel. C'est pour cette raison que nous avons choisi ce sujet car nous pensons qu'utiliser à sa juste valeur le tableau blanc interactif (TBI) peut s'avérer fabuleux pour la transmission des savoirs.

Dans un premier temps, nous allons vous présenter l'histoire du tableau et son évolution à travers les âges. Nous découvrirons le TBI, comment celui-ci a vu le jour et comment il fonctionne. Nous définirons aussi la notion d'interactivité et présenterons plusieurs scénarii d'intégration du tableau blanc interactif dans l'enseignement.

Dans un second temps, nous verrons quelles mesures ont été mises en place par l'Éducation nationale pour intégrer le TBI dans les salles de classe et comment les enseignants sont préparés à l'utilisation de cet outil.

 $\overline{a}$ 

<sup>1</sup> « *Le plan informatique pour tous* » est un programme qui visait à mettre en place plus de 120 000 postes informatiques dans les 50 000 établissements scolaires de France. Son coût était évalué à 1.8 milliard de francs.

# <span id="page-13-0"></span>**CHAPITRE 1 - LE TABLEAU DANS L'ENSEIGNEMENT**

Aujourd'hui, le tableau noir est le symbole de l'enseignement traditionnel. Avec l'arrivée progressive des nouvelles technologies dans les écoles, il est remplacé par des surfaces interactives comme le TBI. Nous allons vous présenter son histoire et son évolution à travers le temps (AMADIEU, 2014, p. 36).

# **1.1 - LE TABLEAU**

 $\overline{a}$ 

### **1.1.1 - L'HISTOIRE DU TABLEAU**

C'est en 1801, aux États-Unis, que l'on voit apparaître l'un des premiers tableaux noirs. George BARON, professeur de mathématiques à l'académie militaire de West Point l'a introduit dans le pays. C'est seulement à partir de 1850 qu'il entre dans les classes européennes. Il a été mis au point par l'Écossais James PILLANS (1778-1864), un professeur du lycée d'Édimbourg.

Cependant les ancêtres du tableau sont les ardoises, les tablettes d'argiles et les cahiers.

Selon PILLANS (1852)<sup>2</sup>, le rôle du tableau noir était de reproduire des cartes avec des craies multi couleurs et de susciter *« un degré d'attention et d'intérêt* » pour les élèves. C'est ce qu'il avait *« tenté de faire naître ».*

### **1.1.2 - L'ÉVOLUTION DU TABLEAU DANS LE TEMPS**

Au fil du temps le tableau a évolué. Il est devenu vert foncé puis blanc. On l'a ensuite appelé « tableau papier » s'employant avec un feutre. Cela a permis au tableau de devenir un support d'outils audiovisuels comme le rétroprojecteur, l'épiscope ou le vidéoprojecteur.

<sup>2</sup> Formation et culture numérique. *Le tableau noir : d'hier à aujourd'hui [en ligne].* Disponible sur [https://goo.gl/Vdh2mC.](https://goo.gl/Vdh2mC) (Consulté le 15-11-2017).

# **1.2 - LE TABLEAU BLANC INTERACTIF**

# **1.2.1 - L'HISTOIRE DU TBI**

Le tableau blanc interactif a vu le jour dans le secteur des entreprises privées. Lors de réunions de type *« recherches et développement* », certaines entreprises ont souhaité garder une trace de ce qui avait été écrit au tableau pour pouvoir l'imprimer. Cela permettait aux participants de repartir avec une synthèse des idées évoquées.

La nécessité de dynamiser une présentation a également conduit à la création du TBI. Le rétroprojecteur et le carrousel de diapositives ont progressivement été abandonnés, pour laisser leur place aux présentations assistées par ordinateur avec des logiciels comme PowerPoint ou Keynote. Il fallait trouver une solution pour pouvoir réaliser des dessins numérisés de qualité maintenant que le rétroprojecteur commençait à disparaitre. C'est à ce moment que les tablettes connectées sont apparues. Grâce à un stylet, le dessin est tracé puis est transmis à l'écran d'ordinateur. (PETITGIRARD *et al.* 2011, p.13).

# **1.2.2 - QU'EST-CE QUE LE TBI ?**

Selon PETITGIRARD *et al.* (2011, p.14), le TBI est l'assemblage des différents équipements vus précédemment. Grâce à un stylet ou simplement avec le doigt d'une main, le tableau capte les gestes de l'utilisateur et les envoient sur l'ordinateur. Le contenu est projeté sur le tableau à l'aide d'un vidéoprojecteur. L'enseignant employant le TBI dispose de tous les moyens d'un ordinateur au bout du doigt : image, texte, vidéo et son.

### **1.2.3 - COMMENT FONCTIONNE LE TBI ?**

Le TBI est composé de différents éléments :

- $\prime\prime$  le tableau ;
- le vidéoprojecteur ;
- $\prime\prime$  l'ordinateur ;
- les logiciels de pilote et de création d'écrans ;
- $\mathcal N$  les haut-parleurs (facultatifs).

FIGURE 1 - LE FONCTIONNEMENT DU TBI

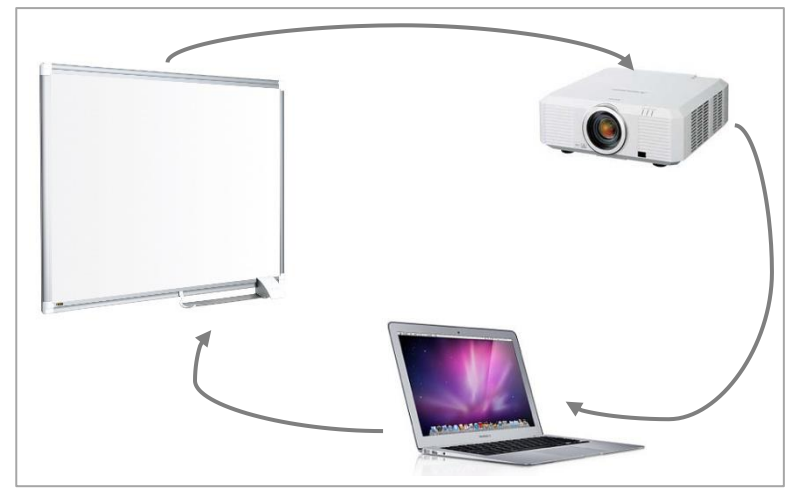

Source : schéma personnel

### **a) LE TABLEAU**

- $\mathcal N$  Pour le tableau, il existe deux catégories :
- Les tableaux dédiés : ce sont des tableaux fixes ou installés sur un socle déplaçable qui disposent d'une surface sensible. Les surfaces des tableaux peuvent être tactiles, magnétiques ou à ultrasons. Ils peuvent avoir différents noms :
	- $\overline{\mathsf{y}}$  TBI : Tableau blanc interactif ;
	- $\overline{\mathscr{N}}$  TNI : Tableau numérique interactif ;
	- $\mathcal N$  TPI : Tableau pédagogique interactif ;
	- $\times$  TI : Tableau Interactif ;
	- $\overline{\smash{\prime}}$  IWB : Interactive white board ;
	- $\mathcal Y$  EWD : Electronic white board.
- Les tableaux non dédiés : Ils représentent 20 % des tableaux blancs classiques. Ils sont transformés en surfaces actives grâce à l'adjonction de capteurs infrarouges ou à ultrasons. Les capteurs sont en forme d'équerre placés dans un des angles du tableau. Un stylet est indispensable pour ce genre d'équipement. On parle alors de DMI « *dispositif mobile interactif* » (PETITGIRARD *et al*. 2011, p.15).

#### **b) LE VIDÉOPROJECTEUR**

- $\overline{\prime}$  Le vidéoprojecteur est essentiel au TBI. Il permet la visualisation des différentes actions réalisées avec le stylet ainsi qu'une vision des différents écrans qui en résultent.
- ★ Aujourd'hui on parle de VPI<sup>3</sup> (Vidéo Projecteur Interactif). Le VPI est très intéressant puisqu'il regroupe tous les équipements indispensables au TBI. C'est un vidéoprojecteur muni d'un dispositif interactif, de haut-parleur et il est utilisable avec un stylet ou au doigt.

#### **c) L'ORDINATEUR**

 $\overline{a}$ 

Il est l'élément central car il rend accessible les ressources, permet d'utiliser internet, d'écouter des bandes sonores ou de regarder une vidéo. Le TBI ne demande pas une grande puissance à l'ordinateur sauf si des logiciels sophistiqués sont utilisés.

#### **d) LE LOGICIEL DE PILOTAGE**

Il est indispensable pour l'utilisation du TBI car c'est celui qui garantit le transfert au tableau du contrôle de la souris. Le logiciel aussi appelé « *pilote* », permet de calibrer le stylet au tableau pour assurer une précision du pointeur souris. Cela est souvent le cas lorsque le TBI est mobile car les vibrations dérèglent l'outil (CATHALA, 2011, p. 92).

#### **e) LE LOGICIEL DE CRÉATION D'ÉCRANS**

Le tableau interactif est équipé en plus du logiciel de pilotage, d'un programme permettant de créer des présentations interactives. Celui-ci met à la disposition de l'enseignant, un ensemble de pages vierges, qu'il se chargera de préparer en vue d'une interaction avec les élèves. À la fin de son cours, il aura la possibilité d'enregistrer ce document pour le reprendre lors de la prochaine séance ou le diffuser au sein de la classe sur l'ENT (espace numérique de travail) par exemple (PETITGIRARD *et al*. 2011, p.13).

<sup>3</sup> Speechi. *Vidéoprojecteur interactif [en ligne]*. Disponible su[r https://goo.gl/5ZASVx.](https://goo.gl/5ZASVx) (Consulté le 24-10-2017).

# **1.2.4 - LES SCÉNARII D'INTÉGRATION**

Un scénario pédagogique est une description détaillée du déroulement d'une action de formation. La notion de scénario d'intégration des « *Technologies de l'Information et de la Communication pour l'Enseignement* » (TICE), a été développé à l'initiative du ministère de l'Éducation nationale grâce à son outil de pilotage « *Compétice* ». Cinq scénarii possibles guident les professeurs sur la place plus ou moins importante de l'enseignant vis-à-vis du TBI (PETITGIRARD *et al*. 2011, p.17).

### **a) LE PRÉSENTIEL ENRICHI**

 $\overline{a}$ 

C'est une situation de classe traditionnelle. Les TICE, en général, et particulièrement le TBI sont utilisés pour enrichir le contenu du cours. L'enseignant est toujours très présent dans cette situation et peut utiliser de nombreux auxiliaires technologiques pour dynamiser sa séance.

Exemple : Projection d'un diaporama « *Powerpoint* » sur les produits de la mer. Le professeur fait défiler les diapositives les unes après les autres en commentant le contenu et en donnant des informations complémentaires.

### **b) LE PRÉSENTIEL AMÉLIORE OU AUGMENTÉ<sup>4</sup>**

C'est une situation qui permet aux apprenants de consulter des ressources avant le cours grâce à des documents diffusés pour l'enseignant sur l'ENT ou grâce aux boites aux lettres électroniques des apprenants. Cette stratégie documentaire permet de garder un lien avec les élèves en dehors des heures de cours.

Exemple : Nous débutons un cours sur les différentes gammes de produits alimentaires. Une semaine avant la séance, nous mettons en ligne sur l'ENT deux articles sur les produits utilisés en milieu hospitalier et dans un restaurant étoilé (ROQUE, 2015, p. 32)

<sup>4</sup> Christophe PLACE. *Les scénarii de formation [en ligne].* Disponible sur [https://goo.gl/AyiyAE.](https://goo.gl/AyiyAE) (Consulté le 12-11- 2017).

### **c) PRÉSENTIEL ALLÉGÉ**

Cette situation de présentiel allégé s'effectue par des temps d'auto-formation tuteurée. Mais une bonne partie des heures de cours reste en présentiel. Cette stratégie développe l'autonomie des élèves qui doivent eux même banaliser des plages horaires pour travailler sur le projet.

Exemple : Les élèves doivent réaliser un travail en groupe à l'aide de documents remis par le professeur. Ils travaillent dans leur salle de cours ou dans une autre. L'enseignant reste à la disposition des élèves et passe dans les groupes pour leur apporter des informations complémentaires.

### **d) PRÉSENTIEL RÉDUIT**

L'essentiel de la formation se déroule à distance. L'enseignant contractualise les objectifs lors de la première séance. Il peut intervenir en présentiel ou à distance sur quelques séances pour réexpliquer une information non acquise.

Exemple : Pendant l'année de Master 1, notre professeur d'informatique, nous mettait à disposition des formations informatiques que nous réalisions en autonomie avec des évaluations à échéance. Nous avons tout de même été rassemblés quelques heures pour fixer les objectifs et une seconde fois pour une séance de remédiation.

### **e) PRÉSENTIEL « QUASI-INEXISTANT » 5**

C'est une formation à distance. La formation se fait sur une plateforme où l'enseignant met ses cours à la disposition des apprenants. L'enseignant peut éventuellement rencontrer ses étudiants mais pas en présentiel. Il se déplace sur le terrain pour rencontrer ses élèves individuellement.

 $\overline{a}$ 

<sup>5</sup> *Ibid.*

# **1.2.5 - L'INTERACTIVITÉ a) QU'EST-CE QUE L'INTERACTIVITÉ ?**

 $\overline{a}$ 

Selon LEGENDRE (2005, p.785), l'interactivité est un *« échange d'actions réciproques qui se développent entre les éléments qui peuvent être de nature humaine ou purement matérielle* ». Cette définition détermine deux éléments primordiaux de l'interactivité, d'un côté *le matériel* avec les surfaces interactives et de l'autre *l'humain* avec l'enseignant et les élèves. Pour que l'interactivité puisse fonctionner, même si ces surfaces sont par définition interactives, il faut que le matériel et surtout le logiciel associé à l'appareil soient programmés pour répondre aux exigences du professeur.

Françoise DEMAIZIÈRE<sup>6</sup> quant à elle, décèle deux formes d'interactivité :

- L'interactivité machinique ou fonctionnelle : elle touche la facilité d'utilisation, de manipulation et de flexibilité d'un programme. Grâce à elle, nous pouvons nous déplacer en autonomie dans un lien hypertexte créé par l'auteur de l'exercice directement sur le TBI devant l'ensemble de la classe. Cette notion d'interactivité est maigre, dans un logiciel tutoriel linéaire. L'élève doit suivre la voie préétablie par les concepteurs et le logiciel va le guider tout au long de l'utilisation.
- L'interactivité intentionnelle ou mentale : c'est une interactivité qui ne laisse pas une grande marge de manœuvre à l'utilisateur. Le logiciel stimule un dialogue avec échange de positions. Il essaye de faire passer un message dans les échanges, parfois en faisant sentir la présence des concepteurs à l'utilisateur. Cette forme d'interactivité est plus difficile à mettre en place avec le TBI.

<sup>6</sup> DEMAIZIÈRE Françoise. *Interactivité, interaction [en ligne].* Disponible sur [https://goo.gl/U4xA89.](https://goo.gl/U4xA89) (Consulté le 07-10- 2017).

# **b) LES DIFFÉRENTES FORMES D'INTERACTIVITÉ**

HARGREAVES *et al*. (2003) proposent une définition plus complexe. Ils la présentent en neuf points regroupés en deux catégories.

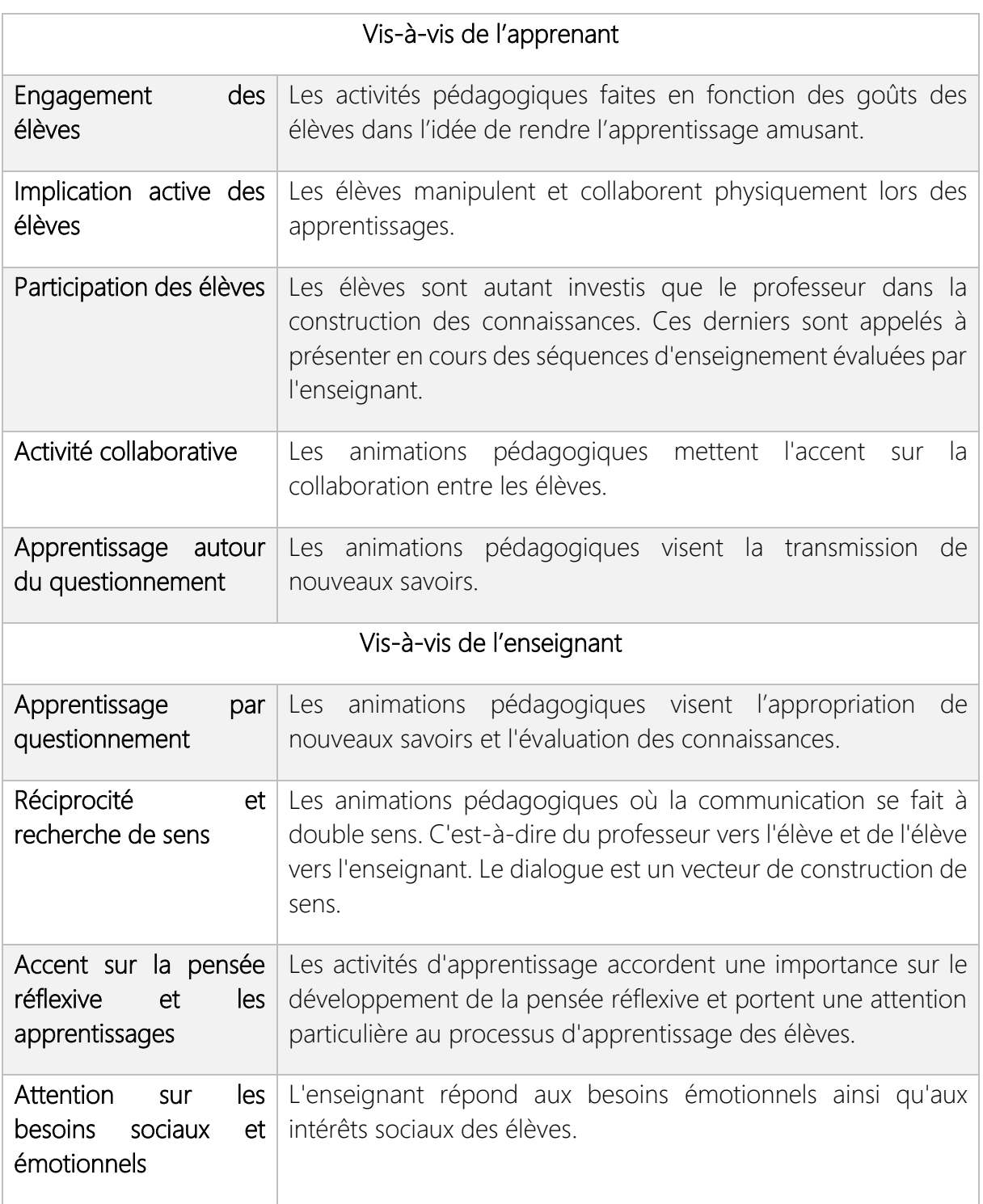

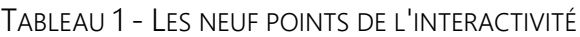

SOURCES : HARGREAVES *et al*. 2003, P. 219.

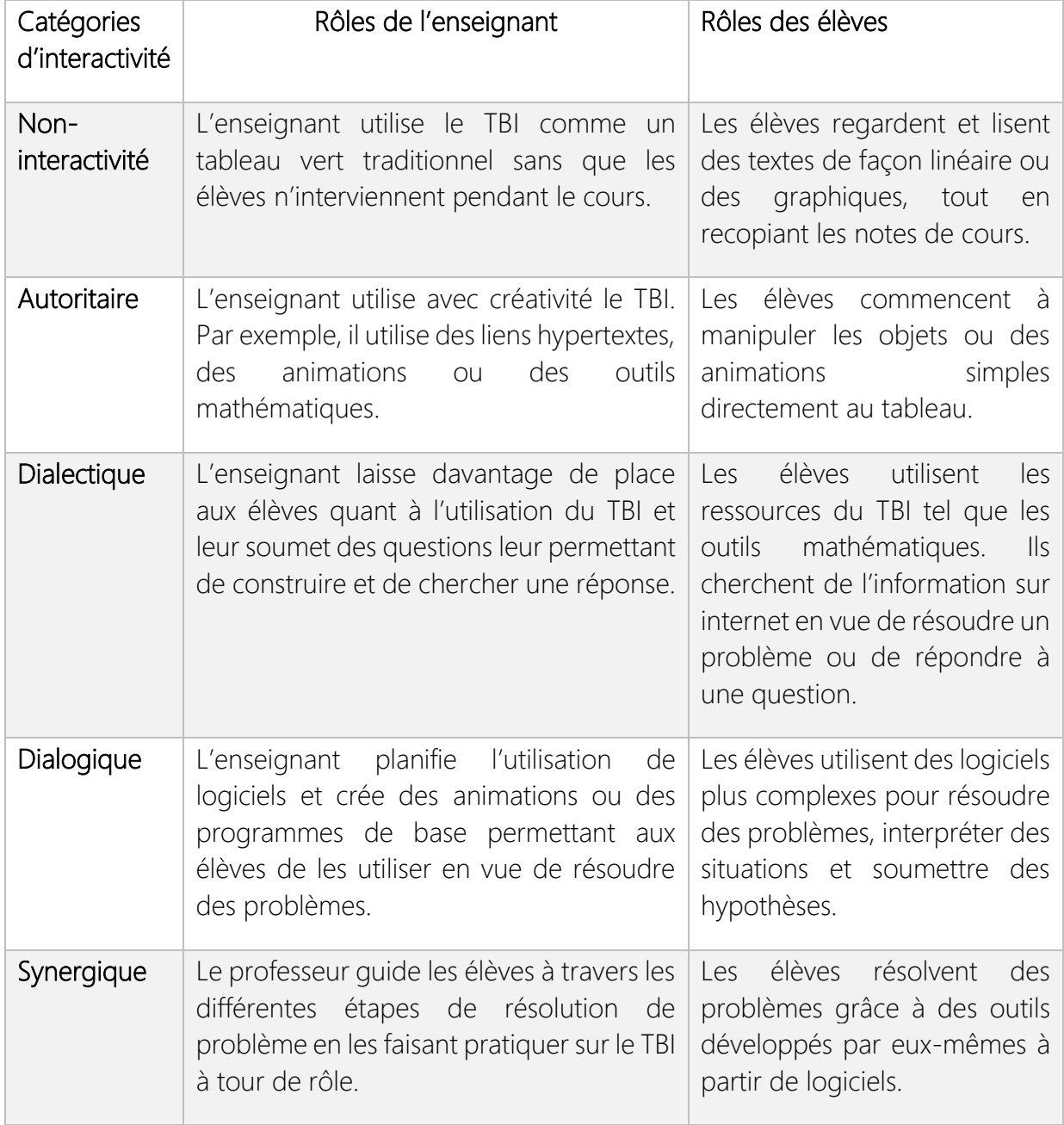

#### TABLEAU 2 - LES DIFFÉRENTES CATÉGORIES D'INTERACTIVITÉ

SOURCE : BEAUCHAMP ET KENNEWELL, 2010, P. 762.

### **1.2.6 - DOIT-ON SUPPRIMER LES TABLEAUX TRADITIONNELS ?**

Selon PETITGIRARD *et al*. (2011, p. 32), la fonction primaire du TBI est la fonction tableau. Si un enseignant veut écrire, il pourra se servir du tableau interactif. Ce tableau a l'avantage de ne jamais devoir être effacé et donc présente la possibilité de pouvoir sauvegarder les écrits de la séance, pour une future utilisation ou pour permettre aux apprenants de consulter les écrits chez eux.

Conserver le tableau traditionnel provoquerait également un retard d'utilisation du TBI par les enseignants. Ceux-ci continueraient à utiliser le tableau classique pour se rassurer.

De plus, utiliser un feutre sur la surface sensible du TBI par erreur, aurait pour conséquence de détériorer l'outil.

Cependant, il faut prévoir dans un coin de la salle de classe un tableau à roulette ou un paper board en cas de panne d'un des éléments du TBI (Saint-Germain, 2011, p. 37).

#### ò

D'après cette première analyse, nous pouvons remarquer que le TBI a énormément de fonctionnalités. Il faut maintenant réussir à rendre cet outil interactif comme a pu nous le démontrer BEAUCHAMP et KENNEWELL (2010). Les scénarii d'intégration quant à eux ne sont pas tous adaptés à l'utilisation d'un TBI. Le présentiel quasi-inexistant, par exemple, n'a pas besoin de matériel car la formation s'effectue à distance. Cependant, le présentiel amélioré est idéal pour l'utilisation des surfaces interactives.

# <span id="page-25-0"></span>**CHAPITRE 2 - LES MESURES MISES EN PLACE POUR LE TBI**

Les surfaces interactives sont une nouvelle possibilité pour explorer les savoirs et donner aux élèves les clés de la compréhension. Pour que ces outils soient utilisés au mieux, ils doivent s'accompagner d'une formation pour tous les enseignants. Nous verrons également dans cette deuxième partie, les mesures que l'Éducation nationale a développées pour le numérique dans l'enseignement (DOMINÉ, 2014, p. 15).

# **2.1 - LA FORMATION DES ENSEIGNANTS**

Selon PARADIS (2002, p. 13), la mise à jour des connaissances des enseignants est une priorité. Le domaine de l'éducation subit fréquemment des changements technologiques dans les institutions de l'enseignement. Cela facilite la formation continue des professeurs, avec des activités appropriées et diversifiées.

Toujours selon Paradis, les besoins suivants sont à satisfaire :

- « offrir un plan de formation répondant aux besoins clairement identifiés par la majorité des enseignants ;
- présenter des conférences portant sur des utilisations pédagogiques concrètes et judicieuses des technologies ;
- $\lambda$  préparer des modules de formation visant à permettre la prise en charge par les enseignants de l'acquisition et du maintien de leurs compétences technologiques. »

LALANDE (2010) de son coté, pense que la présence du TBI dans les classes n'est pas une modernisation des pratiques pédagogiques. Il s'agit d'un outil avec un fort potentiel qui doit obligatoirement s'accompagner d'une formation des fonctions les plus basiques du TBI. Il faudrait plutôt se centrer sur *« le potentiel pédagogique et didactique de l'intégration des TICE, incluant le TBI, en lien avec les programmes de formation* ».

#### LES SURFACES INTERACTIVES

Il y a lieu de souligner que le développement professionnel de l'enseignant dépend de son degré d'acculturation aux technologies. Sans certaines compétences élémentaires le professeur ne pourra pas faire évoluer ses méthodes d'enseignement par les TICE (LEFEBVRE et SAMSON, 2015, p. 52).

Selon Christopher MOERSCH (1995), l'enseignant accède à certains niveaux lorsqu'il développe ses compétences avec les TICE. Dans le modèle de LOTI (levels of technology implementation), MOERSCH présente huit niveaux que les professeurs peuvent atteindre avec l'utilisation des nouvelles technologies éducatives.

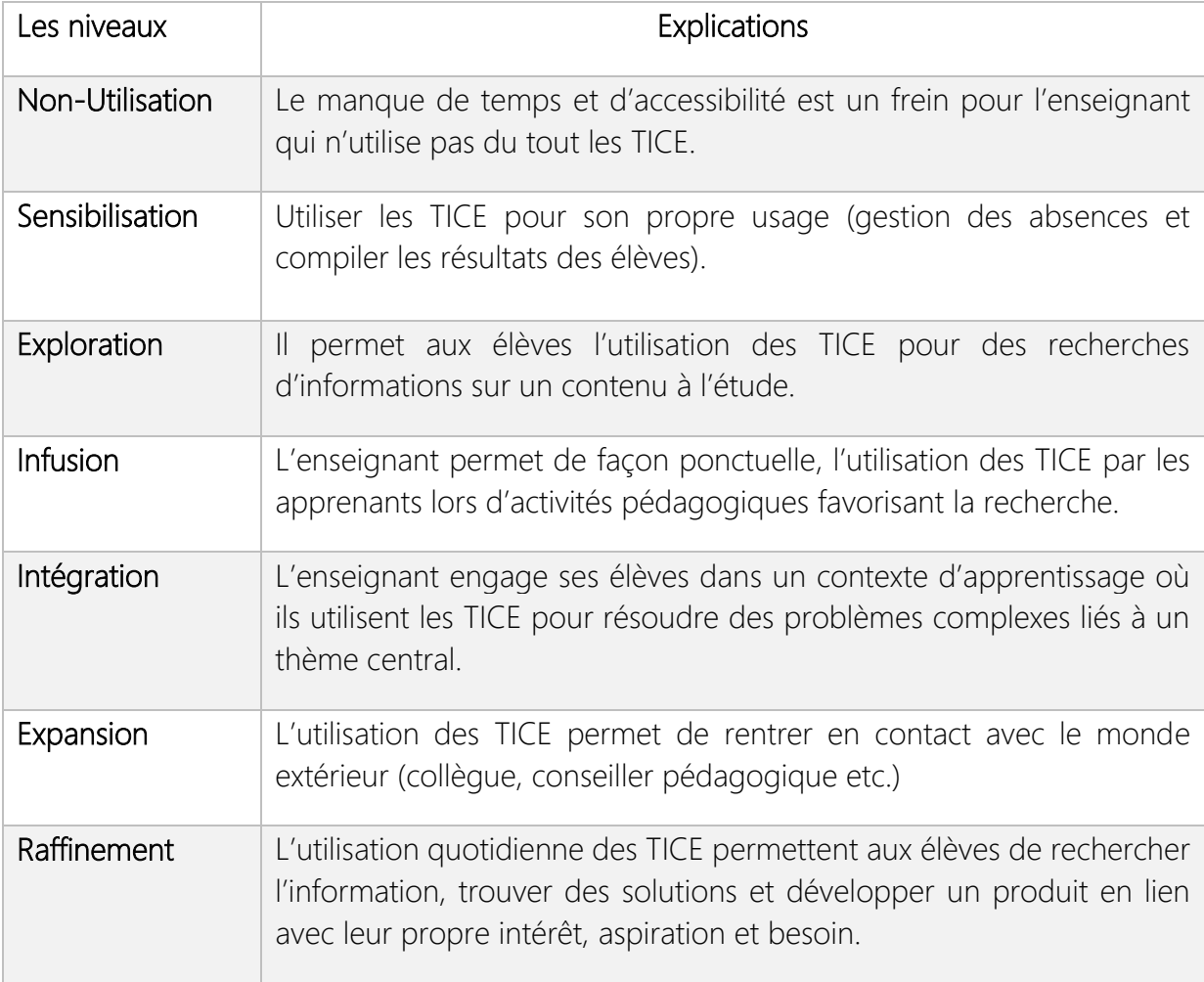

Source : LEFEBVRE et SAMSON (2015, p. 112).

#### જે

La formation doit être revue selon le modèle de LOTI par MOERSCH (1995) qui définit un niveau d'utilisation des TICE pour chaque enseignant. Selon PARADIS (2002, p. 3), un plan de

#### LES SURFACES INTERACTIVES

formation devrait être proposé à chaque professeur en fonction de leurs besoins. Nous remarquons donc que la formation des enseignants sur les TICE n'est pas encore complétement efficace.

# **2.2 - LES ACTIONS DE L'ÉDUCATION NATIONALE**

# **2.2.1 - LE BREVET INFORMATIQUE ET INTERNET (B2I)**

Le B2i<sup>7</sup> est une attestation délivrée à trois niveaux : école, collège et lycée. Il atteste du *« niveau acquis par les élèves dans la maîtrise des outils multimédias et de l'internet* ». Créé en 2001 par le ministère de l'Éducation nationale, il consiste à *« préparer l'élève à l'usage des technologies de l'information et de la communication »*.

| Domaine 1            | · S'approprier un environnement<br>informatique de travail; |
|----------------------|-------------------------------------------------------------|
| Domaine <sub>2</sub> | •Adopter une attitude responsable;                          |
| Domaine 3            | •Créer, produire, traiter et exploiter des<br>données;      |
| Domaine 4            | •S'informer et se documenter;                               |
| Domaine 5            | •Communiquer et échanger.                                   |

FIGURE 2 - LES DIFFÉRENTS DOMAINES DU B2I

# **2.2.2 - PIX**

 $\overline{a}$ 

PIX<sup>8</sup> est un projet public de plateforme en ligne d'évaluation et de certification des compétences numériques, en cours de développement. Ce projet est accessible depuis la rentrée 2017 aux collégiens, aux lycéens, aux étudiants, aux professionnels et aux citoyens. Il va remplacer progressivement le B2i et le certificat informatique et internet (C2i) qui est pour l'enseignement supérieur. Ce projet évaluera 5 grands domaines :

<sup>7</sup> Service-public. *Brevet informatique et internet [en ligne].* Disponible sur [https://goo.gl/zR47Bx.](https://goo.gl/zR47Bx) (Consulté le 02-11- 2017).

<sup>8</sup> Pix. *Le projet [en ligne].* Disponible sur [https://goo.gl/3J2v5z.](https://goo.gl/3J2v5z) (Consulté le 05/10/2017).

#### LES SURFACES INTERACTIVES

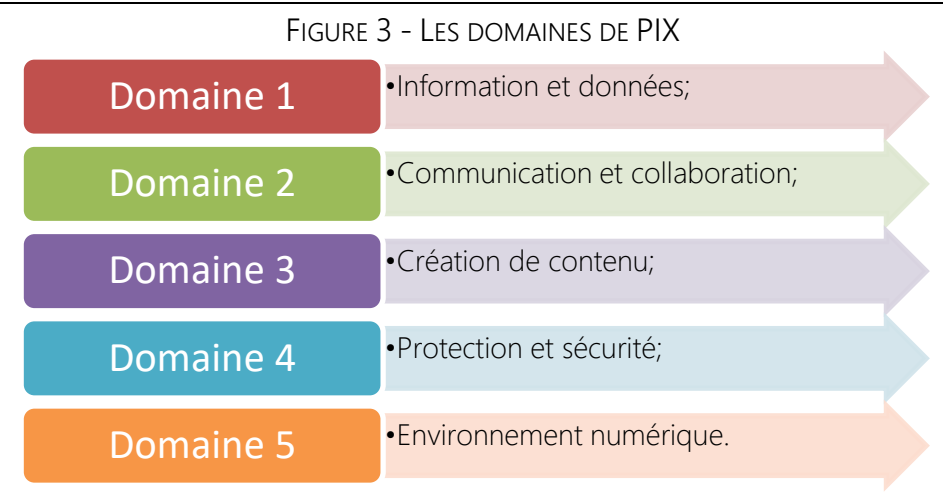

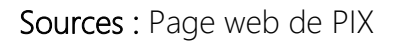

# **2.2.3 - C2I2E**

 $\overline{a}$ 

Le C2i2e<sup>9</sup> sur le même principe que le B2i est une attestation sur les compétences informatiques mais cette fois pour les futurs enseignants. Il est bénéfique à tous les professeurs pour l'exercice de leur métier. Ces compétences sont développées dans le cadre même des masters dédiés aux métiers de l'enseignement. Il n'est plus obligatoire depuis 2014, mais intégrant la formation de base des « *Masters Métiers de l'Enseignement, de l'Éducation et de la Formation* » (MEEF), il reste essentiel.

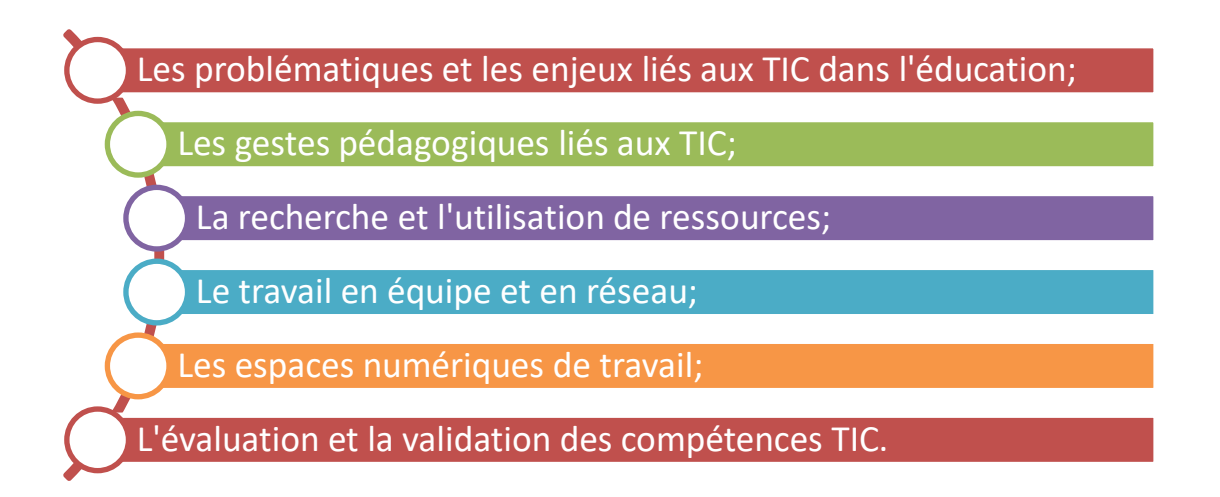

<sup>9</sup> Compétences numériques. *C2i2e pour les enseignants et formateurs [en ligne*]. Disponible sur [https://goo.gl/qpBtJW.](https://goo.gl/qpBtJW) (Consulté le 13-10-2017).

#### Sources : Page web du ministère de l'Éducation nationale

## **2.2.4 - M@GISTÈRE**

C'est une plateforme qui a été créée en 2013 suite à « *la loi d'orientation et de programmation pour la refondation de l'école de la République* ». Cette loi a pour ambition de *« faire rentrer l'École dans l'ère du numérique* ». Elle propose aux enseignants du premier et second degré des formations en ligne qui leur permettent d'actualiser leurs compétences dans le domaine du numérique. Cette plateforme permet également l'échange entre enseignants pour favoriser le partage des connaissances.

# **2.2.5 - LA STRATÉGIE DU MINISTÈRE DE L'ÉDUCATION NATIONALE**

La loi de 2013<sup>10</sup> pour la refondation de l'école de la République répond à plusieurs objectifs :

- $\prime\prime\prime$  inscrire le numérique dans l'enseignement ;
- $\overline{\prime}$  accroitre le plaisir d'apprendre ;
- réduire les inégalités sociales ;

 $\overline{a}$ 

- $\prime\prime\prime$  assurer la formation des outils du numérique ;
- $\mathcal N$  permettre aux élèves de s'intégrer en tant que citoyens ;

 $\prime\prime\prime$  permettre aux parents une plus grande implication dans la scolarité de leur enfant. Grace à cette loi qui est mise en application par la direction du numérique pour l'éducation, les écoles et les établissements scolaires disposent des services numériques « *permettant de prolonger et d'enrichir l'offre des enseignants* ». C'est d'ailleurs grâce à cette loi que l'Espace Numérique de Travail (ENT) se généralise pour faciliter la communication entre les apprenants, les enseignants et les parents.

<sup>10</sup> Ministère de l'Éducation national. *L'utilisation du numérique à l'école [en ligne].* Disponible sur [https://goo.gl/8iVcMW.](https://goo.gl/8iVcMW) (Consulté le 08-11-2017).

De plus, un budget important est destiné à équiper les salles de classe de matériel numérique éducatif comme le TBI. Pour piloter cette stratégie, un délégué académique au numérique est déployé dans chaque région.

#### જી

Dans ce second chapitre, nous avons pu constater que l'Éducation nationale développe énormément le numérique pour les enseignants. Des formations sont proposées aux professeurs à partir de l'entrée en Master MEEF avec le c2i2e mais également pendant leur carrière grâce à M@gistère. Malheureusement, leurs formations restent encore fragiles sur certains outils comme les surfaces interactives. Selon PARADIS (2002, p. 3), un plan de formation personnalisé devrait être proposé à chaque enseignant en fonction de ses besoins.

# **CONCLUSION**

<span id="page-33-0"></span>Dans cette revue de littérature sur l'usage des surfaces interactives, nous avons tout d'abord présenté l'évolution du tableau pour nous imprégner du sujet. Nous avons ensuite vu que le TBI n'est pas qu'un simple outil, mais un ensemble de plusieurs équipements qui, bien utilisés peuvent le rendre interactif.

Beaucoup d'auteurs ont leur propre notion de l'interactivité, mais celle qui nous a paru la plus réaliste est celle des auteurs BEAUCHAMP ET KENNEWELL (2010). Ils la classent en 5 catégories avec le rôle de l'enseignant et celui de l'apprenant.

Nous avons ensuite présenté les différents types de scénarii d'intégration. Dans cette présentation nous avons réalisé que certains scénarii n'étaient pas adaptés à l'utilisation d'un TBI. Le présentiel quasi-inexistant par exemple ne nécessite pas l'emploi du TBI car la formation s'effectue à distance. L'enseignant doit donc modifier ses scénarii en fonction de l'outil utilisé pour que les surfaces interactives soient traitées au mieux.

Dans un second temps, nous avons recueilli l'avis de plusieurs auteurs sur la formation des enseignants à l'utilisation du TBI. Selon Christopher MOERSCH (1995), le modèle de LOTI est une représentation des différents niveaux que peut atteindre l'enseignant sur l'utilisation des TICE et plus particulièrement des surfaces interactives. Nous pensons que ce modèle est le plus représentatif de la situation et que la formation des enseignants devrait se baser sur ce dernier.

Enfin, l'Éducation nationale investit constamment en faveur du numérique grâce à de nombreuses plateformes. Elle permet également aux plus jeunes de se familiariser avec les nouvelles technologies grâce au B2i par exemple et cela n'est pas prêt de s'arrêter.

En ce qui concerne la suite du mémoire, nous répondrons à cette problématique : « *L'usage des surfaces interactives, favorise-t-il l'apprentissage en hôtellerie-restauration ?»*. Mais également à cette hypothèse : « *L'usage des surfaces interactives améliore la rétention* 

*d'information des élèves* ».

<span id="page-35-0"></span>**PARTIE 2 - L'ÉTUDE DE TERRAIN**
## INTRODUCTION

prés avoir collecté le maximum d'informations sur les surfaces interactives dans la revue de littérature. Nous avons mis en perspective l'avis de plusieurs auteurs sur le sujet. Cette première partie nous aura aiguillé sur la réalisation de l'étude empirique. Elle nous aura permis de faire émerger une problématique, ainsi qu'une hypothèse, que nous testerons dans cette deuxième partie. A

Nous avons choisi de réaliser une étude de terrain, qui nous permettra de vérifier l'hypothèse suivante : « L'usage des surfaces interactives améliore la rétention d'information des élèves ».

L'expérimentation consistera à réaliser un cours similaire à deux populations ciblées. Il n'y aura qu'une variable indépendante pour cette expérimentation, ce sera l'utilisation ou non du TBI mobile pendant le cours. Nous ferons ensuite répondre ces deux populations à un test de performance qui nous permettra de vérifier notre hypothèse.

Cette étude empirique introduira également une analyse d'un questionnaire rempli par les élèves ayant utilisés le TBI. Nous connaitrons ainsi le ressenti des élèves sur l'utilisation de cet outil en séance de sciences et technologies culinaires.

Enfin, nous terminerons cette seconde partie par une conclusion partiel dans laquelle nous analyserons les résultats obtenus dans cette étude empirique.

## **CHAPITRE 1 - L'EXPÉRIMENTATION EN CLASSE**

Dans ce premier chapitre, nous allons réaliser une expérimentation en classe qui aura pour but de vérifier l'hypothèse suivante : « L'usage des surfaces interactives améliore la rétention d'information des élèves ». Nous expliquerons dans un premier temps, comment l'expérimentation a été mise en place et avec quel échantillon. Dans un second temps, nous présenterons le cours que nous avons réalisé pour cette expérimentation et nous développerons le choix de nos démarches pédagogiques.

## **1.1 - MISE EN PLACE DE L'EXPÉRIMENTATION**

### **1.1.1 - LA POPULATION CIBLÉE**

Dans le cadre de notre année de professeur stagiaire, nous enseignons à trois niveaux de classe. Aux secondes et premières STHR, en travaux pratiques et en ateliers expérimentaux. Ainsi qu'en terminale STHR où nous enseignons en cours de travaux pratiques, d'ateliers expérimentaux et de technologie culinaire.

Nous avons choisi la classe de terminale STHR pour cette expérimentation dans un cours de technologie culinaire. Notre choix s'est porté sur cette classe car ces élèves sont très disciplinés et à l'écoute des consignes données par l'enseignant, ce qui s'avère parfait pour la mise en place d'une étude de terrain.

Cependant, il nous fallait deux groupes pour réaliser cette expérimentation. Or, il n'y a qu'une classe de terminale STHR au sein du Lycée Jean de PRADES à Castelsarrasin où nous avons réalisé cette étude. Il a donc fallu séparer cette classe, de seize étudiants, en deux groupes de huit. Nous avons fait le choix de ne pas répartir aléatoirement ces deux groupes. Cela aurait pu fausser les résultats de l'étude en ayant les meilleurs niveaux dans un groupe et les moins bon dans l'autre. Nous avons donc constitué ces groupes en mélangeant les différents niveaux en fonction de leur moyenne dans la matière.

### **a) LE PROFIL DES ÉLÈVES**

Dans le tableau ci-dessous, nous avons recueilli différentes informations sur les deux groupes qui ont subi l'expérimentation. Grâce à ces renseignements, nous constatons que ces deux groupes ont un niveau plus ou moins homogène. Ces élèves ont tous intégré la formation dès la seconde STHR. Aucun étudiant n'a été réorienté dans cette classe. Cependant, une élève qui se trouve dans le groupe 1 a été diagnostiqué dyslexique pendant le second trimestre de l'année de seconde.

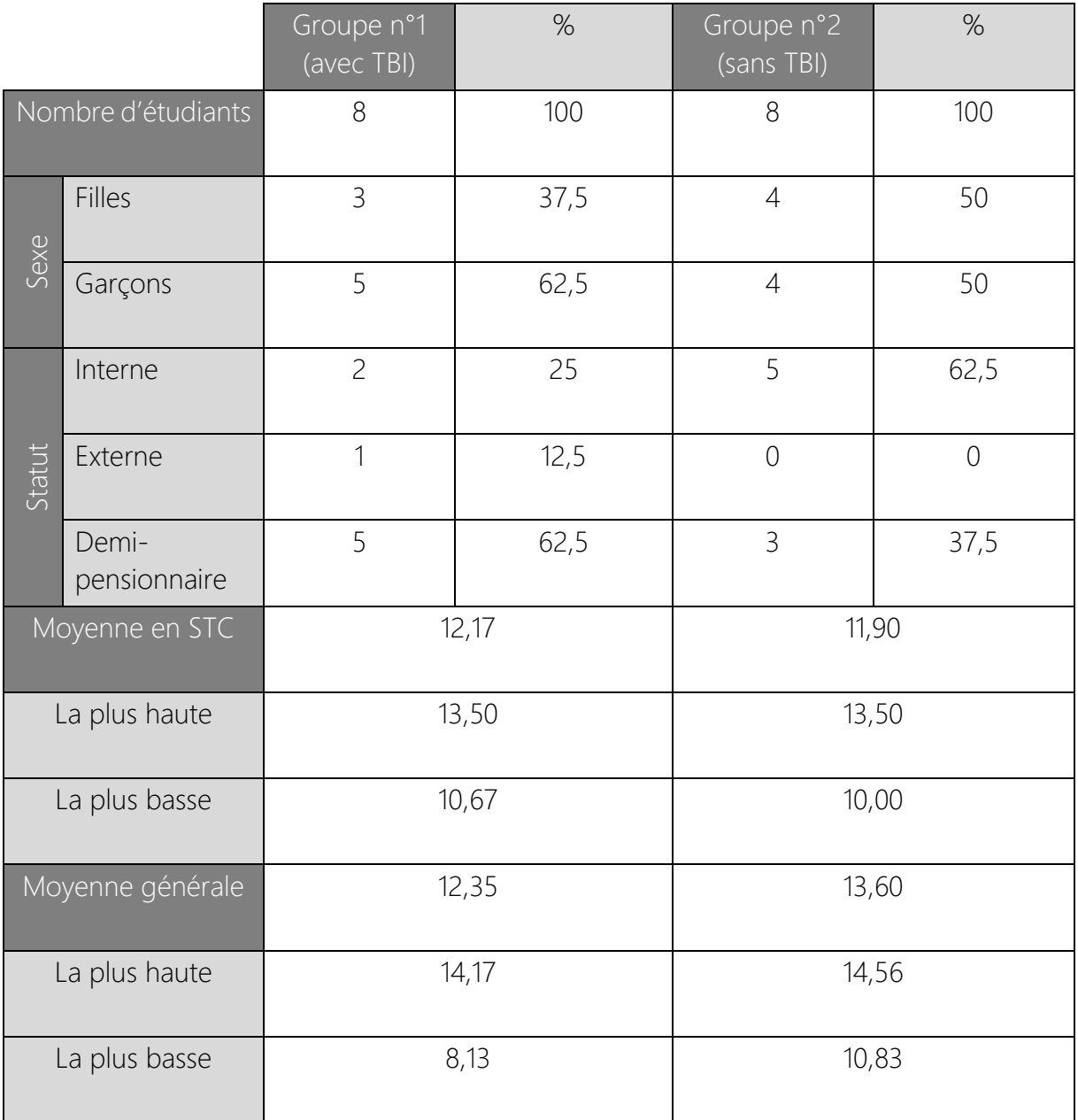

TABLEAU 1 – RENSEIGNEMENTS SUR LES GROUPES

## **1.1.2 - ORGANISATION DANS LE TEMPS**

Cette étude de terrain qui prend la forme d'une expérimentation a été préparée en 3 temps :

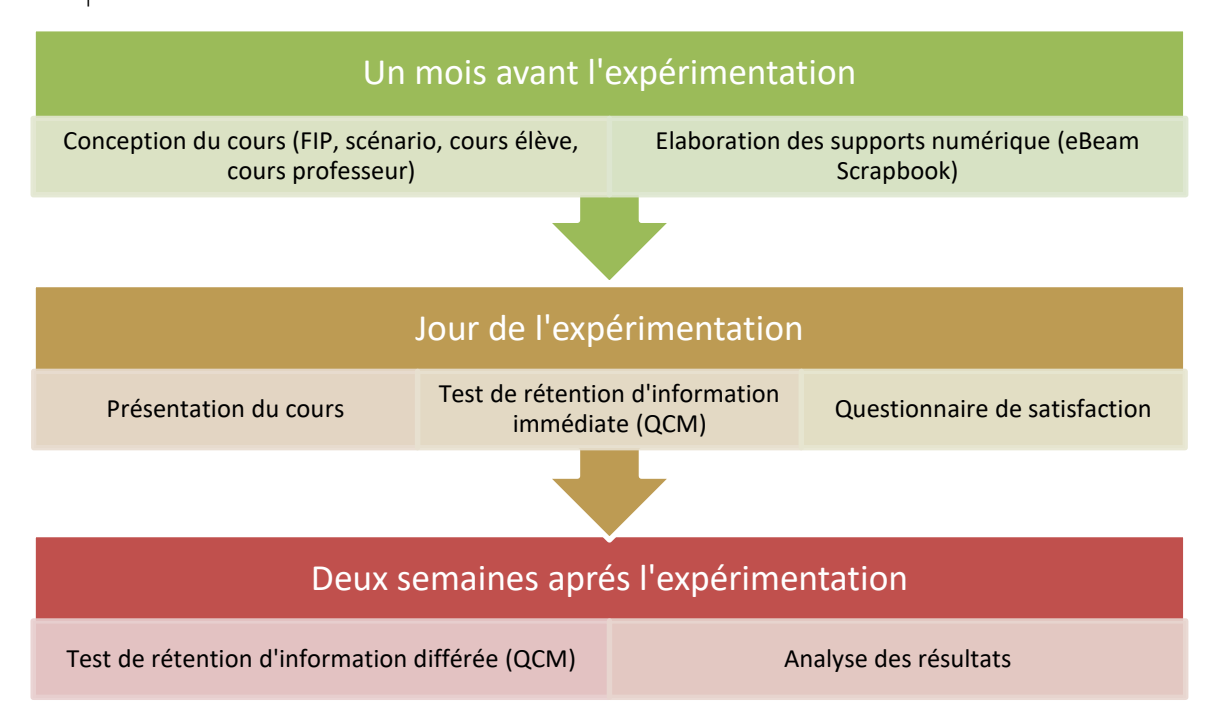

Le jour de l'expérimentation a été fixé au jeudi 21 mars 2019. Nous avons choisi cette date car le lycée Jean de PRADES n'était pas équipé d'une surface interactive. De ce fait, nous avons fait une demande d'achat, d'un TBI, à l'agent comptable de l'établissement qui a accepté notre demande. La date du cours a été établie deux semaines après la livraison de l'outil. Cela nous a permis de nous familiariser avec le TBI mobile et de réaliser le support numérique à l'aide du logiciel « eBeam Scrapbook ».

## **1.1.3 - CHOIX DU COURS**

Nous avons choisi de réaliser cette expérimentation sur un cours de technologie culinaire. Ils nous faillaient maintenant choisir un cours propice à l'utilisation d'une surface interactive. Le cours sur « les cartes et menus » nous paraissait idéal puisqu'il se base sur l'analyse de plusieurs supports que nous pouvions exploiter avec le TBI. Nous avons consulté le référentiel de terminale STHR, ce qui nous a permis de définir le thème du cours : « Les supports physiques permettant l'acte culinaire » ainsi que les objectifs généraux et opérationnels.

## **1.2 - PRÉSENTATION DU COURS AVEC LE TBI MOBILE**

Dans cette présentation, nous utiliserons des captures d'écran du cours professeur et du logiciel de présentation assisté par ordinateur « eBeam Scrapbook ». Chacune de ces captures sera précédée d'un paragraphe qui nous permettra d'expliquer notre démarche. Nous pourrons observer que les mots et les phrases de couleur rouge sont des informations lacunaires qui n'apparaissent pas sur le cours élève mais uniquement sur le cours professeur.

## **1.2.1 - APPEL ET ACCROCHE**

À l'arrivée des élèves nous avons effectué l'appel. Celui-ci a été réalisé avec le TBI mobile. Nous avions préalablement ouvert le site Pronote. Une fois les élèves installés, nous avons pu procéder à l'appel.

Nous avons ensuite présenté l'accroche du cours. Cette accroche est un extrait vidéo de deux minutes trente et une seconde du film « Le grand restaurant » de Jacques Besnard. L'extrait se situe au moment où Monsieur Septime (Louis de FUNÈS), joue le rôle d'un client mystère. Il ouvre la carte du restaurant et se moque gentiment des appellations classiques présentent sur cette dernière. Une fois cet extrait terminé, les élèves devaient deviner le thème du cours. Nous avons ensuite distribué le cours élève, présenté les objectifs, le plan et les règles d'organisations de la séance. Le sommaire du cours a permis aux élèves de suivre cette directive.

### CAPTURE D'ÉCRAN 1 : SOMMAIRE DU COURS

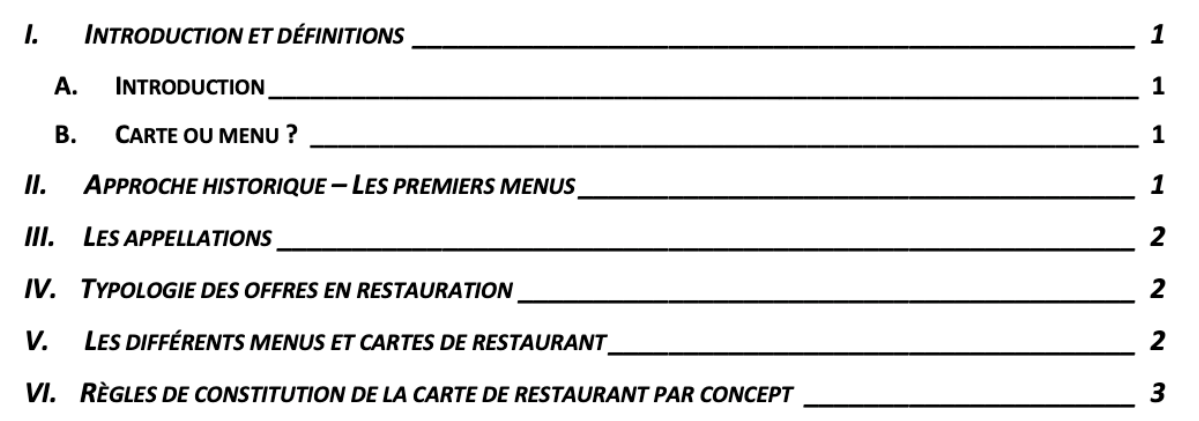

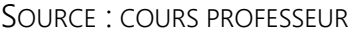

## **1.2.2 - INTRODUCTION ET DÉFINITIONS**

Ce cours commence par une brève introduction sur la carte de restaurant. Nous avons ensuite distingué la différence entre une carte et un menu grâce aux deux définitions. Le TBI mobile a été utilisé dans cette première partie seulement pour passer les slides et faire apparaitre le texte lacunaire.

### CAPTURE D'ÉCRAN 2 : INTRODUCTION

**INTRODUCTION ET DÉFINITIONS**  $\mathbf{I}$ . A. INTRODUCTION

Accroche vidéo extrait vidéo du film « le grand restaurant » produit par Jacques Besnard (1966).

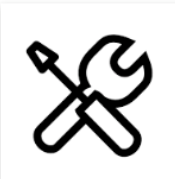

La carte est un outil de communication indispensable qui doit être élaboré avec la plus grande attention. Elle est la base du succès d'un restaurateur, elle ne transformera pas un simple cuisinier en un grand chef, mais elle peut valoriser certains points que l'on veut mettre en avant.

Elle est aussi un excellent outil pour le choix d'une politique commerciale, pour l'amélioration des marges et pour répondre à une concurrence toujours de plus en plus difficile. Enfin, elle doit s'adapter au concept de restauration et correspondre aux codes de ce dernier.

B. CARTE OU MENU ?

Le menu est un support sur lequel est écrit la liste des préparations culinaires composant le repas. Ces préparations sont présentées dans l'ordre où elles seront servies avec un prix global.

La carte est un support sur lequel est écrit la liste de tous les mets disponibles du restaurant. Elle est présentée au client pour qu'il puisse choisir la composition de son repas. Le prix est unique pour chaque plat.

SOURCE : COURS PROFESSEUR

### **1.2.3 - APPROCHE HISTORIQUE – LES PREMIERS MENUS**

La classe de terminale qui a effectué l'expérimentation a eu un cours sur l'histoire de la cuisine en début d'année. Dans ce cours, nous avions évoqué l'évolution des cartes et menus, notamment lorsque nous leur avons parlé de la création des restaurants. Cette classe avait donc un certain nombre de prérequis sur cette partie du cours. Nous avons donc profité de ces connaissances pour concevoir un exercice de rappel et d'approfondissement sur le sujet.

Grâce à la fonction cliquer-glisser du TBI mobile, nous avons réalisé un exercice où le but et de replacer des événements historiques à leur période sur une frise chronologique. Un élève de la classe, le rapporteur, a été désigné pour replacer les éléments au bon endroit. Les autres élèves de la classe pouvaient l'aider à réaliser ce travail. La classe a ensuite retranscrit la correction dans le cours élève.

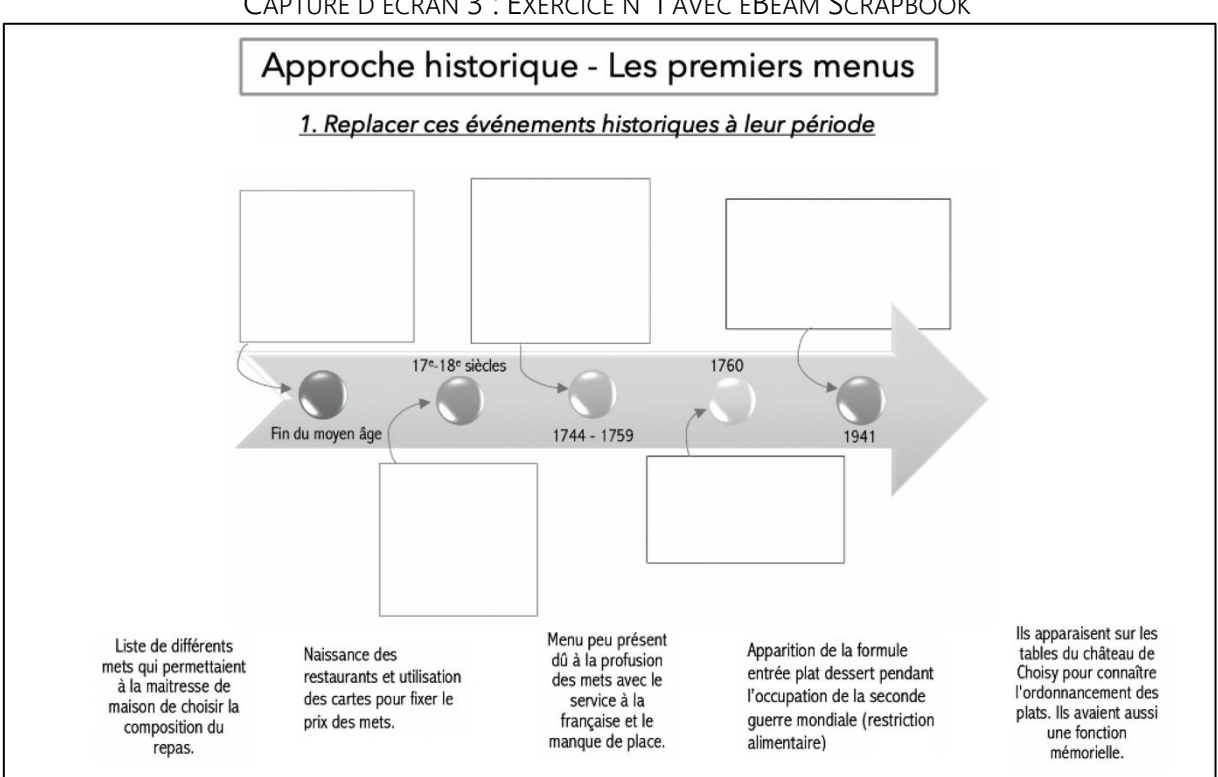

CAPTURE D'ÉCRAN 3 : EXERCICE N°1 AVEC EBEAM SCRAPBOOK

SOURCE : EBEAM SCRAPBOOK « CARTES ET MENUS »

## **1.2.4 - ANALYSE DES CARTES DE RESTAURANT**

### CAPTURE D'ÉCRAN 4 : APPLICATION 1

Application n°1 : Par groupe de deux, analyser les deux cartes de restaurant qui vous ont été distribuées.

- 1. Citer le concept de restauration commun à ces deux cartes.
	- 2. Remplir le tableau disponible en annexe 1 pour chacune de ces cartes.

### SOURCE : COURS PROFESSEUR

La première application du cours consiste à étudier deux cartes de restaurant d'un même

concept de restauration. L'analyse se fera à travers un tableau synthétique composé de

plusieurs rubriques : nom du restaurant, offre, prix, appellations, mentions, particularités et présentation.

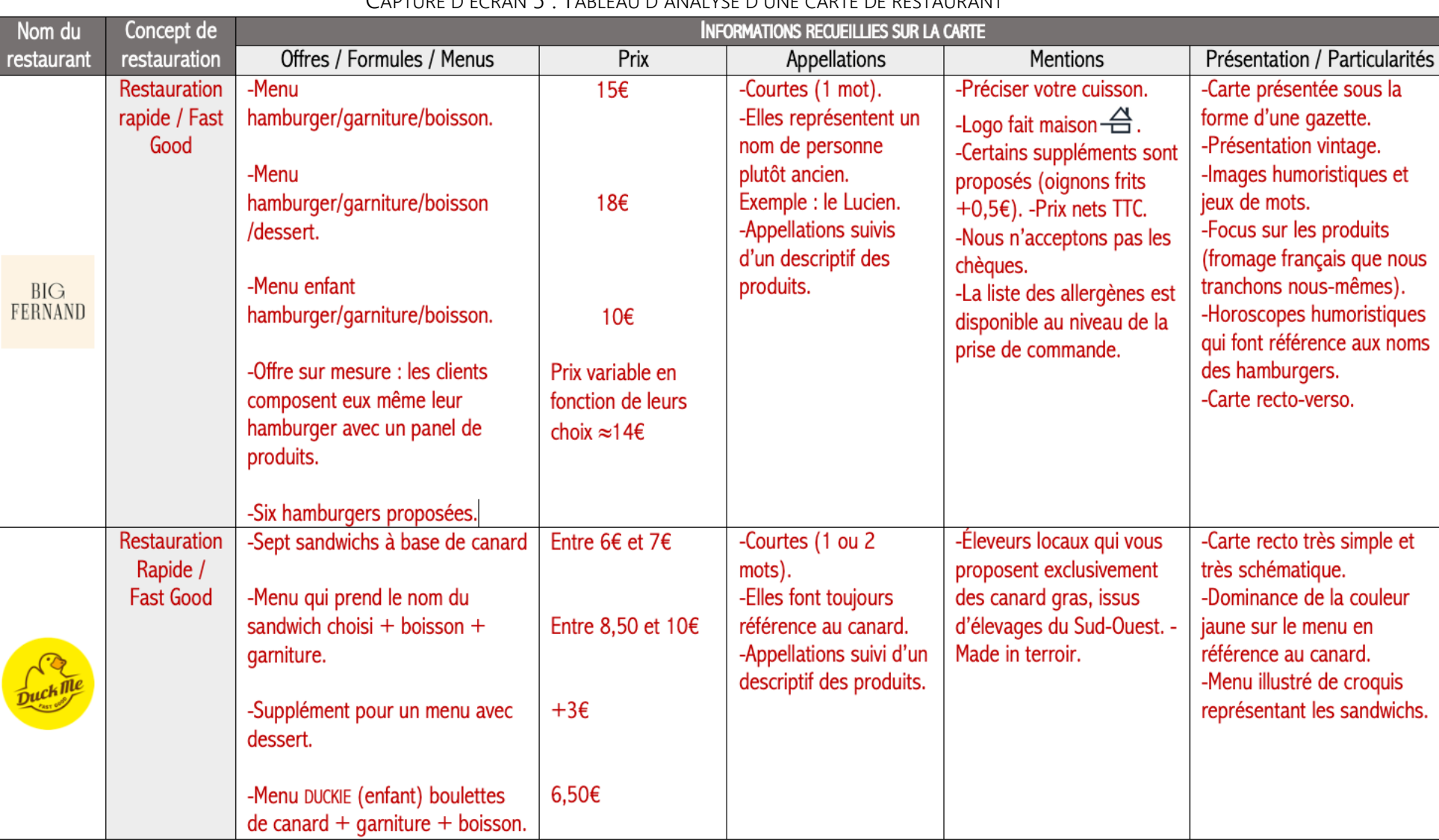

### CAPTURE D'ÉCRAN 5 : TABLEAU D'ANALYSE D'UNE CARTE DE RESTAURANT

SOURCE : COURS PROFESSEUR

### **a) ORGANISATION DE L'APPLICATION**

Les élèves ont réalisé ce travail en quinze minutes par groupe de deux. Un exemple de tableau d'analyse sur la restauration rapide était projeté au TBI pour les guider dans leur travail. Notre rôle pendant ce temps a été de passer dans les rangs pour vérifier la compréhension de la consigne et la bonne construction du tableau.

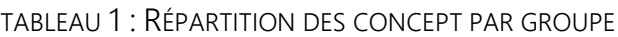

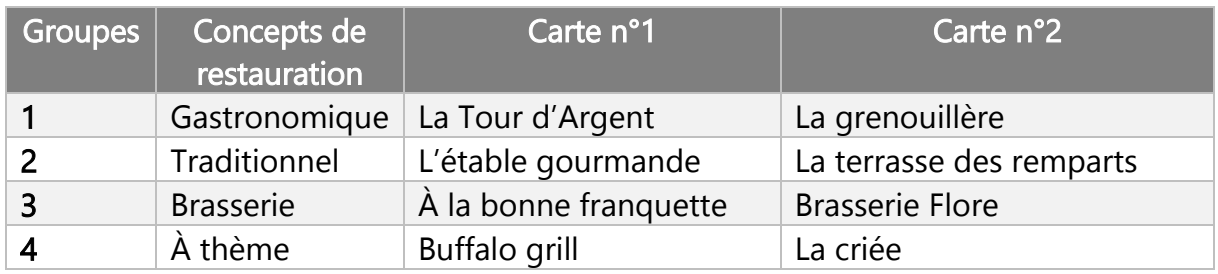

### **1.2.5 - EXPLOITATION DES DONNÉES RECUEILLIES**

Nous avons poursuivi le cours en exploitant les informations recueillies par chaque groupe pour aborder les différents menus et appellations en fonction du concept de restauration. Un réel échange a eu lieu au sein de la classe, les élèves ont su travailler ensemble pour construire le cours. Nous avons essentiellement eu un rôle d'animateur sur cette partie.

### CAPTURE D'ÉCRAN 6 : LES APPELLATIONS

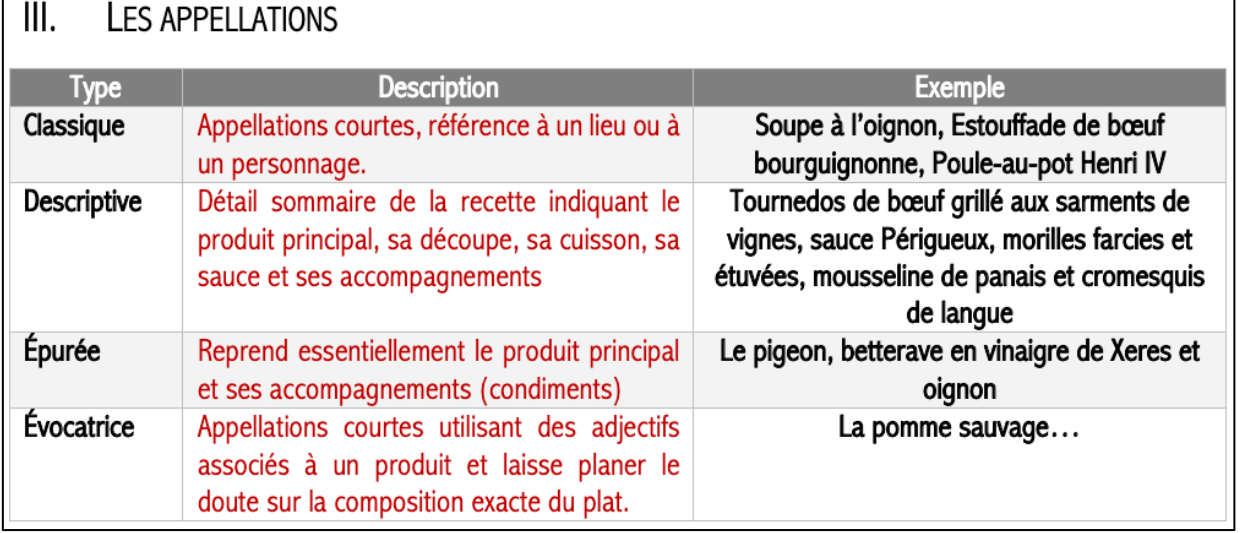

SOURCE : COURS PROFESSEUR

### CAPTURE D'ÉCRAN 7 : TYPOLOGIE ET LES DIFFÉRENTS MENUS

#### IV. **TYPOLOGIE DES OFFRES EN RESTAURATION**

La conception de la formule de restauration passe par la définition de la typologie, c'est-à-dire de la mise en Inlace d'une structure offres en fonction du marché.

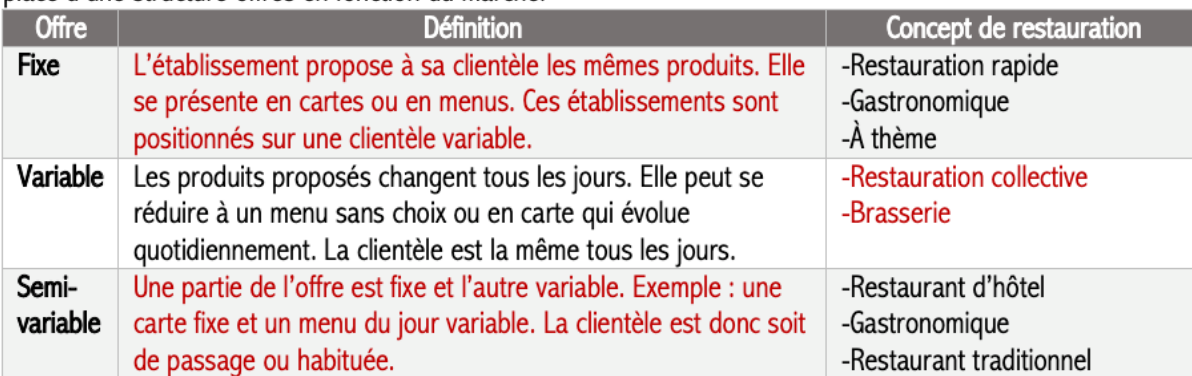

#### $V_{\cdot}$ LES DIFFÉRENTS MENUS ET CARTES DE RESTAURANT

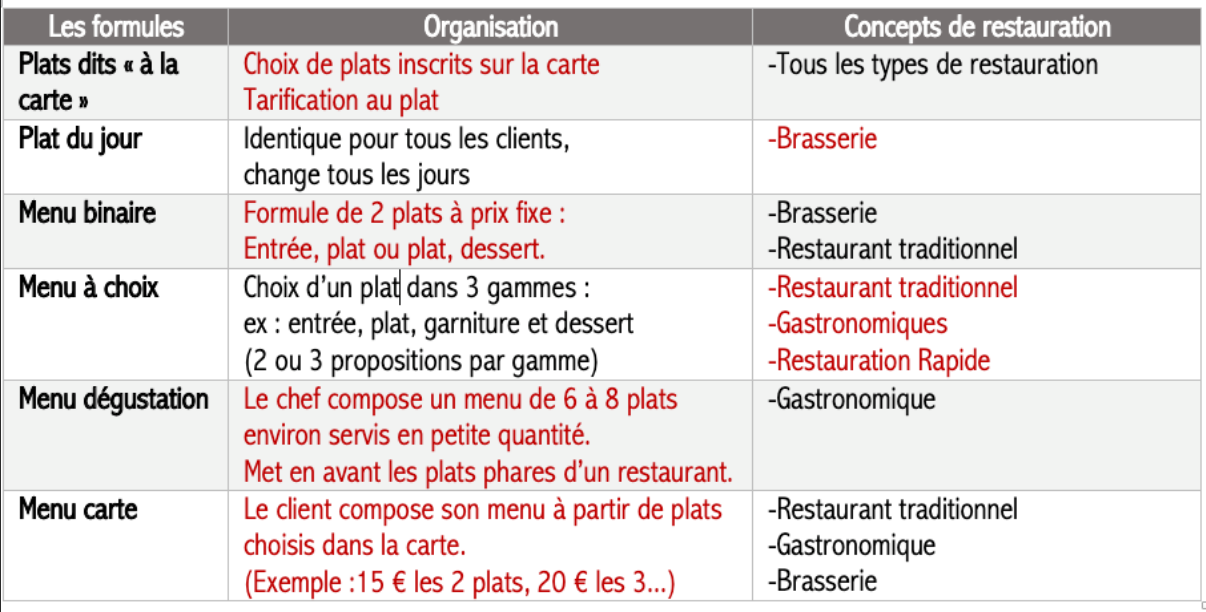

SOURCE : COURS PROFESSEUR

### **1.2.6 - RÈGLES DE CONSTITUTION DE LA CARTE DE RESTAURANT**

Après avoir définies les différentes formules proposées en restauration, nous avons réalisé un exercice avec le TBI pour synthétiser le cours. L'exercice consiste à placer dans un tableau organisé par concept de restauration, les différentes règles de constitution de la carte de restaurant qui sont mélangées dans le tableau de gauche. Les rubriques du tableau sont le ticket moyen, les formules, la typicité et les appellations. Suite à l'exercice réalisé précédemment concernant l'analyse des cartes, un élève de chaque groupe se rend au TBI afin de compléter le concept de restauration travaillé dans l'application n°1.

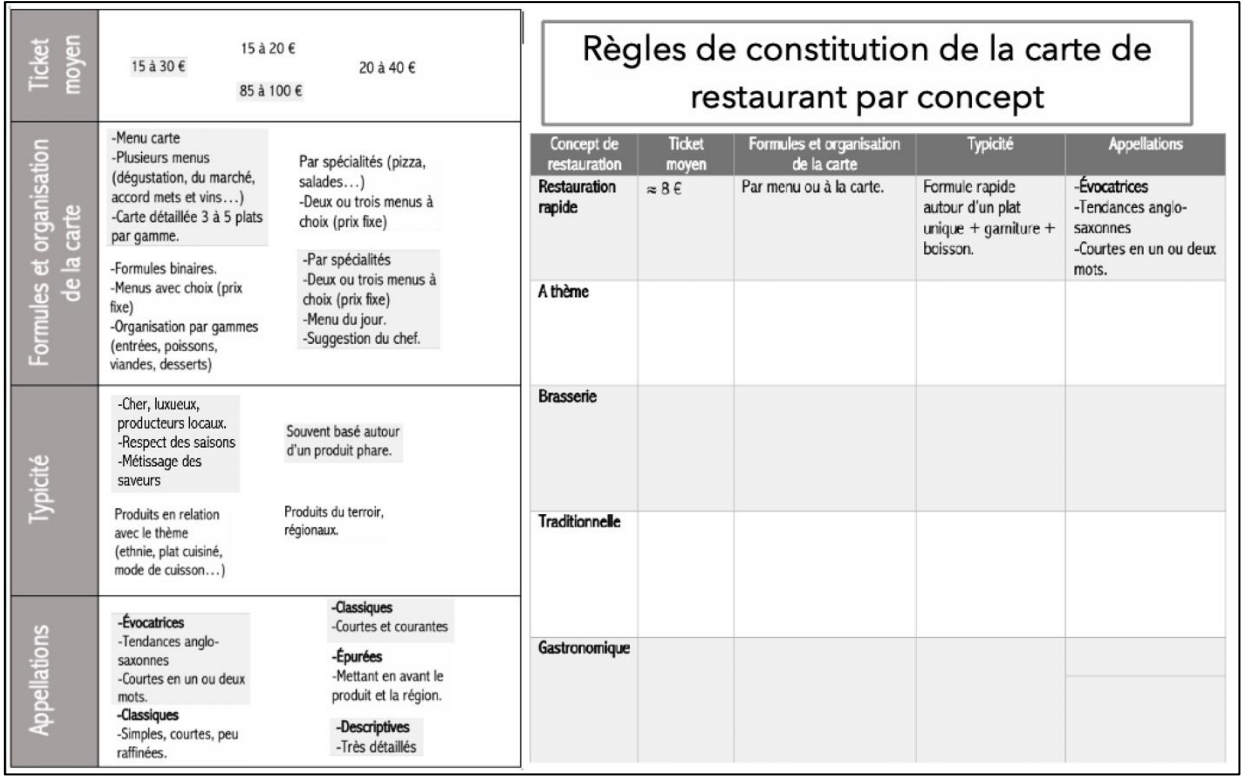

### CAPTURE D'ÉCRAN 8 : EXERCICE N°2 AVEC EBEAM SCRAPBOOK

SOURCE : EBEAM SCRAPBOOK « CARTES ET MENUS »

## **1.2.7 - EXERCICE DE SYNTHÈSE**

Nous avons finalisé cette séance par un exercice de synthèse. Ce travail a été réalisé en coopération par l'ensemble de la classe (huit élèves). Il se sont tous réunis autour du TBI mobile pour réaliser l'application. L'un des élèves a été désigné rapporteur, il était le seul à réaliser les manipulations à l'aide du stylet sur le TBI.

### CAPTURE D'ÉCRAN 9 : APPLICATION N°2

Application n°2 : Un nouveau restaurant ouvre ses portes dans le centre-ville de Castelsarrasin. Ce restaurant proposera une offre de restauration rapide de type fast-good. Grâce au corpus proposé, construire la carte du restaurant en fonction du concept.

### SOURCE : COURS PROFESSEUR

Nous avons une nouvelle fois utilisé « eBeam Scrapbook » pour la création de cet exercice. Un corpus composé de différentes rubriques de cartes a été proposé à la classe. Elle a ensuite dû composer une carte cohérente avec le concept de restauration imposé.

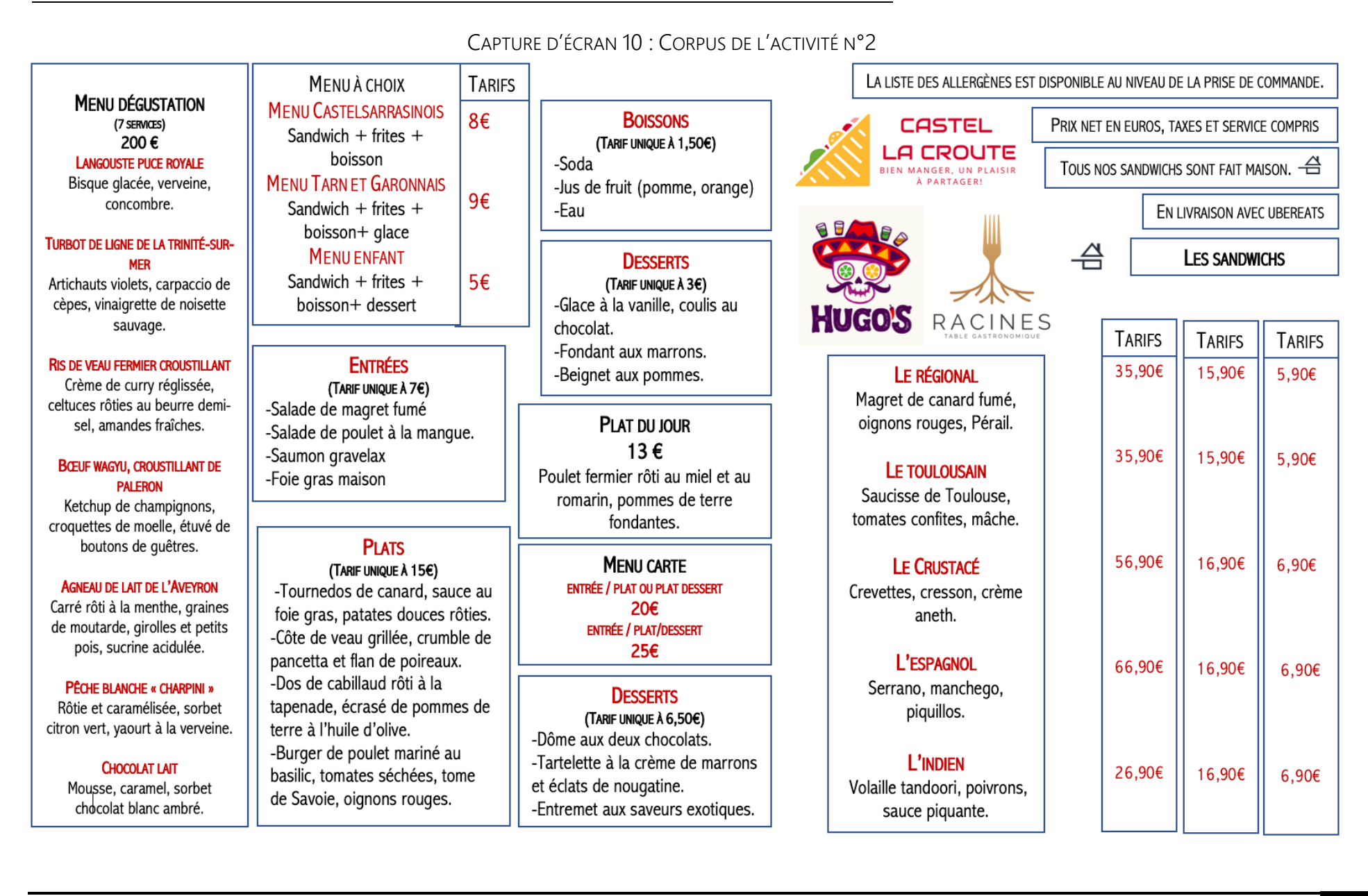

SOURCE : EBEAM SCRAPBOOK « CARTES ET MENUS »

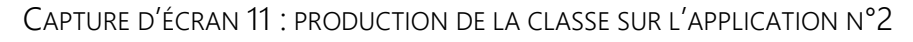

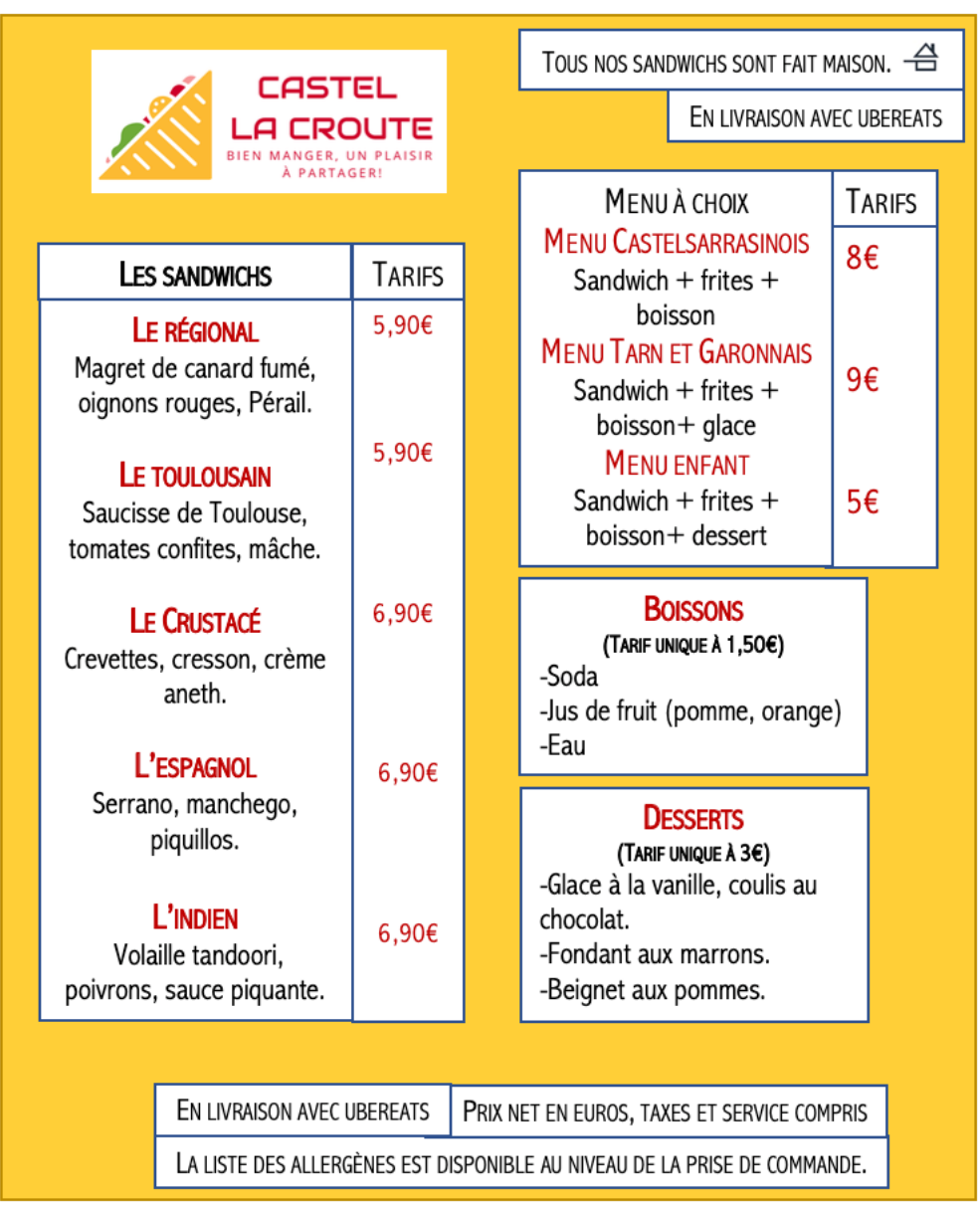

SOURCE : EBEAM SCRAPBOOK « CARTES ET MENUS »

## **1.2.8 - CONCLUSION DE LA SÉANCE**

Nous avons terminé cette séance par l'annonce du prochain cours sur le développement durable. Nous avons ensuite distribué aux élèves un test de performance de dix questions pour évaluer la rétention d'information immédiate, puis ils ont répondu à un questionnaire de satisfaction sur l'utilisation du TBI en classe. Ces informations seront présentées et analysées dans le second chapitre de l'étude empirique.

## **1.3 - PRÉSENTATION DU COURS SANS LE TBI MOBILE**

Dans un second temps, nous avons réalisé le cours sur « les cartes et menus » avec le groupe deux. Avec ce groupe nous n'avons pas utilisé le TBI. Cela nous permettra de confirmer ou de réfuter notre hypothèse « L'usage des surfaces interactives améliore la rétention d'information des élèves », en comparant les tests de performance des deux groupes.

## **1.3.1 - RÉALISATION DES APPLICATIONS SANS LE TBI**

Dans la première séance, nous avions utilisé le TBI à trois reprises. Il nous fallait trouver une solution pour le remplacer par d'autres méthodes.

## **b) PREMIER ET DEUXIÈME EXERCICE**

Pour les exercices un et deux, nous avons simplement réalisé ces activités à l'oral. Le logiciel de présentation, assisté par ordinateur « Power Point » nous a aidés à cela. Les élèves devaient prendre la parole à tour de rôle pour trouver les informations manquantes dans le tableau. Ces informations étaient présentes sur le diaporama mais dans le désordre. Grâce à une animation de trajectoire, nous faisions ensuite apparaître les réponses au bon endroit.

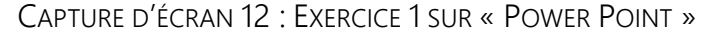

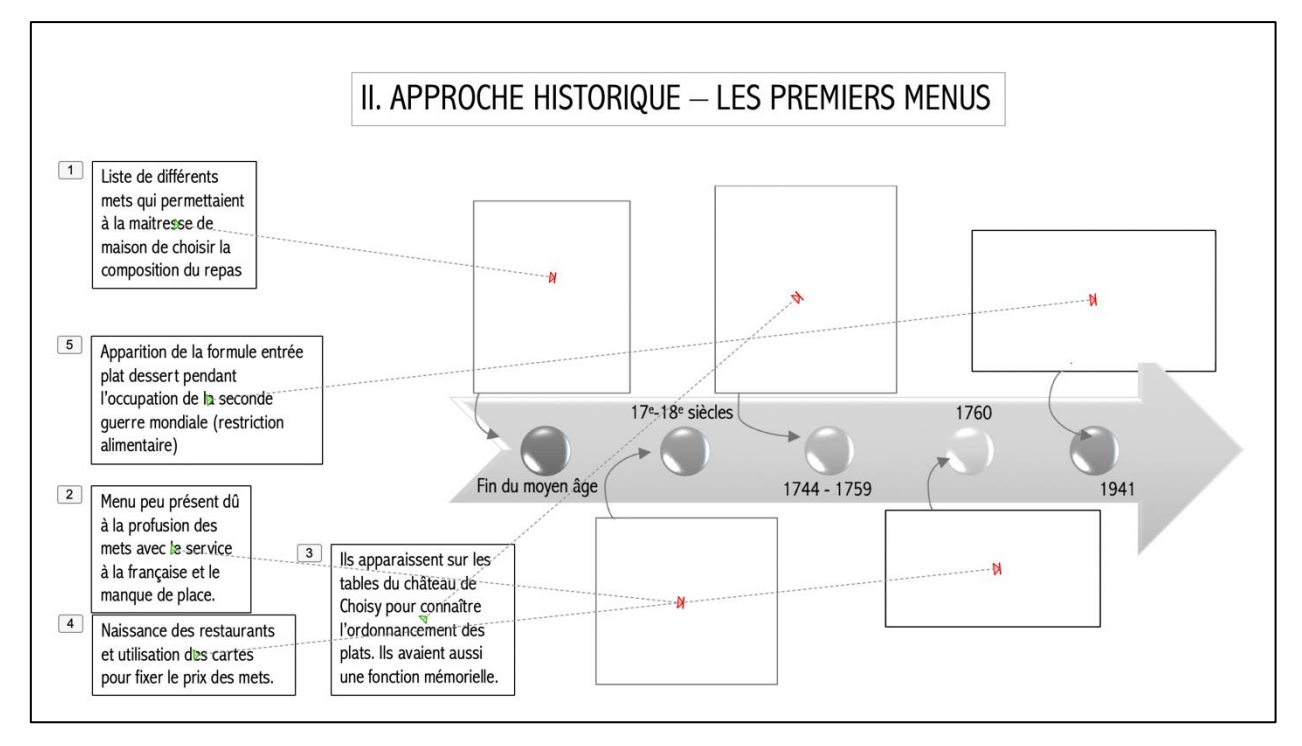

SOURCE : POWER POINT « CARTES ET MENUS »

### **c) APPLICATION NUMÉRO DEUX**

Pour la réalisation de la carte d'un nouveau fast-food à Castelsarrasin, sans le TBI, nous avons en amont de la séance imprimé et découpé le corpus de document et une trame de carte vierge. La classe a donc réalisé cette activité en version papier.

જે

Dans le premier chapitre de cette étude empirique, nous avons expliqué de quelle manière le cours a été organisé. Nous avons également fait apparaître les différents exercices qui ont été réalisés avec le TBI mobile eBeam Edge+. Pour la réalisation de ces exercices, nous avons fait le choix de travailler uniquement sur le logiciel de présentation assistée, par ordinateur « eBeam Scrapbook ». Ce choix s'est porté sur ce logiciel car il a été développé par la même marque que le TBI mobile que nous avons utilisé. Nous voulions utiliser uniquement cet outil pour le découvrir plus précisément.

# **CHAPITRE 2 - TEST DE PERFORMANCE ET ANALYSE**

Dans ce second chapitre, nous présenterons tout d'abord le test de performance que nous avons donné aux élèves après le cours sur « Les cartes et menus ». Nous expliquerons pourquoi nous avons réalisé un test de performance juste après le cours puis, un autre deux semaines plus tard.

Nous présenterons ensuite les résultats du questionnaire de satisfaction sur l'utilisation du TBI en classe. Ces résultats seront ensuite commentés et analysés.

D'autre part, nous expliquerons comment se sont passées ces deux séances et comment les élèves ont réagi à ces différentes utilisations du TBI.

## **2.1 - LES TESTS DE PERFORMANCE**

## **2.1.1 - MISE EN PLACE DES TESTS**

Pour vérifier notre hypothèse « L'usage des surfaces interactives améliore la rétention d'information des élèves », nous avons réalisé deux tests de performance à la suite de notre cours sur « les cartes et menus ». Ces tests ont été effectués sur les deux groupes ayant participé à l'expérimentation.

Le premier test sera effectué immédiatement après la séance. Il nous permettra de vérifier si l'usage d'une surface interactive améliore la rétention d'information immédiate des élèves.

Le second sera réalisé deux semaines après l'expérimentation. Il nous permettra de vérifier si l'usage du TBI mobile a amélioré la rétention d'information différée des élèves.

Le test de performance prend la forme d'un QCM de type questionnaire à réponse unique. Il comprendra dix questions, chacune notée sur un point. Au début de ce questionnaire, nous avons clairement présenté la consigne pour éviter les erreurs. Les questions ont été établies principalement en fonction des objectifs généraux et opérationnels de la séance.

## **2.1.2 - QUESTIONNAIRE À RÉPONSE UNIQUE**

## **QUESTIONNAIRE À CHOIX MULTIPLES « LES CARTES ET MENUS »**

## CONSIGNES À LIRE TRÈS ATTENTIVEMENT AVANT DE COMMENCER LE TEST.

Ceci est un Questionnaire à Réponse Unique (QRU).

Pour chacune des questions, vous devez noircir la case correspondant à votre réponse. Ce QRU est composé de 10 questions.

## Le barème est le suivant :

+1 point pour une réponse exacte.

0 point pour une réponse fausse, une réponse multiple ou une absence de réponse.

QUESTION 1 : À quelle période la carte de restaurant a-t-elle été utilisée la première fois pour fixer le prix des mets ?

- •Fin du moyen âge.
- 17ª-18ª siècles.
- •1760.
- •1941.

QUESTION 2 : À quelle offre correspond cette définition ? « L'établissement propose à sa clientèle les mêmes produits. Elle se présente en cartes ou en menus. Ces établissements sont positionnés sur une clientèle variable ».

- •Variable.
- Fixe.
- •Semi-variable.

QUESTION 3 : Les appellations descriptives sont utilisées dans quel concept de restauration ? •Restauration rapide.

- •Gastronomique.
- •À thème.

QUESTION 4 : Quel est le ticket moyen de la restauration traditionnelle ?

- $\cdot$ 15 à 30 $\epsilon$ .
- 20 à 40€.
- •85 à 100€.
- $\cdot$ 15 à 20 $\epsilon$ .

QUESTION 5 : « Bœuf bourguignon » : De quelle appellation s'agit-il ?

- •Évocatrice.
- •Classique.
- •Épurée.
- •Descriptive.

QUESTION 6: Dans quel concept de restauration peut-on retrouver des menus dégustations ?

- •Restauration rapide.
- •À thème.
- •Traditionnel.
- •Gastronomique.

QUESTION 7 : Laquelle de ces affirmations est correcte ?

•Les restaurateurs doivent obligatoirement mentionner sur la carte de restaurant les plats contenant des allergènes.

•Les restaurateurs doivent obligatoirement afficher les plats contenant des allergènes à l'extérieur du restaurant.

•Les restaurateurs n'ont aucune obligation sur l'affichage des allergènes.

•Tous les restaurants sont dans l'obligation de communiquer les allergènes présents dans les plats qu'ils proposent. Le consommateur doit avoir accès à cette liste sans avoir à la solliciter.

QUESTION 8 : À quoi correspond ce logo ?

- •Hôtel restaurant
- Fait maison.
- •Maitre restaurateur.
- •Restaurant durable.

QUESTION 9 : La carte est un support sur lequel est écrit la liste de tous les mets disponibles du restaurant. Elle est présentée au client pour qu'il puisse choisir la composition de son repas. Le prix est unique pour chaque plat.

- •Vrai
- •Faux

QUESTION 10 : Quel concept de restauration est spécialisé soit sur un produit alimentaire de base, une ethnie, un mode de cuisson, un plat cuisiné ou une ambiance particulière ?

- •La restauration gastronomique
- •La restauration rapide.
- La restauration à thème.
- •La restauration traditionnelle.

## **2.1.3 - RÉSULTATS DES TESTS**

Dans les tableaux ci-dessous, nous retrouvons les résultats de ces questionnaires. Nous avons recueilli la note de chaque élève puis nous avons calculé la moyenne de chaque groupe. Ces tableaux font apparaître également les notes minimale et maximale de chaque échantillon.

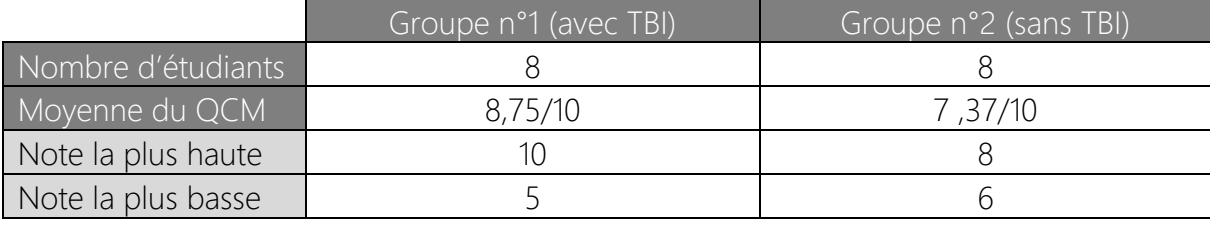

## **TABLEAU 6 - TEST DE RÉTENTION IMMÉDIATE**

SOURCE : TABLEAU PERSONNEL

Nous pouvons remarquer que le groupe qui a utilisé le TBI mobile a obtenu une moyenne de 8,75 au test alors que le groupe 2 a obtenu une moyenne de 7,37 sur 10. La différence entre les deux moyennes est d'environ 1,5 point. Cette différence n'est pas négligeable, mais il faudrait effectuer d'autres tests sur un plus grand nombre d'élèves pour affirmer que « l'usage des surfaces interactives améliore la rétention d'information immédiate des élèves ».

## **TABLEAU 7 – TEST DE RÉTENTION DIFFÉRÉE**

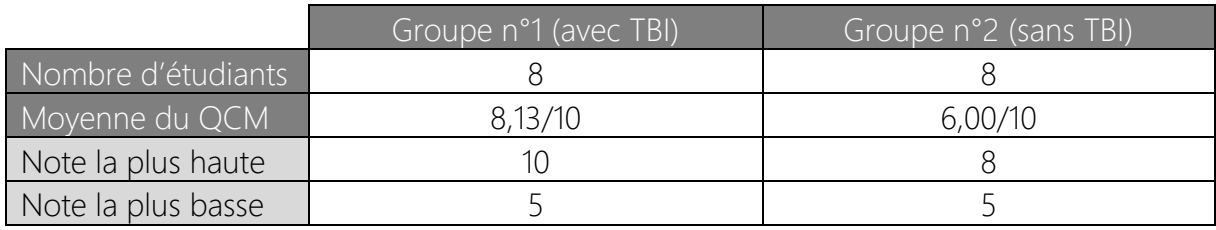

## SOURCE : TABLEAU PERSONNEL

Même conclusion pour le test de performance réalisé deux semaines après l'expérimentation. Nous remarquons que la moyenne a diminué dans les deux groupes mais de façon plus significative pour le groupe deux. En effet le groupe un qui a utilisé le TBI a perdu 0,62 point en deux semaines alors que le groupe deux à perdu environ 1,5.

### **2.1.4 - ANALYSE DES TESTS DE PERFORMANCE**

Nous constatons que l'usage d'une surface interactive dans le cours sur « les cartes et menus » a amélioré les résultats des élèves aux tests réalisés immédiatement après la séance. De plus, il a également permis une meilleure rétention d'information différée que le groupe n'ayant pas utilisé le TBI. Ce test nous permet donc de valider notre hypothèse « L'usage des surfaces interactives améliore la rétention d'information des élèves ». Cependant, comme nous avons pu le dire précédemment, cette expérimentation a été réalisée sur un échantillon de seize élèves. Il faudrait renouveler cette expérimentation sur un nombre d'étudiants plus important pour en être entièrement sûr.

## **2.2 - LE QUESTIONNAIRE DE SATISFACTION**

Le jour ou nous avons réalisé l'expérimentation, nous avons donné au groupe qui a utilisé le TBI mobile un questionnaire de satisfaction sur son utilisation en classe. Nous avons recueilli les informations de ce questionnaire élaboré autour de quatre questions grâce au logiciel Excel. Les questions du questionnaire étaient les suivantes :

### CAPTURE D'ÉCRAN 13 : QUESTIONS DU QUESTIONNAIRE DE SATISFACTION

QUESTION 1 : avez-vous apprécié l'utilisation du TBI ? (Justifiez votre réponse) QUESTION 2 : quels sont les points qui vous ont déplu dans l'utilisation du TBI? QUESTION 3 : selon vous, quels sont les points à améliorer quant à son utilisation ? QUESTION 4 : aimeriez-vous à nouveau utiliser le TBI ?

### SOURCE : QUESTIONNAIRE DE SATISFACTION SUR L'UTILISATION DU TBI EN CLASSE

Ce questionnaire nous a permis de connaître le ressenti des élèves sur cet outil. Les informations recueillies nous permettront d'améliorer nos pratiques en modifiant certains points qui sont, au regard de l'enseignant sans importance, mais qui compte toutefois pour les élèves.

## **2.2.1 - LES POINTS POSITIFS**

| Elève n°       | Contenus                                                        | Support (TBI)                                                                                                    | Comportement des élèves                  | <b>Divers</b>                                                                      |
|----------------|-----------------------------------------------------------------|----------------------------------------------------------------------------------------------------|------------------------------------------|------------------------------------------------------------------------------------|
|                | Le cours est plus<br>dynamique.                                 |                                                                                                    |                                          | C'est amusant.                                                                     |
| $\overline{2}$ |                                                                 |                                                                                                    |                                          | Je ne sais pas je n'ai pas<br>essayer.                                             |
| B              | Originalité des<br>exercices et le cours<br>devient plus varié. |                                                                                                    | Je trouve que je suis plus<br>attentive. | C'est amusant et plus<br>attractif.                                                |
| 4              | Originalité du cours.                                           |                                                                                                    | L'implication de la classe.              |                                                                                    |
| 5              |                                                                 | La praticité et la nouveauté<br>que le TBI apporte au cours /<br>Il permet de gagner du<br>temps, c'est pratique. |                                          | Je trouve que c'est<br>également amusant de<br>l'utiliser / j'adore le<br>concept. |
| 6              |                                                                 | écrire dessus.                                                                                                    |                                          | C'est aussi drôle de<br>l'utiliser la première fois.                               |
|                |                                                                 | Facile d'utilisation / rapide,<br>pratique.                                                                       |                                          |                                                                                    |
| 8              |                                                                 | Bien pour pouvoir switcher<br>directement au tableau.                                                             |                                          | J'aime utiliser ce genre de<br>nouvelles technologies en<br>classe.                |
| <b>Total</b>   | 3                                                               |                                                                                                    |                                          | 6                                                                                  |

CAPTURE D'ÉCRAN 14 : QUESTIONNAIRE « LES POINTS POSITIFS »

SOURCE : EXCEL « ANALYSE DU QUESTIONNAIRE DE SATISFACTION »

### **a) ANALYSE DES POINTS POSITIFS SELON LES ÉLÈVES**

Cette analyse a été menée avec le logiciel « Excel » de la suite bureautique Microsoft Office. Nous avons regroupé au sein d'un tableau tous les points positifs concernant le TBI mobile. Pour faciliter l'analyse et la lecture de ce tableau, nous avons décidé de trier les informations recueillies par colonnes. Chaque colonne regroupe des informations relatives aux mêmes thèmes. Les réponses des élèves nous ont permis de réaliser quatre colonnes différentes : contenus du cours, support, comportement des élèves et divers.

L'analyse des données met en évidence un champ lexical relatif à l'amusement. En effet, les mots employés par les élèves qui reviennent le plus sont les mots « amusant » « et « drôle ». Cette nouvelle technologie, que ces élèves ne connaissaient pas avant ce cours est donc associée au jeu. Nous pouvons émettre l'hypothèse que « Les surfaces interactives associées à la pédagogie par le jeu pourraient avoir un impact encore plus important sur la motivation des élèves ».

L'implication de la classe a aussi été remarquée par deux élèves. Il aurait été intéressant de repérer le nombre d'interactions et le taux de participation de la classe pendant ce cours. Malheureusement, pour mener une telle analyse, il aurait fallu qu'un intervenant extérieur note le nombre de prise de parole de la classe.

Cependant nous avons pu nous rendre compte que les élèves étaient beaucoup plus impliqués lorsque le TBI a été utilisé (absence de bavardages, participation et écoute active).

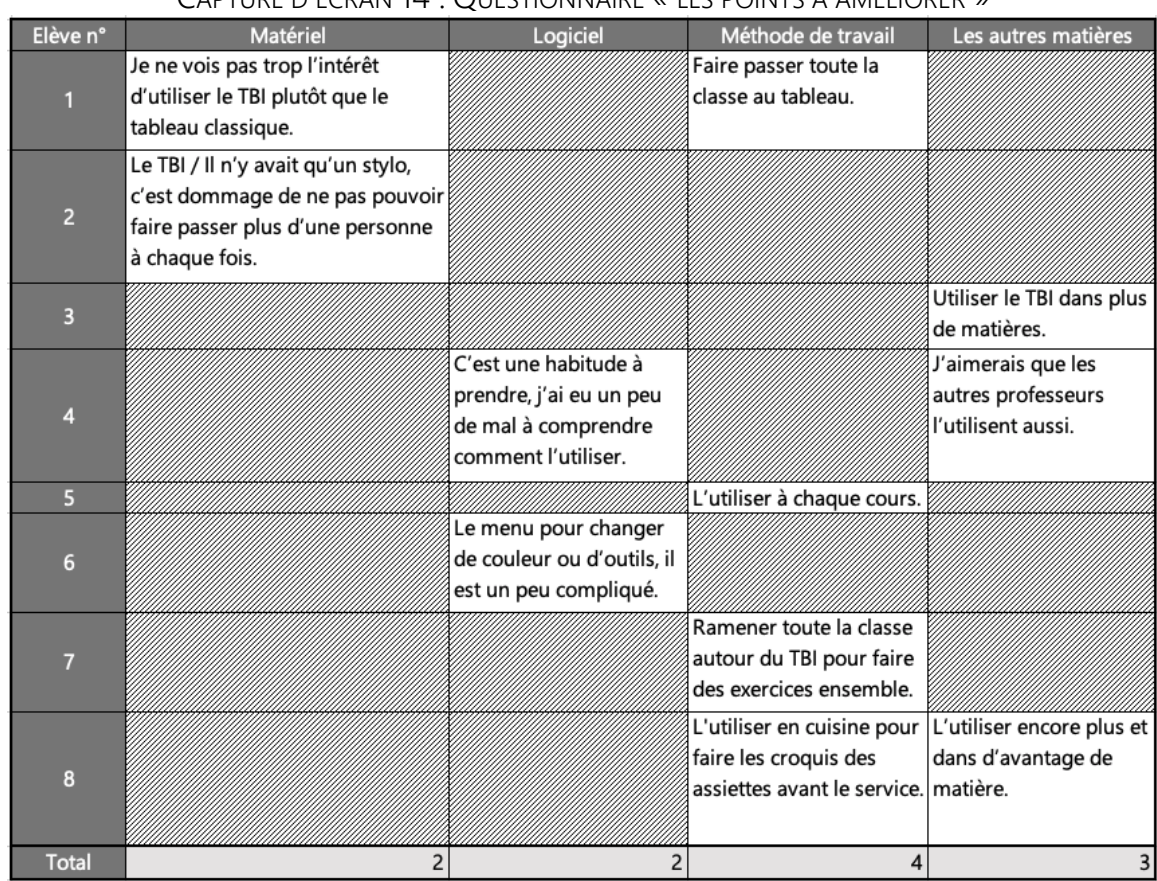

## **2.2.2 - LES POINTS À AMÉLIORER**

CAPTURE D'ÉCRAN 14 : QUESTIONNAIRE « LES POINTS À AMÉLIORER »

SOURCE : EXCEL « ANALYSE DU QUESTIONNAIRE DE SATISFACTION »

## **a) ANALYSE DES POINTS À AMÉLIORER SELON LES ÉLÈVES**

Cette analyse a été menée de la même manière que pour les points positifs étudiés précédemment. Pour rappel, chaque colonne regroupe des informations relatives au même

thème. Les réponses des élèves nous ont permis de réaliser quatre colonnes différentes : matériel, logiciel, méthode de travail et les autres matières.

Le thème qui a été le plus évoqué par les élèves est « la méthode de travail ». Les élèves aimeraient qu'il y ait davantage d'exercices où toute la classe serait au tableau et l'utilise. Malheureusement, les moyens mis à notre disposition actuellement ne nous permettent pas de satisfaire leur souhait. En effet, cela impliquerait que nous ayons à disposition plusieurs stylets.

Par ailleurs, certains élèves ont rencontré des difficultés quant à son utilisation. Il apparaît que la méconnaissance de l'outil ait été un frein à l'utilisation de cette surface interactive pour quelques élèves. La fréquence d'utilisation, associée à la maîtrise du logiciel et de sa technologie devraient résoudre ce problème.

Enfin, trois élèves ont exprimé leur souhait d'utiliser ces outils dans d'autres matières. La formation des enseignants à l'utilisation de cet outil serait clairement la solution à ce problème. Nous présenterons dans la partie préconisation, un projet de formation des enseignants à l'utilisation du TBI.

CAPTURE D'ÉCRAN 15 : GRAPHIQUE « AIMERIEZ-VOUS UTILISER LE TBI À NOUVEAU ? »

## **2.2.3 - AIMERIEZ-VOUS UTILISER LE TBI À NOUVEAU ?**

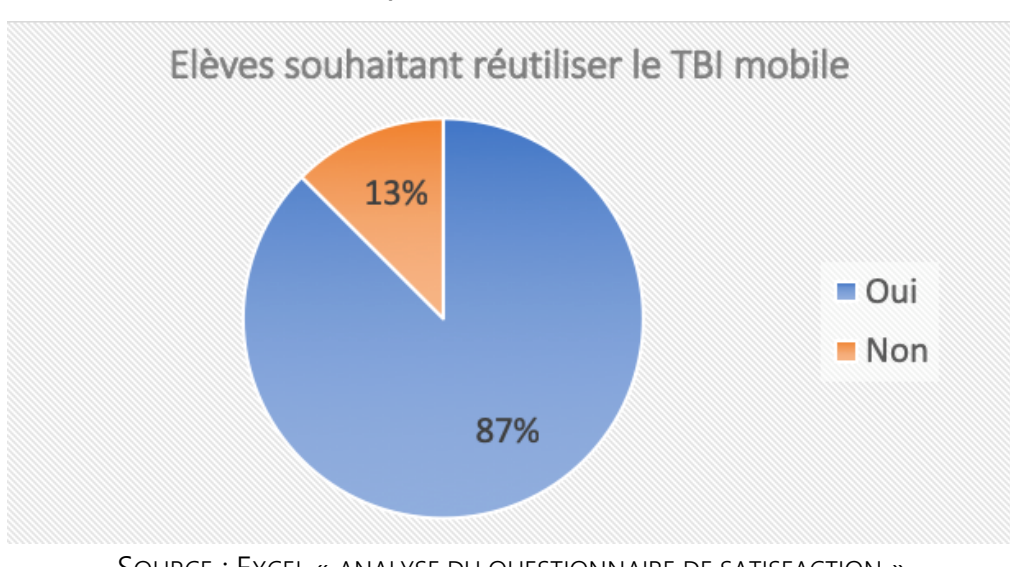

SOURCE : EXCEL « ANALYSE DU QUESTIONNAIRE DE SATISFACTION »

Dans ce graphique, nous pouvons observer que la grande majorité des élèves (87 %) souhaite réutiliser le TBI ce qui est encourageant. Nous avons pu observer précédemment avec les tests de performance, que l'échantillon a retenu plus d'informations grâce à la surface interactive. Cet avantage associé à leur envie de continuer à l'utiliser est très positif sur le long terme. Le TBI mobile devient alors un outil moteur dans l'apprentissage de l'hôtellerie-restauration.

## **2.3 - ANALYSE DU COURS**

 $\overline{a}$ 

Durant le cours sur « les cartes et menus », les élèves du premier groupe se sont montrés très attentifs. La réalisation des activités a été réalisée avec beaucoup de sérieux et d'envie. Nous sommes intervenus une seule fois pour leur demander de parler moins fort, lorsqu'ils étaient en groupe, sur l'analyse d'une carte. Ces élèves ont activement participé à la séance avec des remarques pertinentes qui ont fait avancer le cours. Un élève a rencontré des difficultés quant à l'utilisation du logiciel associé au TBI, mais il faut le temps que les élèves s'habituent à son utilisation.

Le groupe deux quant à lui, s'est montré plus dissipé avec des bavardages en fin de séance. La participation des élèves était assez faible. Nous avons dû plusieurs fois désigner un élève pour prendre la lecture d'un document ou pour réaliser une activité.

L'élève diagnostiquée dyslexique qui se trouvait dans le groupe un, nous a beaucoup surpris car elle a une personnalité plutôt effacée en classe et ne participe pratiquement jamais. Pendant ce cours, elle a été une des élèves qui s'est montrée la plus pertinente par rapport au cours en témoignant de ses remarques. Elle a même demandé à être le rapporteur sur l'activité numéro 2. Ce comportement nous amène à penser que le support utilisé lui a permis de gagner en confiance et de s'autoriser une autre place dans le groupe.

Ces observations et constats nous amènent désormais à penser que l'usage d'une surface interactive dans ce cours sur « les cartes et menus » lui a vraiment apporté une valeur ajoutée.

De plus, l'échantillon n'a pas été prévenu que ce cours était une expérimentation pour éviter l'effet Hawthorne<sup>11</sup>.

<sup>&</sup>lt;sup>11</sup> Les sujets ont conscience de participer à une expérience dans laquelle ils sont testés, ce qui se traduit généralement par une plus grande motivation.

### **2.4 - LIEN AVEC LA PREMIÈRE PARTIE**

Pour la réalisation de cette expérimentation, nous avons utilisé les données recueillies dans la revue de littérature.

Selon PETITGIRARD *et al.* (2011, p.17), nous avons utilisé le présentiel enrichi. C'est une situation de classe traditionnelle. Les TICE, en général, et particulièrement le TBI sont utilisés pour enrichir le contenu du cours. L'enseignant est toujours très présent dans cette situation et peut utiliser de nombreux auxiliaires technologiques pour dynamiser sa séance. Nous avons utilisé le « logiciel eBeam Scrapbook » associé au TBI mobile.

Selon HARGREAVES *et al.* (2003) l'interactivité est présentée en neuf points regroupés en deux catégories. Nous avons respecté les cinq points concernant les élèves.

#### જી

Ce chapitre nous aura permis de valider notre hypothèse, ce qui répond positivement à notre problématique : « L'usage des surfaces interactives, favorise-t-il l'apprentissage en hôtellerie-restauration ? ». De plus, nous connaissons maintenant le point de vue des élèves grâce au questionnaire de satisfaction sur l'utilisation du TBI en classe.

## **CONCLUSION**

La réalisation de cette étude de terrain, nous aura beaucoup apportés. Néanmoins les résultats obtenus grâce aux tests de performance sont à prendre avec précaution, puisque cette expérimentation a été réalisée sur un petit échantillon qui ne pourrait à lui seul être suffisamment représentatif. Par conséquent, il faudrait renouveler cette étude sur un plus grand nombre d'élèves pour considérer notre analyse comme une vérité totale. Soulignons toutefois que nous nous sommes appliqués à mener cette étude empirique en respectant un mode opératoire organisé.

Dans un premier temps, l'élaboration d'un cours utilisant le TBI mobile à plusieurs reprises nous a permis d'expérimenter cette surface. Cela nous aura permis de nous familiariser et de mieux maîtriser l'appareil ainsi que son logiciel « eBeam Scrapbook ».

Dans un second temps, nous avons pu valider notre hypothèse « l'usage des surfaces interactives améliore la rétention d'information des élèves » grâce à l'analyse des tests de performances qui se sont révélés positifs. De plus, nous avons constaté que cette surface interactive a autant amélioré la rétention d'information immédiate que celle différée de l'échantillon.

Ensuite, grâce au questionnaire de satisfaction sur l'utilisation du TBI en classe, nous avons constaté qu'il y avait une véritable envie et un engouement de la part des élèves à réutiliser cet outil à nouveau. Malheureusement, le manque de formation des enseignants semble être un frein à l'utilisation généralisée au sein de l'établissement scolaire.

Pour y remédier, nous présenterons dans la partie 3, un projet de formation sur le TBI mobile au sein du lycée Jean de PRADES.

**PARTIE 3 - PRÉCONISATIONS**

## INTRODUCTION

ans cette troisième partie, nous présenterons dans un premier temps les différentes surfaces interactives dans le détail. Nous verrons laquelle de ces surfaces est, selon nous, la plus pratique et intéressante à utiliser pour l'enseignement de l'hôtellerie-restauration. D

Dans un second temps, nous proposerons des idées d'utilisation du TBI en cours de technologie culinaire, d'ateliers expérimentaux ainsi qu'en séance de travaux pratiques. Nous présenterons également un outil que nous avons mis en place, pour faciliter la compréhension de la valorisation d'une fiche technique qui pourrait s'associer parfaitement au TBI.

Enfin, nous présenterons un projet de formation au sein du lycée Jean de PRADES à Castelsarrasin. L'objectif de cette formation visera à former les professeurs de l'établissement à l'utilisation du TBI mobile eBeam Edge+. Une notice d'utilisation sera également présentée pour faciliter la prise en main du matériel.

# **CHAPITRE 1 - QUELLE SURFACE INTERACTIVE CHOISIR ?**

Ce chapitre nous permettra de faire un point sur les différentes surfaces interactives que nous avions pu présenter très brièvement dans la revue de littérature. Dans un second temps, nous exposerons les différents types de logiciels qui peuvent être associés au TBI.

## **1.1 - LES DIFFÉRENTS TYPES DE SURFACES INTERACTIVES**

Le tableau blanc interactif peut avoir plusieurs noms : dispositif mobile interactif, vidéo projecteur interactif ou tout simplement tableau interactif. Ces noms varient en fonction de leur nature. Ces surfaces peuvent être fixes ou mobiles ce qui leur permettent de s'adapter aux besoins de chacun.

## **1.1.1 - LE VIDÉO PROJECTEUR INTERACTIF (VPI)**

Cet outil est intéressant parce qu'il est très complet et facile d'utilisation. En effet, un ordinateur et un tableau blanc suffisent à le faire fonctionner. Il est positionné sur le mur juste au-dessus du tableau, ce qui diminue très fortement l'ombre portée<sup>12</sup>. C'est ce que l'on appelle un appareil à ultra-courte focale. Certains modèles permettent d'utiliser directement le doigt pour interagir avec l'outil. À défaut l'utilisation d'un stylet capable de capter les mouvements s'avère nécessaire.

Cette surface interactive est celle que l'on retrouve le plus souvent dans les écoles.

## **1.1.2 - L'ÉCRAN INTERACTIF**

Cet appareil est un écran fixe disposé dans une salle de classe à la place d'un tableau ou en complément. Il s'utilise de la même manière qu'un tableau blanc interactif mais présente plus d'avantages. En effet, il est inutile de disposer d'un poste informatique ou d'un ordinateur portable. L'écran interactif dispose d'un système d'exploitation sous Android. Il pourrait se comparer à une tablette tactile grand format.

Le second avantage figure dans l'absence d'ombre portée car il n'a pas besoin d'un vidéoprojecteur pour fonctionner. Le calibrage, souvent requis sur les surfaces interactives

 $\overline{a}$ 

<sup>&</sup>lt;sup>12</sup> Ombre généré par le corps de l'animateur.

disparait, car les capteurs disposés dans les quatre coins de l'écran se calibrent automatiquement tout au long de l'utilisation. Cependant il représente un coût non négligeable à hauteur d'environ 2000 € pour se le procurer.
### <span id="page-72-0"></span>**1.1.3 - LE TBI MOBILE**

Un tableau blanc interactif mobile, aussi appelé dispositif mobile interactif (DMI) est un outil qui permet de transformer n'importe quelle surface type mur ou tableau blanc en surface interactive, à condition qu'elle soit combinée à un vidéoprojecteur classique et à un ordinateur.

Un TBI mobile est fourni avec un stylet (rechargeable ou à pile) et un logiciel interactif permettant de profiter de toute l'interactivité du dispositif. Il a l'avantage d'être facilement transportable ce qui permet de l'utiliser dans n'importe quelle salle.

De plus, ce matériel est beaucoup plus économique qu'un TBI classique car il utilise les vidéoprojecteurs déjà présents dans l'établissement ce qui amoindri les coûts.

# <span id="page-72-1"></span>**1.2 - UN TBI FIXE OU MOBILE ?**

L'analyse des différents supports met en évidence la nécessité de réfléchir avant tout, entre le choix d'une surface interactive fixe ou mobile. Cette décision doit être longuement réfléchie pour s'adapter aux exigences et/ou aux besoins de l'utilisateur. à titre d'exemple, un professeur disposant d'une salle attitrée préférerait l'utilisation d'un TBI fixe ; au contraire, un professeur ne disposant pas d'une salle personnelle, amené à se déplacer de salle en salle pourrait préférer un TBI mobile. Un enseignant en situation de mobilité réduite serait peut-être plus à l'aise avec une solution mobile. Enfin, un professeur en situation de travaux pratiques pourrait privilégier une surface mobile pour naviguer entre la salle de classe et la cuisine.

Par ailleurs, les surfaces fixes ont l'avantage de disposer de logiciels légèrement plus performants et d'avoir une surface stable qu'il est inutile de calibrer à chaque utilisation. Cet avantage permet un gain de temps.

Sa fixation permet aussi une prévention des risques matériels (casse, vol, chute). Néanmoins, elles présentent un inconvénient lorsque l'enseignant doit être mobile. De plus leur prix est plus élevé<sup>13</sup>.

Les surfaces mobiles sont, quant à elles, moins chères à l'achat<sup>14</sup>. De plus, elles proposent une portabilité qui permet à différents professeurs de les utiliser.

Toutefois, la surface de projection n'est pas toujours assurée et l'installation en début de séance peut prendre jusqu'à cinq minutes.

# <span id="page-73-0"></span>**1.3 - LES MARQUES**

L'intérêt des entreprises et de l'enseignement pour les surfaces interactives a fortement augmenté ces dernières années. Pour répondre à une demande toujours plus forte, huit fabricants internationaux se sont spécialisés dans ce domaine et distribuent ou importent leurs produits en France. Epson est devenue le leader sur ce marché à la fois grâce à de multiples innovations mais probablement aussi car cette marque a été pionnière en VPI à ultra-courte focale et bénéficie de fait d'un recul et de résultats évaluables.

Depuis, le marché de la concurrence ne cesse de s'accroitre et on compte plus de huit fabricants dont les principaux sont :

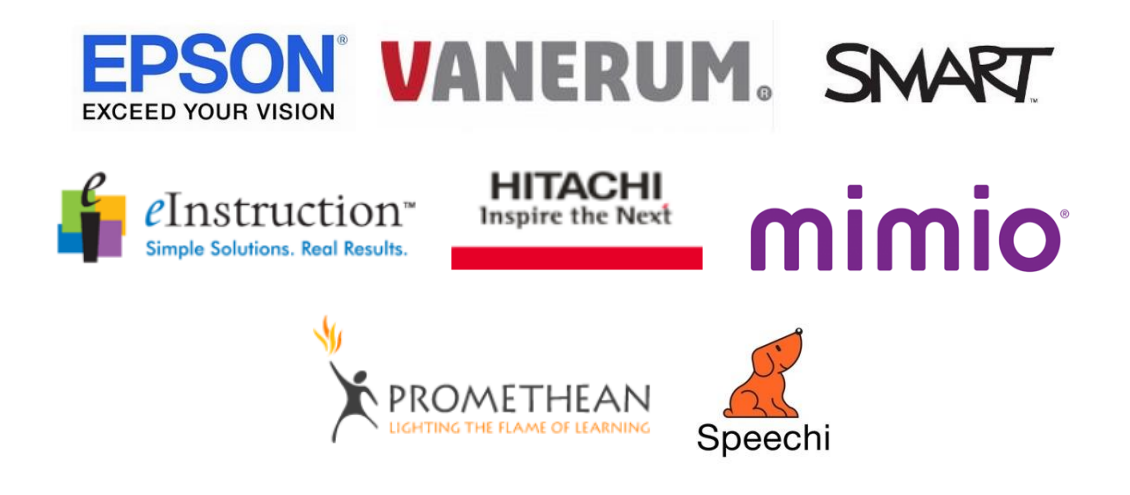

<sup>13</sup> Environ 2 000€ pour le VPI plus 300€ pour le logiciel et 300€ pour l'installation.

 $\overline{a}$ 

<sup>14</sup> Environ 700€ pour le TBI mobile de la marque Speechi.

## <span id="page-74-0"></span>**1.4 - LES LOGICIELS**

De nombreux logiciels sont utilisables avec les surfaces interactives. De plus, comme nous avons pu le voir dans la revue de littérature, les logiciels sont extrêmement importants pour utiliser ces surfaces au meilleur de leurs capacités.

### <span id="page-74-1"></span>**1.4.1 - LES LOGICIELS GRATUITS**

Certains de ces logiciels sont gratuits et libres de droit. Mais ils sont généralement moins aboutis et ne disposent que des fonctionnalités primaires pour présenter un cours (crayon, gomme, outil de captures d'écrans...)

Nous avons choisi de présenter OpenBoard qui est le logiciel gratuit le plus utilisé en France dans l'enseignement.

Ce programme a été mis en place en 2003 par le département de l'instruction publique (DIP) de l'État de Genève, en Suisse. Il offre à ses utilisateurs la possibilité de participer à son développement, ce qui le rend performant et attractif. Cependant, nous avons pu observer que la palette d'outils reste limitée.

### <span id="page-74-2"></span>**1.4.2 - LES LOGICIELS PAYANTS**

De nombreux autres logiciels existent mais ils sont en général très onéreux : Le logiciel interactif « smart Notebook » par exemple, compatible avec toutes les surfaces interactives, est vendu au prix de 100 €. Ces programmes proposent en outre des palettes d'outils plus complètes. Ils disposent de plusieurs fonctionnalités supplémentaires telles que la réalisation de réunions avec un tableau partagé par exemple.

#### $\sim$

Dans ce chapitre, nous avons pu constater qu'il existait différents types de surfaces interactives. Elles présentent chacune des avantages et des inconvénients. La portabilité de l'appareil constitue le premier axe de réflexion inhérent et précédent l'achat. Le choix se porte alors entre TBI fixe ou mobile.

Le coût est également un critère de choix non négligeable ; il peut doubler voire même tripler selon la marque et le modèle.

L'analyse décrite ci-dessus, nous amène à retenir que l'écran interactif est le plus complet et performant car il présente l'avantage de ne nécessiter aucun autre élément pour fonctionner, et aucune ombre ne vient gêner son utilisation. Cependant, il présente l'inconvénient d'être immobilisé sur un mur dans une salle de cours et son prix est extrêmement élevé.

Il en résulte que le TBI mobile s'avère alors la meilleure solution avec son coût relativement bas, qu'il peut facilement être transporté et être utilisé par un grand nombre de professeurs.

# <span id="page-76-0"></span>**CHAPITRE 2 - LE TBI DANS L'ENSEIGNEMENT DE** L'HÔTELLERIE-RESTAURATION

L'enseignement de l'hôtellerie-restauration est un terrain idéal pour utiliser les surfaces interactives. Les ateliers expérimentaux, les cours de technologie culinaire et les séances de travaux pratiques sont autant de moments où nous pouvons concevoir des activités avec ces surfaces pour rendre nos contenus plus vivants. Dans ce chapitre, nous proposerons des pistes d'utilisation avec ces outils.

# <span id="page-76-1"></span>**2.1 - LES EXERCISEURS EN LIGNE**

Nous avons présenté dans le chapitre précédent certains logiciel qui pouvaient être utilisés avec les surfaces interactives. Cependant les logiciels ne sont pas les seuls outils numériques en capacité de concevoir le contenu des cours. En effet, de nombreuses plateformes en ligne appelées exerciseurs proposent de créer des jeux. Ces exerciseurs <sup>15</sup>sont très nombreux et proposent des activités en tout genre. La liste ne saurait être exhaustive, citons à titre d'exemple qu'il est possible de générer des mots croisés, des pendus, de réaliser des quizz ou encore de concevoir des cartes interactives. Nous avons recensé certaines de ces plateformes dont les plus populaires :

- $\prime\prime$  Learning Apps;
- $\overline{\prime}$  Educaplay ;
- $\sqrt{\phantom{a}}$  Purpose game;
- $\overline{\mathscr{N}}$  Eti-éducation ;
- $\overline{\mathscr{M}}$  Genially.

 $\overline{a}$ 

Nous allons désormais présenter succinctement quelques exemples dans ce chapitre que nous retrouverons plus en détail dans la notice d'accompagnement du chapitre 3.

<sup>15</sup> « Un exerciseur est un logiciel générateur d'exercices interactifs et autocorrectifs ».

# <span id="page-77-0"></span>**2.2 - TRANSPOSITION EN ATELIER EXPÉRIMENTAL**

L'atelier expérimental est un cours idéal pour utiliser les surfaces interactives. Ces cours regroupent un grand nombre d'informations que les élèves doivent s'efforcer de retenir. Nous avons vu précédemment :

- que l'utilisation des surfaces interactives favorisait la rétention d'information des élèves ;
- Retenu que l'aspect ludique était apprécié par ceux-ci et que certains élèves nécessité de se sentir plus en confiance et valorisé;
- et que les exerciseurs remplissaient une fonction ludique et interactive grâce à des moyens simples comme l'utilisation de cartes interactives réalisées sur « Learning Apps ».

La conjonction de ses facteurs nous amène à penser que la rétention d'information des élèves peut être améliorée grâce aux exerciseurs.

Pour illustrer notre propos, nous prendrons l'exemple d'un atelier de découverte sur le désossage d'une épaule d'agneau. La démonstration pourra être complétée d'une analyse des différents morceaux de l'animal que nous présentons ci-dessous par le biais d'un exerciseur.

Dans l'exercice présenté ci-dessous, l'élève devra nommer les différents morceaux de l'agneau sur ce dessin. Pour l'aider à réaliser cet exercice, les différents morceaux lui sont proposés. Après validation, une correction automatique lui indiquera s'il a fait des erreurs.

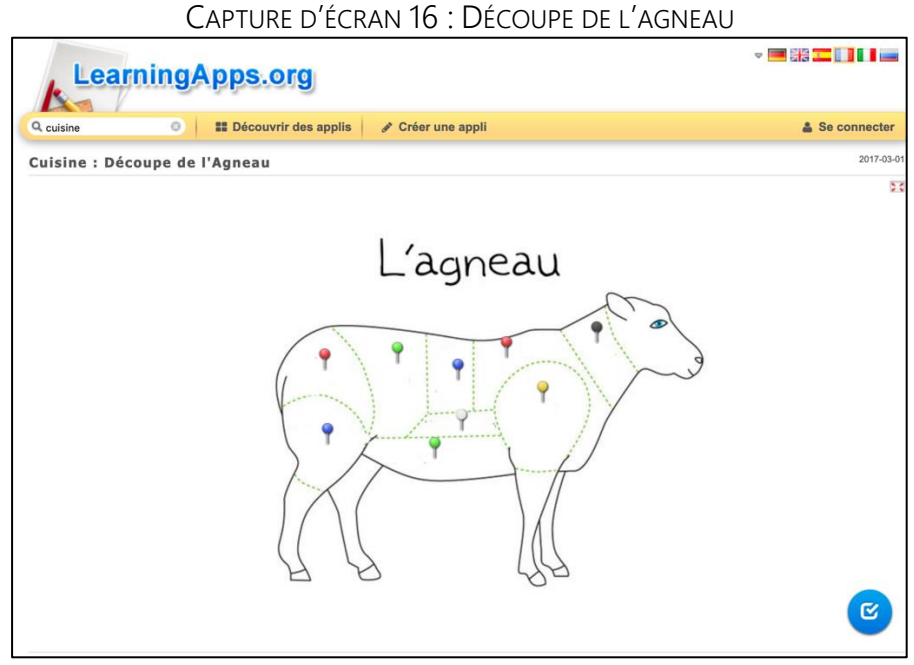

SOURCE : LEARNINGAPPS.ORG

### <span id="page-79-0"></span>**2.3 - TRANSPOSITION EN TECHNOLOGIE CULINAIRE**

Le cours de technologie peut lui aussi intégrer des activités associées aux surfaces interactives. Nous avons présenté un premier exemple dans notre étude empirique grâce au cours sur « Les cartes et menus ». Cependant, nous pouvons utiliser d'autres logiciels avec ces surfaces comme « Excel ».

Nous avons réalisé sur ce tableur une fiche technique interactive. Cette fiche permet à la fois de calculer automatiquement l'apport nutritionnel d'une recette, et de modifier la quantité des denrées en fonction du nombre de couverts inscrit sur le document. Elle propose également une autre fonction qui pourrait s'associer parfaitement avec le TBI : Grâce à la fonction SI et des macros utilisant le langage Visual basic, elle peut afficher un produit suivi de son prix au kilo en quelques clics.

Cet outil pourrait permettre de traiter plus facilement la valorisation de la fiche technique en technologie culinaire. Les élèves pourraient directement corriger l'application sur la surface interactive.

| Α | B                                            | C                                                  | D | Ε | F    | G          | H | T             | J                   | К           | L           |
|---|----------------------------------------------|----------------------------------------------------|---|---|------|------------|---|---------------|---------------------|-------------|-------------|
|   |                                              |                                                    |   |   |      |            |   | Date création | Pour                | <b>Type</b> | Auteur      |
|   |                                              |                                                    |   |   |      | 10/02/2019 |   | 10 cvts       |                     |             |             |
|   | <b>DESCRIPTIF: -</b>                         |                                                    |   |   |      |            |   |               |                     |             |             |
|   |                                              |                                                    |   |   |      |            |   |               |                     |             |             |
|   |                                              |                                                    |   |   |      |            |   |               |                     |             |             |
|   | Apport nutritionnel par portion              | Coût matières portion HT                           |   |   |      |            |   |               |                     |             |             |
|   |                                              | Coeff multiplicateur<br>Prix de vente / Portion HT |   |   | 3,00 |            |   |               |                     |             |             |
|   | <b>TECHNIQUES</b>                            | <b>DENREES</b>                                     |   |   |      |            |   |               | <b>VALORISATION</b> |             |             |
|   | Mise en place du poste de travail<br>(MEPPT) | <b>NATURE</b>                                      | U |   | 2    | 3          | 4 | 5             | Total               | <b>PUHT</b> | <b>PTHT</b> |
|   |                                              |                                                    |   |   |      |            |   |               |                     |             |             |
|   | 1)                                           |                                                    |   |   |      |            |   |               |                     |             |             |
|   |                                              |                                                    |   |   |      |            |   |               |                     |             |             |
|   |                                              |                                                    |   |   |      |            |   |               |                     |             |             |
|   |                                              |                                                    |   |   |      |            |   |               |                     |             |             |
|   | 2)<br>٠                                      |                                                    |   |   |      |            |   |               |                     |             |             |

CAPTURE D'ÉCRAN 17 : LA FICHE TECHNIQUE INTERACTIVE

SOURCE : EXCEL « FICHE TECHNIQUE INTERACTIVE.

### <span id="page-80-0"></span>**2.4 - EN SÉANCE DE TRAVAUX PRATIQUES**

Pendant les ateliers les surfaces interactives pourraient être utilisées pour réaliser les croquis des assiettes avant le service. Grâce à l'outil « eBeam Scrapbook », un corpus de formes pourrait être mis en place pour permettre aux élèves de concevoir des croquis très réalistes.

La création du diagramme de GANTT pourrait être directement réalisée sur le TBI. Les brigades organiseraient ainsi leur travail plus rapidement.

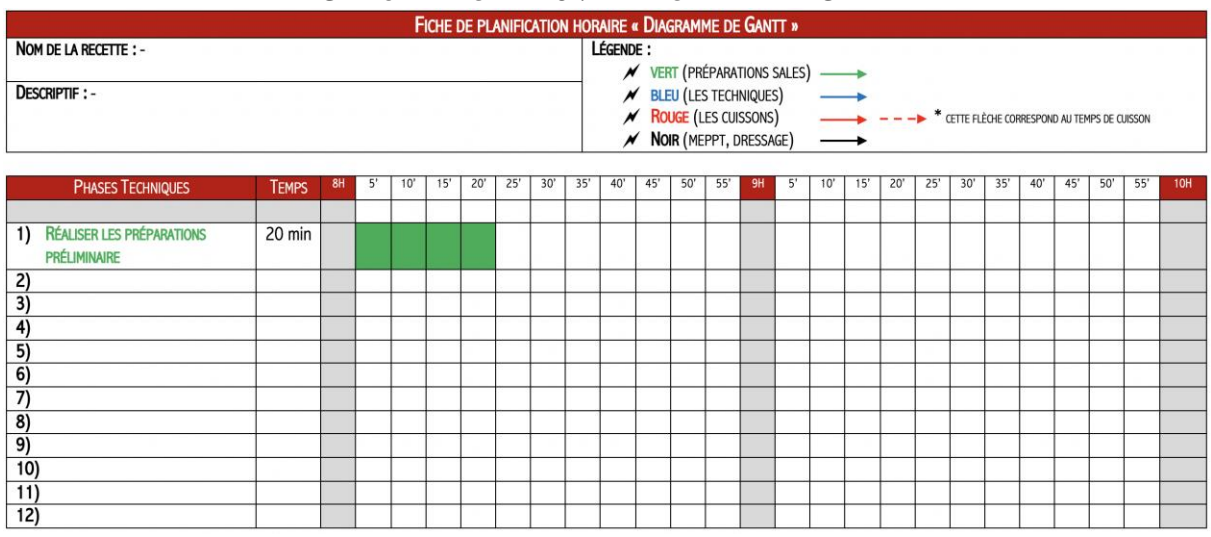

## CAPTURE D'ÉCRAN 18 : LE DIAGRAMME DE GANTT

SOURCE : DOCUMENT PERSONNE

۵

Nous avons pu constater dans ce chapitre que les surfaces interactives peuvent intégrer n'importe quel cours. Cela suppose une préparation en amont de l'enseignant pour trouver les bons outils et les bonnes plateformes pour réaliser ces exercices ou ces présentations.

La veille numérique peut être un bon moyen pour se tenir informé des nouveaux logiciels ou plateforme.

Par ailleurs, la formation des enseignants apparaît être une « clé » pour utiliser ces surfaces efficacement.

# **CHAPITRE 3 - PROJET DE FORMATION**

<span id="page-81-0"></span>Dans ce chapitre, nous présenterons un projet de formation qui vise à former les enseignants du lycée Jean de PRADES à l'utilisation du TBI mobile eBeam Edge+. Ce projet présentera l'organisation de la journée de formation puis une notice d'accompagnement qui permettra aux enseignants d'utiliser cette surface interactive dans leur pratique.

### <span id="page-81-1"></span>**3.1 - ORGANISATION DE LA FORMATION**

Cette formation n'a pas encore eu lieu, elle est fixée à la fin du mois de juin. La date exacte reste encore à fixer. Cette formation sera l'occasion de présenter à l'ensemble de l'équipe pédagogique le TBI mobile eBeam Edge+ que le lycée s'est procuré cette année après une demande de notre part. Cet achat effectué par le lycée, nous a permis de mener à bien cet écrit et l'expérimentation qui est présentée dans l'étude empirique de la partie 2.

#### <span id="page-81-2"></span>**3.1.1 - LES ENSEIGNANTS VISÉS PAR LA FORMATION**

Les enseignants visés par cette formation sont les professeurs d'hôtellerie-restauration du lycée Jean de PRADES à Castelsarrasin. Ils regroupent la filière professionnelle et technologique. La DDFPT<sup>16</sup> et son assistante, nous ont sollicité pour participer également à cette formation qui devrait compter environ quinze personnes.

#### <span id="page-81-3"></span>**3.1.2 - DÉROULEMENT DE LA FORMATION**

Cette formation se déroulera sur une matinée et durera 4 heures.

Dans un premier temps, nous présenterons quelques généralités sur les surfaces interactives (types, différences, fonctionnement). Nous présenterons ensuite le matériel acheté par le lycée qui se compose du capteur eBeam Edge+, de la clé wifi, du stylet et des différents câbles de rechargement.

 $\overline{a}$ 

<sup>&</sup>lt;sup>16</sup> Directeur Déléqué aux Formations Professionnelles et Technologiques.

Dans un second temps, nous présenterons le logiciel « eBeam Scrapbook ». Nous présenterons les différentes fonctionnalités du logiciel ainsi que l'utilisation de « l'eBeam Tool palette ». Un enseignant viendra au TBI pour concevoir un exercice simple de cliquerglisser grâce à une fiche de protocole que nous lui fournirons. Cette application, nous permettra de répondre à d'éventuelles questions sur son utilisation.

Ensuite, nous leur présenterons un cours type que nous avons réalisé dans la partie deux sur les « cartes et menus ». Cet exemple sera consultable sur un cloud que les formés pourrons consulter.

Enfin, nous leur présenterons l'exerciseur en ligne « Learning Apps » qui leur permettra de réaliser des applications pour les élèves. Un tableau sera remis aux enseignants qui leur présentera d'autres exerciseurs en ligne.

#### <span id="page-82-0"></span>**3.1.3 - NOTICE D'ACCOMPAGNEMENT DU TBI EBEAM EDGE +**

Nous souhaitions réaliser un document de synthèse sur cette formation qui puisse les aider à utiliser le TBI. Après de nombreuses recherches sur le sujet, nous avons trouvé certains tutoriels qui expliquent comment utiliser cet outil. Cependant, ces documents étaient assez complexes. Nous avons donc décidé de réaliser une notice d'accompagnement pour guider ces enseignants à l'utilisation de cette surface interactive. Elle reprendra les principaux points clés de la formation illustrée par des dessins et des captures d'écrans.

# LE TBI MOBILE EBEAM EDGE+

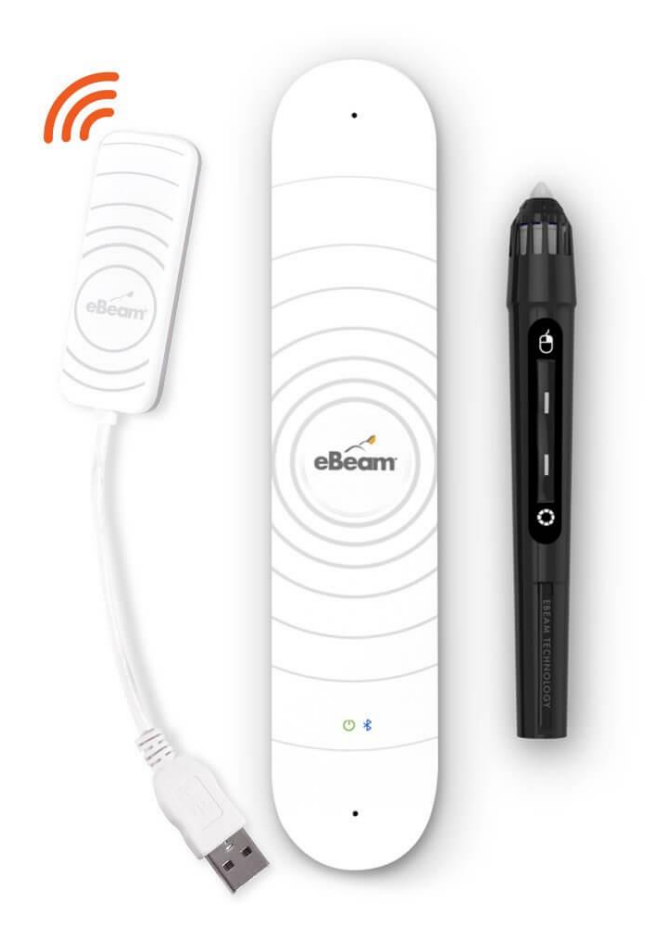

# NOTICE D'ACCOMPAGNEMENT

RÉSUMÉ : Cette notice d'accompagnement est le fruit d'un mémoire réalisé sur l'utilisation des surfaces interactives pour l'enseignement. Nous vous présenterons comment utiliser cet outil, de sa mise en place avant la séance jusqu'à la création de supports numériques grâce à son logiciel « eBeam Scrapbook ».

#### **a) QU'EST-CE QU'UN TBI MOBILE ?**

Un tableau blanc interactif mobile, aussi appelé dispositif mobile interactif (DMI) est un outil qui permet de transformer n'importe quelle surface type mur ou tableau blanc en surface interactive, à condition qu'elle soit combinée à un vidéoprojecteur classique et à un ordinateur.

Un TBI mobile est fourni avec un stylet (rechargeable ou à pile) et un logiciel interactif permettant de profiter de toute l'interactivité du dispositif. Il a l'avantage d'être facilement transportable ce qui permet de l'utiliser dans n'importe quelle salle.

De plus, ce matériel est beaucoup plus économique qu'un TBI classique car il utilise les vidéoprojecteurs déjà présents dans l'établissement ce qui amoindri les coûts.

#### **b) COMMENT FONCTIONNE LE TBI MOBILE ?**

Le TBI mobile est composé de trois éléments :

- *Une barre interactive* sans fil (cette barre capte et transmet à un ordinateur les actions du stylet) ;
- *Un stylet* (c'est lui qui permet d'interagir avec l'ordinateur) ;
- *Le logiciel de pilotage et de création d'écrans « eBeam Scrapbook* » (ce logiciel est indispensable pour utiliser le TBI mobile au plus haut degré de ses capacités)

Ces éléments déjà présents dans notre établissement sont également nécessaires à son fonctionnement :

- *L'ordinateur* ou la *tablette* ;
- *Le vidéoprojecteur* ;
- *Les haut-parleurs* (facultatifs).

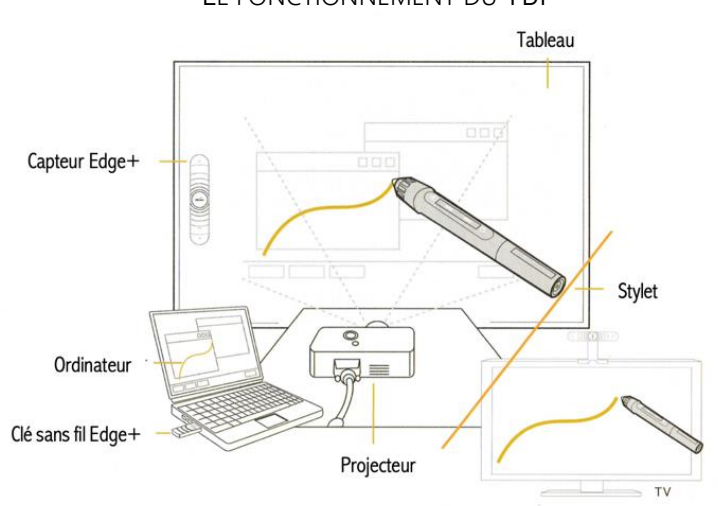

LE FONCTIONNEMENT DU TBI

Source : Speechi.net

#### **c) LES AVANTAGES D'INTÉGRER LE TBI DANS NOS PRATIQUES**

- Le TBI mobile permet de sauvegarder les informations écrites sur le tableau durant la séance. Ce document pourra ensuite rejoindre le cahier de texte sur l'ENT<sup>17</sup>, si l'élève veut reprendre des informations notées au tableau.
- Il permet également d'utiliser plus simplement les manuels numériques mis à la disposition des enseignants et des élèves. Nous pouvons directement annoter, dessiner, découper sur ces manuels et augmenter leurs utilisations en classe.
- Pour les élèves, cet outil est un élément qui peut augmenter leur participation s'il est correctement utilisé.
- Cet outil facilite également l'organisation et la présentation des visio-conférences.
- Organiser des conférences sur le TBI avec des chefs d'entreprises qui ne peuvent pas se rendre au lycée pourrait être intéressant pour s'immerger davantage dans la réalité professionnelle.

#### **d) NOTICE D'INSTALLATION DU TBI MOBILE**

Dans la figure ci-dessous, vous pourrez retrouver les différentes étapes d'installation du TBI mobile eBeam Edge+.

Vous pourrez vous rendre compte qu'il y a deux codes couleurs :

- Les bulles jaunes numérotées de une à quinze représentent les différentes étapes de la toute première installation de l'appareil.
- Les bulles rouges commençant par la lettre « A » et se terminant par la lettre «  $\vert$  », représentent les différentes étapes de la mise en place du TBI une fois l'outil mis en place pour la première fois. Ces étapes devront être suivies pour une utilisation optimale de l'appareil.

 $\overline{a}$ 

<sup>&</sup>lt;sup>17</sup> Espace numérique de travail.

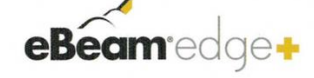

#### NOTICE D'INSTALLATION DU TBI MOBILE

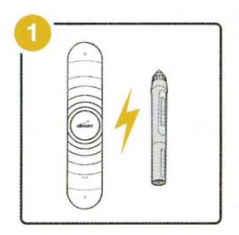

Chargez complètement le capteur blanc et le stylet avant la première utilisation. Une charge complète prend environ<br>3 heures pour chacun. Une fois complètement chargés, vos appareils peuvent être utilisés en continu pendant 8 heures maximum.

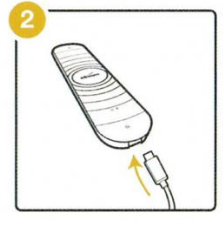

Utilisez le câble micro USB pour charger votre capteur de bord avec n'importe quel adaptateur secteur USB ou<br>celui fourni dans l'emballage.

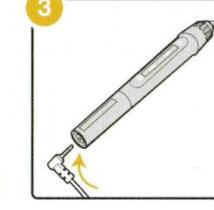

Utilisez le câble de chargement USB pour charger votre stylet (câble de la photo).

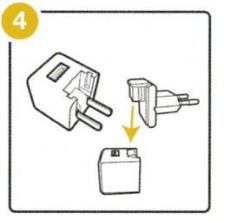

L'adaptateur secteur USB fourni dans l'emballage est également fourni avec plusieurs adaptateurs<br>internationaux. Si nécessaire, sélectionnez la fiche française et connectez-la à l'adaptateur secteur USB.

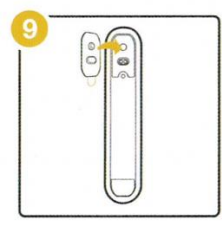

Placez une plaque de montage à l'arrière du capteur avec le côté adhésif de commande orienté vers l'extérieur

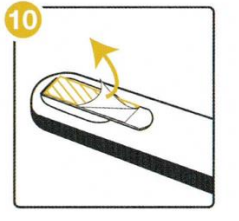

Décollez le support adhésif de commande du capteur.

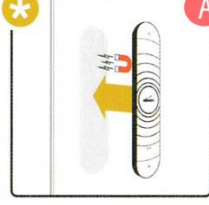

Vous pouvez également placer le capteur directement sur des<br>surfaces magnétiques sans utiliser la plaque (placer le capteur sur le tableau blanc).

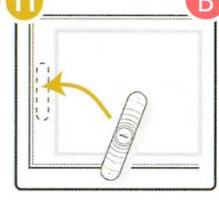

Tenez le capteur et préparezvous à le placer<br>soigneusement à l'emplacement indiqué. Laisser un espace de 5 cm entre le capteur et la zone d'écriture.

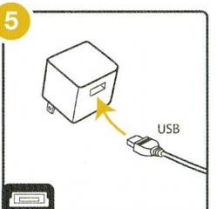

Branchez le câble micro USB ou le câble de chargement du stylet sur l'adaptateur secteur<br>USB.

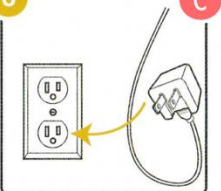

Connectez l'alimentation au

mur pour commencer à charger.

 $\circ$ 

Connectez votre projecteur à

l'ordinateur.

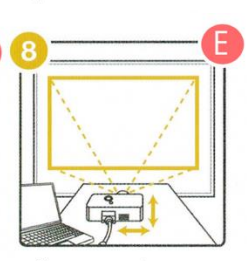

Allumez votre projecteur et alignez / mettez au point

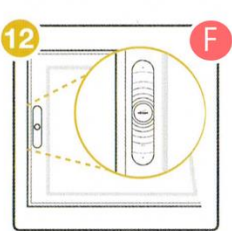

Placez le capteur de sorte qu'il<br>soit centré verticalement sur la surface projetée, parallèlement au bord de projection sur la surface projetée.

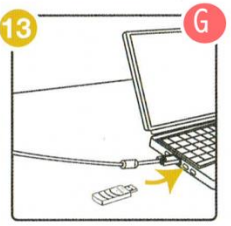

Connectez la clé sans fil Edge au port USB de votre ordinateur. Installez et lancez le logiciel eBeam. Télécharger le logiciel : https://www.luidia.com/apps/# edgeplus\_apps

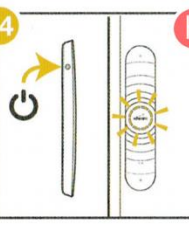

Appuyez sur le bouton d'alimentation situé sur le côté du capteur pour l'allumer. Le voyant du capteur clignotera,<br>indiquant qu'il est prêt à se connecter sans fil.

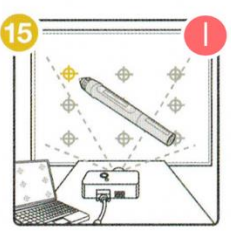

Une fois le logiciel eBeam lancé, calibrez le système. Votre système eBeam Edge + est maintenant prêt à être utilisé.

#### **e) LA CONNEXION**

Pour vous connecter, le logiciel détecte si le branchement a bien été effectué. Une fois la connexion effectuée, le récepteur eBeam démarre puis active le logiciel.

En cas d'échec ou de mauvaise manipulation, le logiciel vous affichera automatiquement une alerte afin de vous prévenir.

### **f) LE CALIBRAGE**

Lorsque vous avez connecté votre ordinateur à un récepteur pour tableau interactif mobile, l'ensemble des logiciels eBeam Interactive Suite peut commercer à être manipulé grâce au stylet (eBeam Interactive Stylus).

La première manipulation à effectuer est le calibrage du logiciel. Celle-ci vous permettra de définir la zone interactive dont vous disposez en fonction de la taille et du type de la surface d'affichage utilisée.

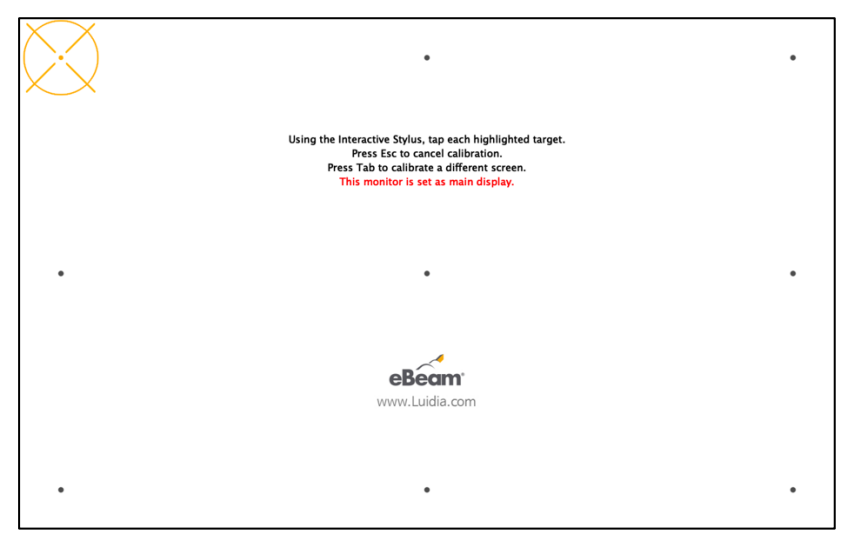

Cet écran apparaît, il vous suffit de cliquer à l'aide de votre stylet sur les croix qui apparaitront et disparaitront, une fois touchées.

Nous vous recommandons d'effectuer ce calibrage avant toute manipulation du logiciel afin de l'utiliser dans ses meilleures conditions.

#### **g) LE STYLET EBEAM INTERACTIVE STYLUS**

Le stylet sera votre meilleur allié pour l'utilisation de ce logiciel. Il représente comme une

souris d'ordinateur qui vous permettra de naviguer, d'effectuer des glisser-déposer et des cliquer déposer.

L'extrémité du stylet sert à vous faire réaliser tout ce dont vous avez besoin : glisser-déposer, cliquer-déposer, déplacer un élément d'un endroit à un autre. Numéro 1.

Le gros bouton, qui se trouve au centre de votre stylet, vous permettra de cliquer et sélectionner la zone choisie comme si vous souhaitiez faire un clic droit de souris. Numéro 2.

Le plus petit bouton du dessous sert à afficher ou faire disparaître l'eBeam Tool Palette, que nous découvrirons par la suite. Numéro 3.

#### **h) EBEAM SCRAPBOOK**

Ce logiciel de présentation assistée par ordinateur permet d'exposer des idées, de prendre de notes, de collaborer et d'effectuer des concepts de diagramme en tout genre. Il est possible d'importer d'autres supports extérieurs tels que des images, des fichiers PDF, des présentations PowerPoint et des médias Flash.

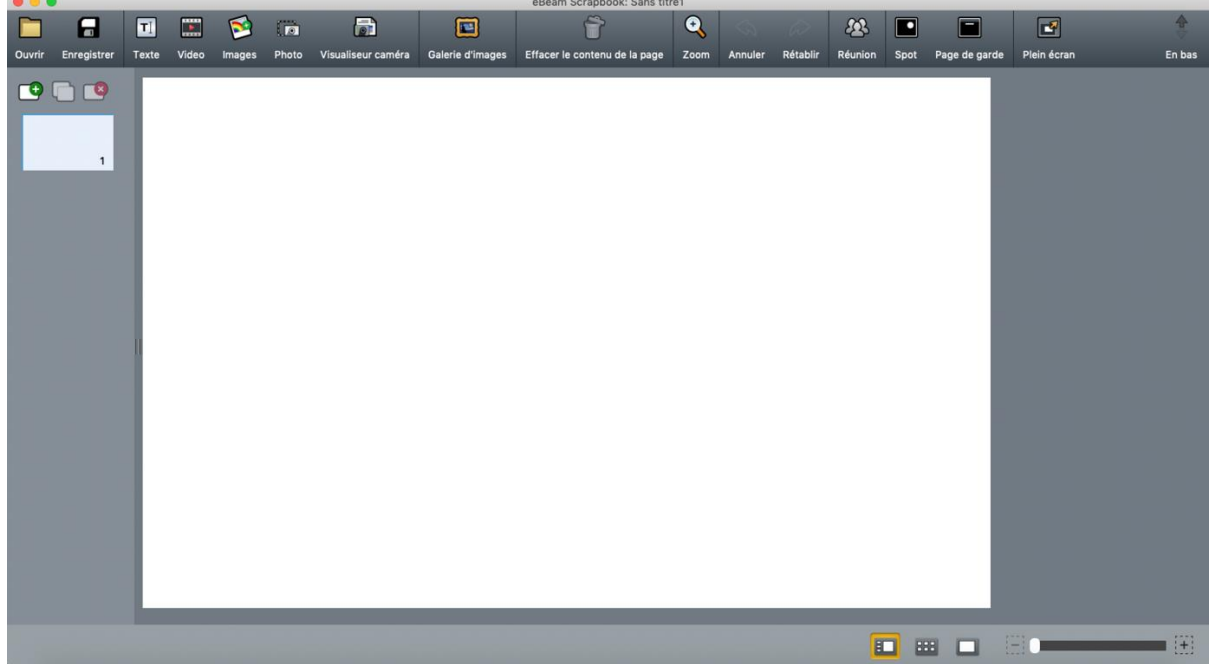

### **i) LA BARRE D'OUTILS SCRAPBOOK**

Comme tout logiciel commun, elle vous permet d'accéder rapidement aux fonctionnalités basiques de ce fichier :

Le bouton « Texte » permet d'ajouter une zone de texte dans laquelle vous pouvez écrire.

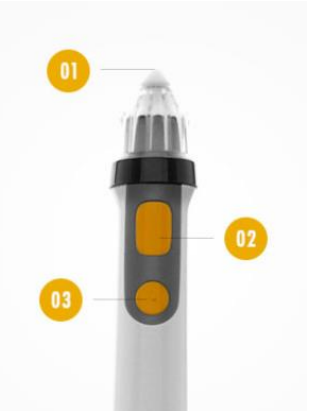

- Le bouton « Flash » vous permet d'importer des fichiers de nature Flash ou des films Flash.
- L'icône « Image » a pour usage d'ajouter vos photos sélectionnées et images sur la page active.
- L'icône « Photo » a pour fonctionnalité d'effectuer des captures d'écran afin de garder des traces de votre conception de la page.
- Le bouton « galerie » est très utile, il fournit de nombreuses ressources d'enseignements que vous pourrez ajouter à vos pages Scrapbook. Il s'agit donc de multitudes d'images catégorisées en fonction de leurs thèmes : outils de salle de classe, contenu dynamique, cartes géographiques, formes design et art graphique, en rapport avec la santé, l'histoire et la sociologie, la littérature et les arts du langage.

### **j) EBEAM TOOL PALETTE**

Vous la retrouverez au-dessus des applications ouvertes pour naviguer et annoter. Elle est composée de 8 boutons qui vous permettront, de dessiner un croquis, d'effacer une donnée fausse, de créer des formes en tout genre, de surligner des informations à mettre en évidence, de saisir du texte, d'effectuer des captures d'écran.

1. Cet outil a les fonctionnalités d'un marqueur, il permet de sélectionner la couleur et l'épaisseur des lignes tracées.

2. Cette case s'appelle « l'outils formes », comme son nom l'indique, elle permet de dessiner des formes sur la page.

3. Cette flèche droite permet de naviguer sur la page suivante du fichier Scrapbook.

4. Cet outil se nomme « l'outils effaceur », c'est grâce à celui-ci que vous pourrez effacer vos annotations. Cependant, il ne permet pas de supprimer des formes ou des images.

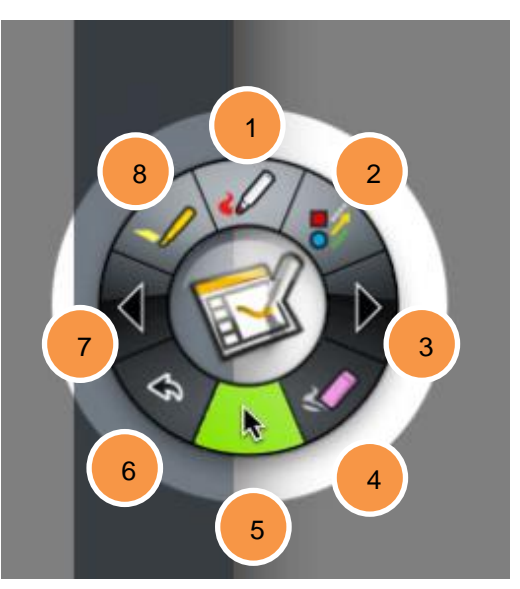

5. « L'outil curseur » est indispensable pour sélectionner un ou plusieurs éléments de la page Scrapbook, pour les déplacer, les faire pivoter en redimensionnant leur taille, de les regrouper ou de les copier.

6. Lors d'une mauvaise manipulation, « l'outil annuler » permet de revenir sur l'action précédemment effectuée.

7. Cette flèche gauche permet de naviguer sur la page précédente du fichier Scrapbook.

8. « L'outil surligneur » a les mêmes fonctionnalités qu'un surligneur manuel. Il vous permet également de sélectionner une couleur et une épaisseur de ligne afin d'accéder à la palette d'outils pour sélectionner une couleur personnalisée.

#### **k) L'EBEAM NAVIGATION TOOL PALETTE**

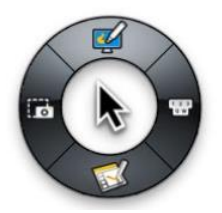

En dehors des applications de ce logiciel, il est possible d'interagir facilement avec les applications et les fichiers de votre ordinateur à l'aide de votre stylet. Cette fonction de souris reste toujours activée jusqu'à ce que vous ayez sélectionné un outil sur la Palette.

#### **l) LES EXERCISEUR EN LIGNE**

Le logiciel eBeam Scrapbook est un bon moyen pour réaliser un cours. Cependant il existe des plateformes en ligne qui permettent aux enseignants de concevoir des jeux. Dans le tableau ci-dessous, vous retrouverez les exerciseurs les plus populaires et facile d'utilisation.

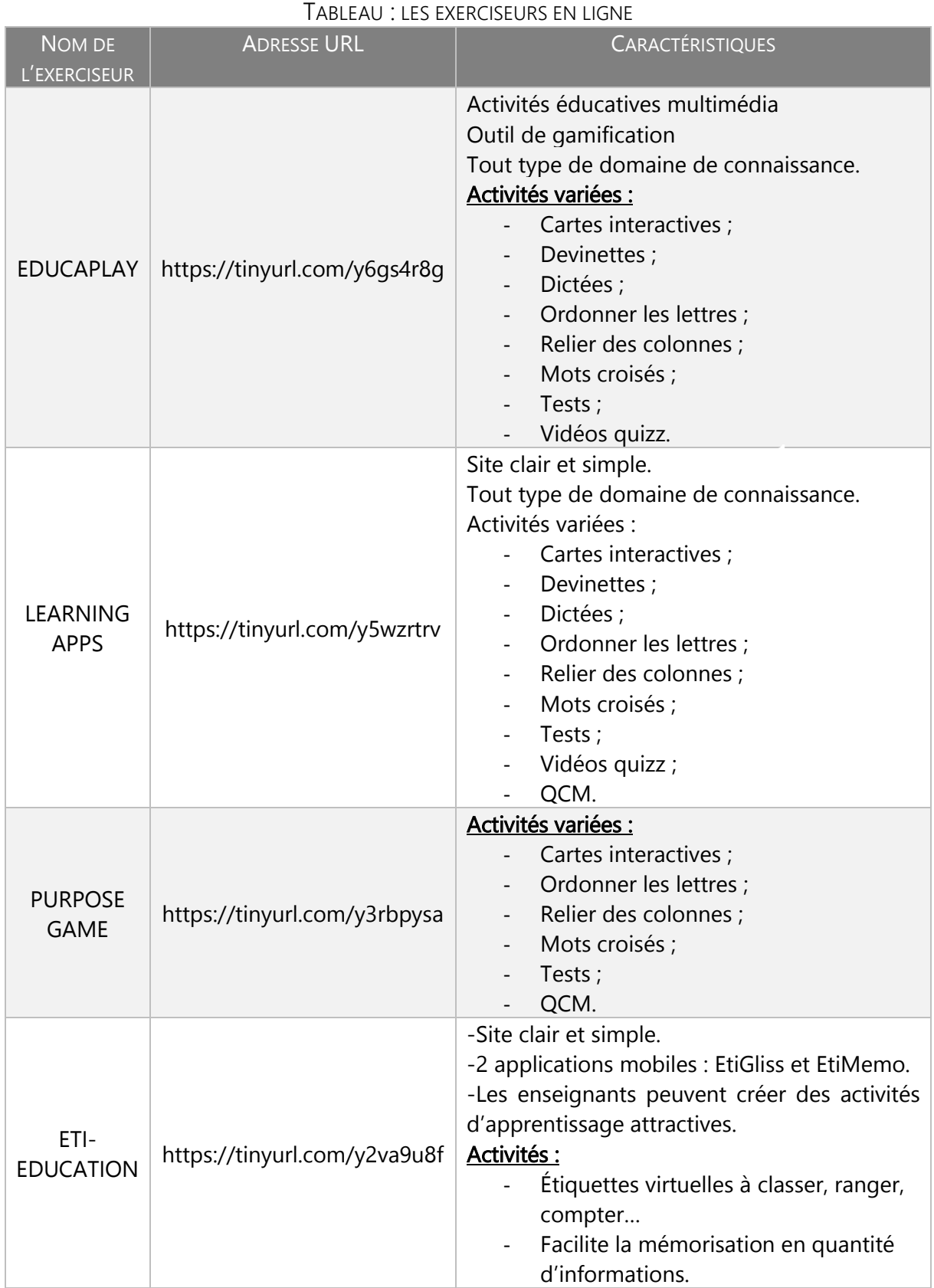

ಹಿ

# Dans ce chapitre, nous avons organisé une formation au sein d'un établissement. La notice d'accompagnement du TBI mobile eBeam Edge+ qui a représenté une grande partie de ce chapitre, nous a permis de repérer les étapes clés de son utilisation. Grâce à ce document les enseignants du lycée Jean de PRADES à Castelsarrasin auront un guide d'utilisation pour leurs permettre de manipuler ce dispositif.

# CONCLUSION PARTIELLE

<span id="page-93-0"></span>ette troisième partie, nous a permis de proposer des idées visant à renseigner les enseignants sur l'utilisation des surfaces interactives.  $\bigcup$ 

Dans un premier temps, nous avons présenté dans le détail les différents types de surfaces interactives. Cette présentation s'est terminée par une analyse sur le type de surface à privilégier. Nous avons préconisé de se procurer des surfaces interactives mobiles car le coût est plus faible et l'avantage de la mobilité est intéressant.

Dans un second temps, nous avons présenté plusieurs utilisations possibles du TBI en séance de travaux pratiques, d'ateliers expérimentaux et de technologie culinaire. Les plateformes d'exerciseurs sont à privilégier sur certains cours, comme en séance d'ateliers expérimentaux.

Enfin, nous avons proposé un projet de formation au sein d'un établissement pour sensibiliser l'équipe pédagogique à son utilisation. Cette formation s'est achevée par la mise en place d'une notice d'accompagnement qui permettra aux enseignants d'utiliser les surfaces interactives dans leurs pratiques. L'objectif de cette dernière partie, était de donner envie à d'autres enseignants d'utiliser cet outil.

### CONCLUSION GÉNÉRALE

<span id="page-94-0"></span>out au long de ce mémoire, nous avons abordé le thème des surfaces interactives et leurs mises en situation en lycée hôtelier. Nous avons choisi ce sujet car les nouvelles technologies sont au cœur de l'enseignement actuelle. Les surfaces interactives, nous ont toujours intéressé sans jamais les avoir utilisées. Il était donc tout naturel de s'intéresser à cette technologie dans cet écrit. T

Nous sommes partis d'une question de départ : « *Quel est l'intérêt des surfaces interactives ?* ». Cette question nous a permis de réaliser de nombreuses recherches sur le sujet. Ce sont les résultats de cette prospection qui ont construit notre revue de littérature.

Cette présentation critique et raisonnée des connaissances existantes sur le sujet étudié, nous a fait concevoir la problématique suivante : « *L'usage des surfaces interactives, favoriset-il l'apprentissage en hôtellerie-restauration ?* ». Pour répondre à cette problématique, nous avons construit une hypothèse que nous avons cherché à vérifier dans l'étude empirique de la partie deux. Notre hypothèse était la suivante : « *L'usage des surfaces interactives améliore la rétention d'information des élèves* ».

Cette hypothèse a été vérifiée grâce à une expérimentation réalisée sur une classe de terminale STHR. Le but de l'expérimentation consistait à réaliser un cours similaire à deux populations ciblées. La seule variable indépendante pour cette expérimentation, a été l'utilisation ou non du TBI mobile pendant le cours. Un test de performance a ensuite permis de comparer la rétention d'information des deux groupes.

Après avoir analysé ces tests, nous avons pu répondre à notre problématique en mentionnant que :

-L'usage d'une surface interactive a amélioré la rétention d'information immédiate et différée des élèves.

-L'attention des élèves a considérablement évolué même pour ceux qui ont le plus de difficultés.

Ce mémoire s'est terminé par la présentation de plusieurs préconisations, visant à aider les enseignants à intégrer les surfaces interactives dans leurs pratiques. Une notice d'accompagnement a été réalisée à cette attention.

De plus, nous avons analysé les différentes surfaces interactives. Nous en sommes arrivés à la conclusion que le TBI mobile s'avère être la meilleure solution de par son coût relativement bas. Il peut facilement se transporter et être utilisé par un grand nombre de professeurs.

Nous avons pu constater, grâce au questionnaire de satisfaction sur l'utilisation du TBI en classe, que la plupart des élèves ont trouvé cela amusant. Il serait maintenant intéressant d'associer les surfaces interactives à la pédagogie par le jeu, afin d'en analyser les effets sur les élèves.

# **BIBLIOGRAPHIE**

<span id="page-96-0"></span>AMADIEU Franck, TRICOT André. *Apprendre avec le numérique.* Paris : Éditions Retz, 2014, 112 p.

BEAUCHAMP Gary, KENNEWELL Steve. Interactivity in the classroom and its impact on learning. *Computers & Education*, 2010, volume 54, n° 3, p. 759-766 [en ligne]. Disponible sur [https://goo.gl/cDeDuS.](https://goo.gl/cDeDuS) (Consulté le 5-11-2017).

CATHALA Sébastien. *Transformer ses pratiques avec le tablet PC*. Paris : Delagrave, 2011, 123 p.

DOMINÉ Ghislain. *Les TICE en classe, mode d'emploi.* Issy-les-Moulineaux : ESF éditeur, 2014, 115 p.

HARGREAVES *et al*. *How do primary school teachers define and implement interactive teaching in the National Literacy Strategy in England.* Research Paper in Education, 2003, n° 18, p. 217-236 [en ligne]. Disponible sur [https://goo.gl/RMVVwN.](https://goo.gl/RMVVwN) (Consulté le 11-10-2017).

LEFEBVRE Sonia, SAMSON Ghislain. Le tableau numérique interactif, quand chercheurs et praticiens s'unissent pour dégager des pistes d'action. Québec : Presses de l'Université du Québec, 2015, 212 p.

LEGENDRE Renald. *Dictionnaire actuel de l'éducation*. Montréal : Guérin, 2005, 1585 p.

PETITGIRARD Jean-Yves, ABRY Dominique, BRODIN Elisabeth. *Le tableau blanc interactif*. Paris : Clé international, 2011, 172 p.

ROQUE JULIEN, *Le tableau blanc interactif : « Un outil important dans l'enseignement de demain ? ».* Mémoire de master MEEFHR, Toulouse : ESPE de Toulouse, 2014-2015, 105 p.

SAINT-GERMAIN Fabienne. *Utiliser le tableau numérique*. Paris : Delagrave, 2011, 127 p.

#### ANNEXE A - QUESTIONNAIRE DE SATISFACTION SUR L'UTILISATION DU TBI EN CLASSE

QUESTION 1 : avez-vous apprécié l'utilisation du TBI ? (Justifiez votre réponse) QUESTION 2 : quels sont les points qui vous ont déplu dans l'utilisation du TBI ? QUESTION 3 : selon vous, quels sont les points à améliorer quant à son utilisation ? QUESTION 4 : aimeriez-vous à nouveau utiliser le TBI ?

#### ÉLÈVE N°1 :

J'AI AIMÉ : oui, c'est amusant et le cours est plus dynamique JE N'AI PAS AIMÉ : je ne vois pas trop l'intérêt d'utiliser le TBI plutôt que le tableau classique LES POINTS À AMÉLIORER SONT : faire passer toute la classe au tableau

UTILISER LE TBI DE NOUVEAU : oui

### ÉLÈVE N°2 :

J'AI AIMÉ : je ne sais pas je n'ai pas pu essayer JE N'AI PAS AIMÉ : le TBI LES POINTS À AMÉLIORER SONT : il n'y avait qu'un stylo, c'est dommage de ne pas pouvoir faire passer plus d'une personne à chaque fois UTILISER LE TBI DE NOUVEAU : non

#### $ÉI$ ÈVE N°3 :

J'AI AIMÉ : l'originalité des exercices, c'est amusant, plus attractif et je trouve que je suis plus attentive et que le cours devient plus varié

JE N'AI PAS AIMÉ : / LES POINTS À AMÉLIORER SONT : utiliser le TBI dans plus de matières UTILISER LE TBI DE NOUVEAU : oui

### $ÉI$  ÈVE N°4 :

J'AI AIMÉ : l'implication de la classe et l'originalité du cours JE N'AI PAS AIMÉ : c'est une habitude à prendre, j'ai eu un peu de mal à comprendre comment l'utiliser

LES POINTS À AMÉLIORER SONT : j'aimerais que les autres professeurs l'utilisent aussi UTILISER LE TBI DE NOUVEAU : **QUI** 

### $ÉI$ ÈVE N°5 :

J'AI AIMÉ : la praticité et la nouveauté que le TBI apporte au cours. Il permet de gagner du temps, c'est pratique et j'adore le concept. Je trouve que c'est également amusant de l'utiliser.

JE N'AI PAS AIMÉ : rien LES POINTS À AMÉLIORER SONT : l'utiliser à chaque cours UTILISER LE TBI DE NOUVEAU : QUI

### ÉLÈVE N°6 :

J'AI AIMÉ : écrire dessus, c'est aussi drôle de l'utiliser la première fois. JE N'AI PAS AIMÉ : le menu pour changer de couleur ou d'outils, il est un peu compliqué. LES POINTS À AMÉLIORER SONT : / UTILISER LE TBI DE NOUVEAU : oui

### ÉLÈVE N°7 :

J'AI AIMÉ : rapide, pratique et facile d'utilisation JE N'AI PAS AIMÉ : / LES POINTS À AMÉLIORER SONT : ramener toute la classe autour du TBI pour faire des exercices ensemble. UTILISER LE TBI DE NOUVEAU : oui

### ÉLÈVE N°8 :

J'AI AIMÉ : Bien pour pouvoir switcher directement au tableau. J'aime utiliser ce genre de nouvelles technologies en classe.

JE N'AI PAS AIMÉ : rien

LES POINTS À AMÉLIORER SONT : l'utiliser encore plus et dans d'avantage de matière comme par exemple en cuisine pour faire les croquis des assiettes avant le service. UTILISER LE TBI DE NOUVEAU : **QUI** 

#### ANNEXE B – LA FICHE D'INTENTIONS PÉDAGOGIQUES 'LES CARTES ET MENUS »

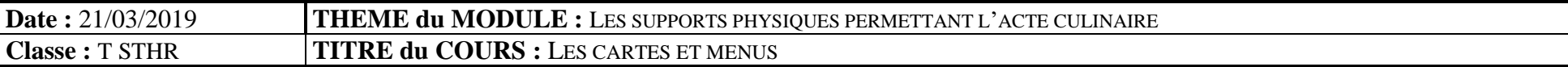

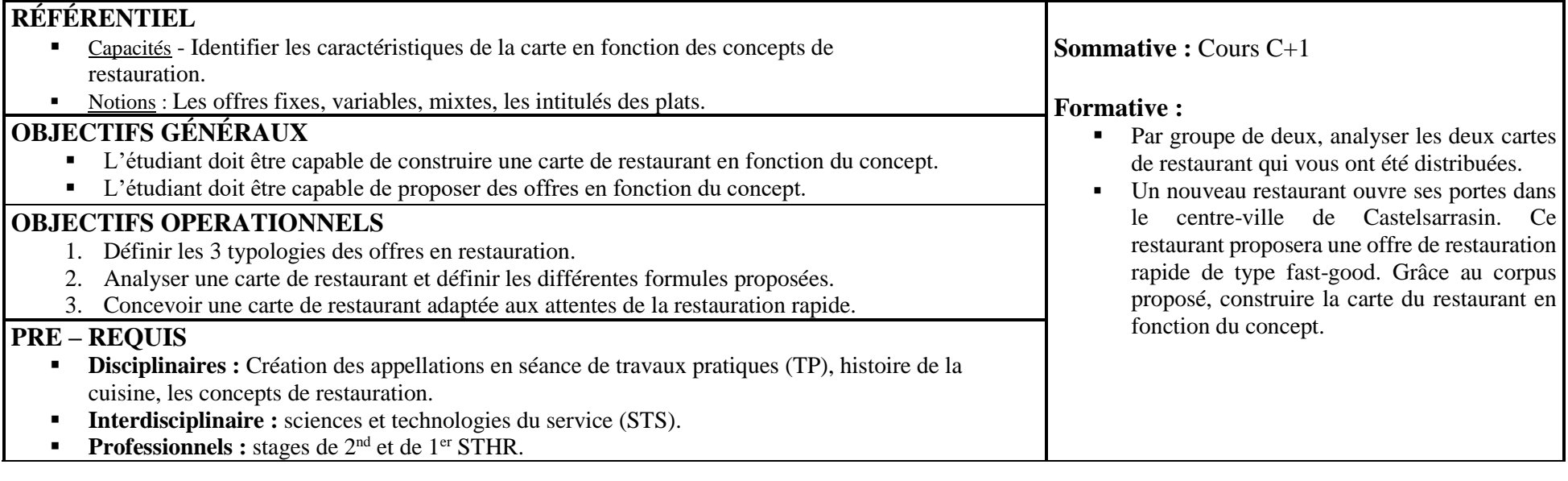

### **SUPPORTS**

**Accroche :** Extrait vidéo de 2 minutes et 31 secondes du film « le grand restaurant » produit par Jacques Besnard (1966)

-TBI mobile eBeam Edge+

-EBeam Scrapbook sur « Les cartes et menus ».

-Cours professeur.

-Cours élève.

-Cartes de restaurant (2 cartes par concept) 10 cartes.

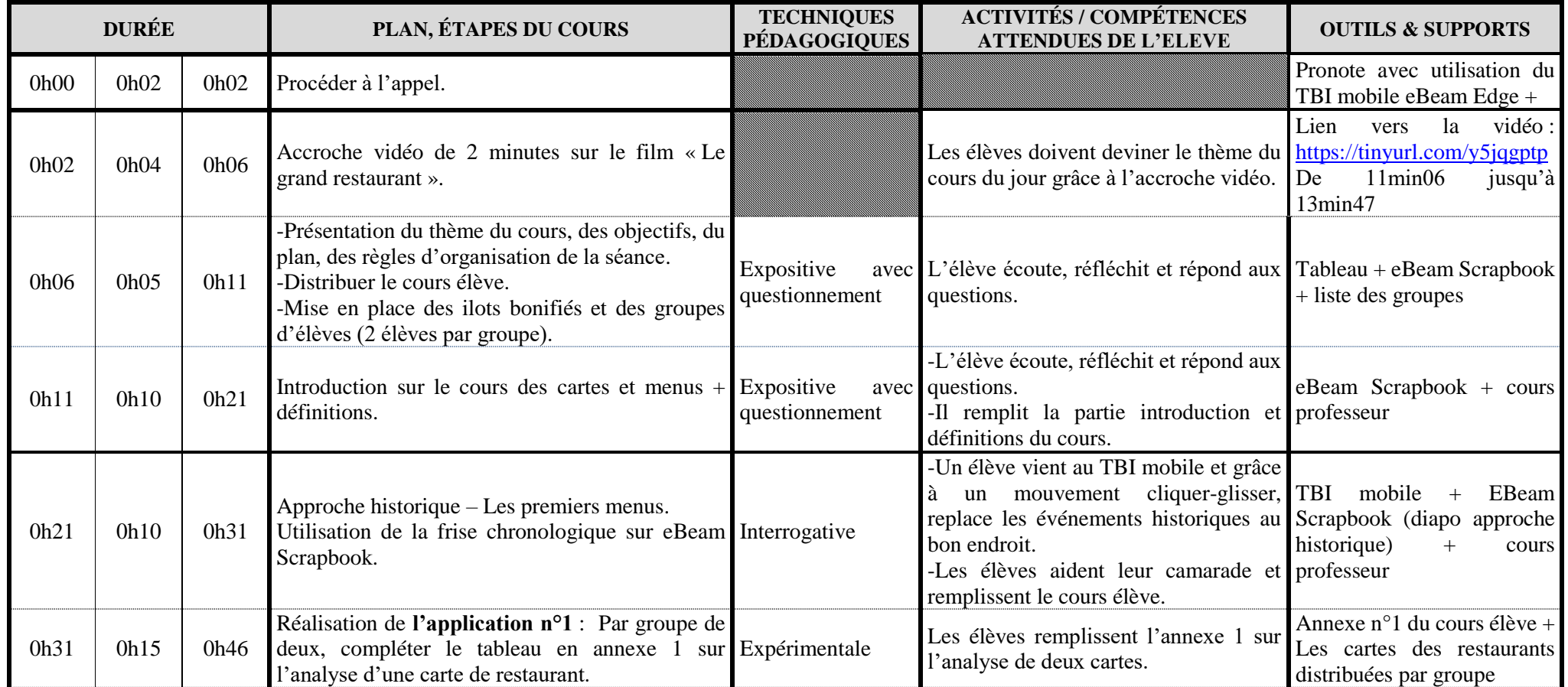

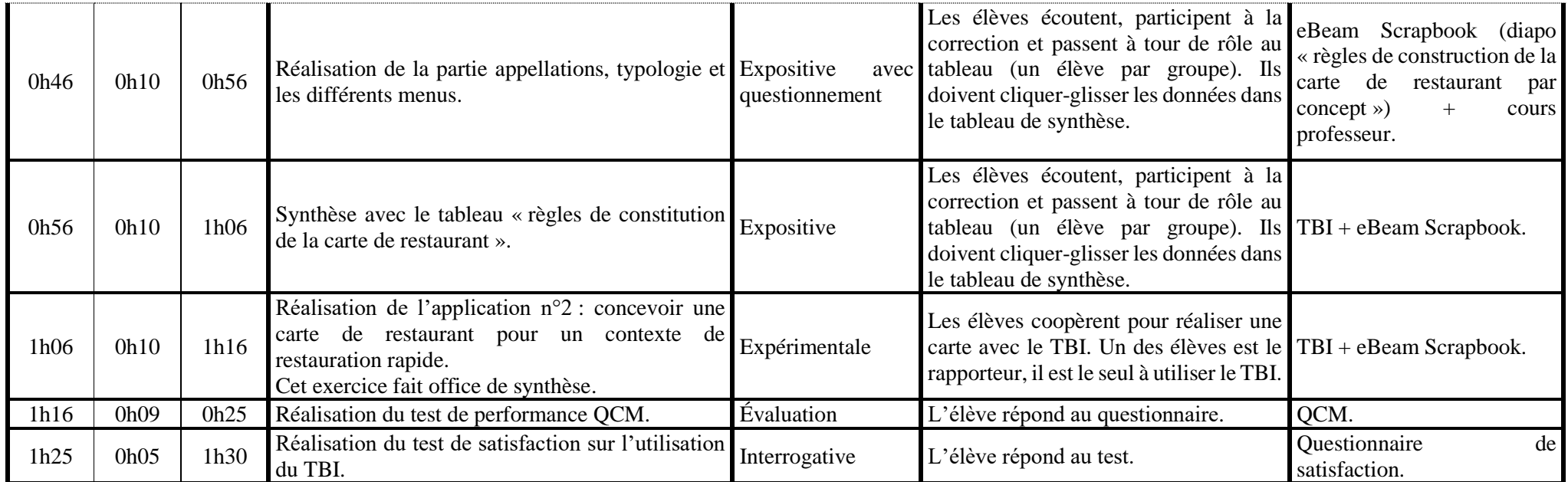

# **TABLE DES MATIÈRES**

<span id="page-102-0"></span>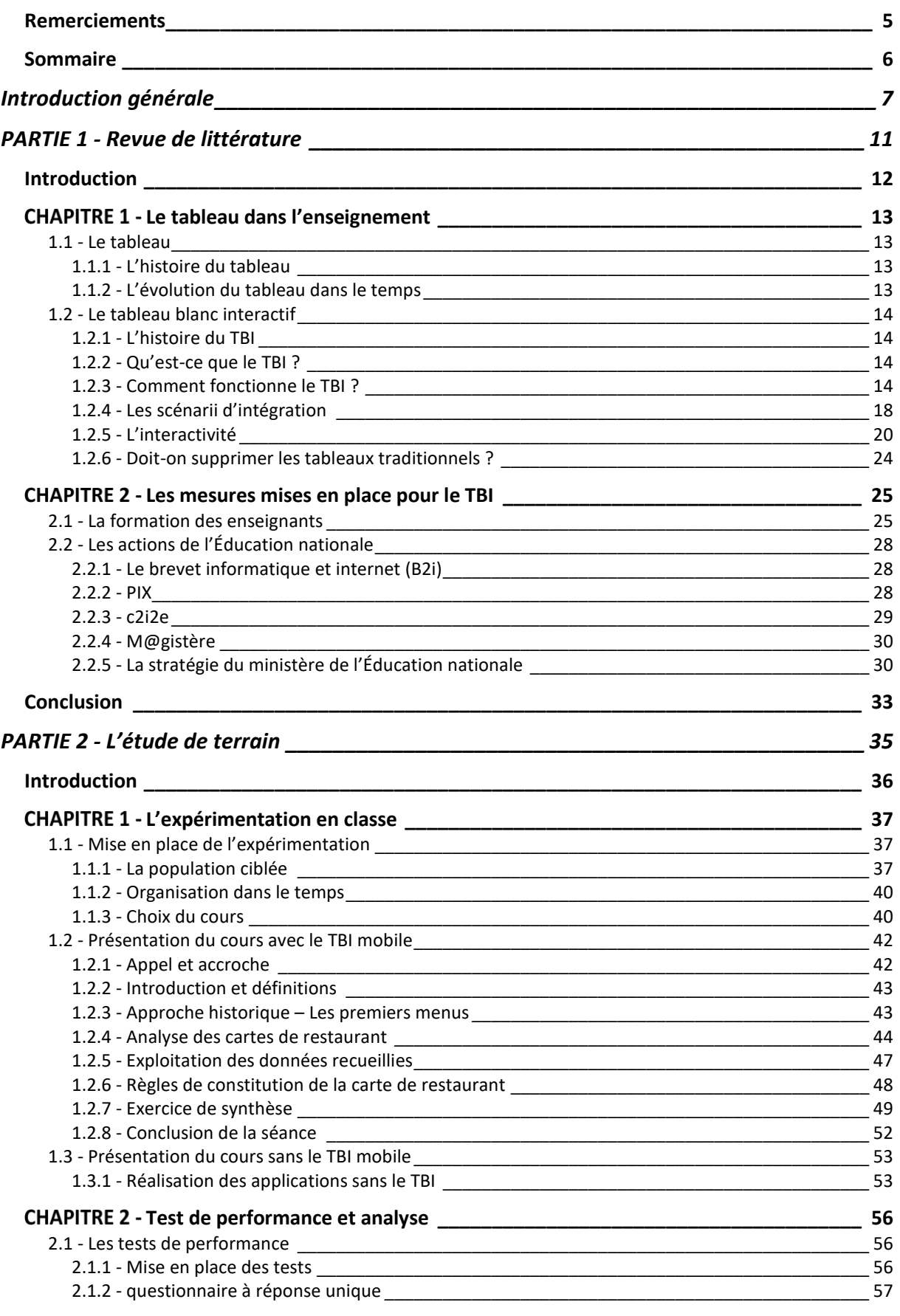

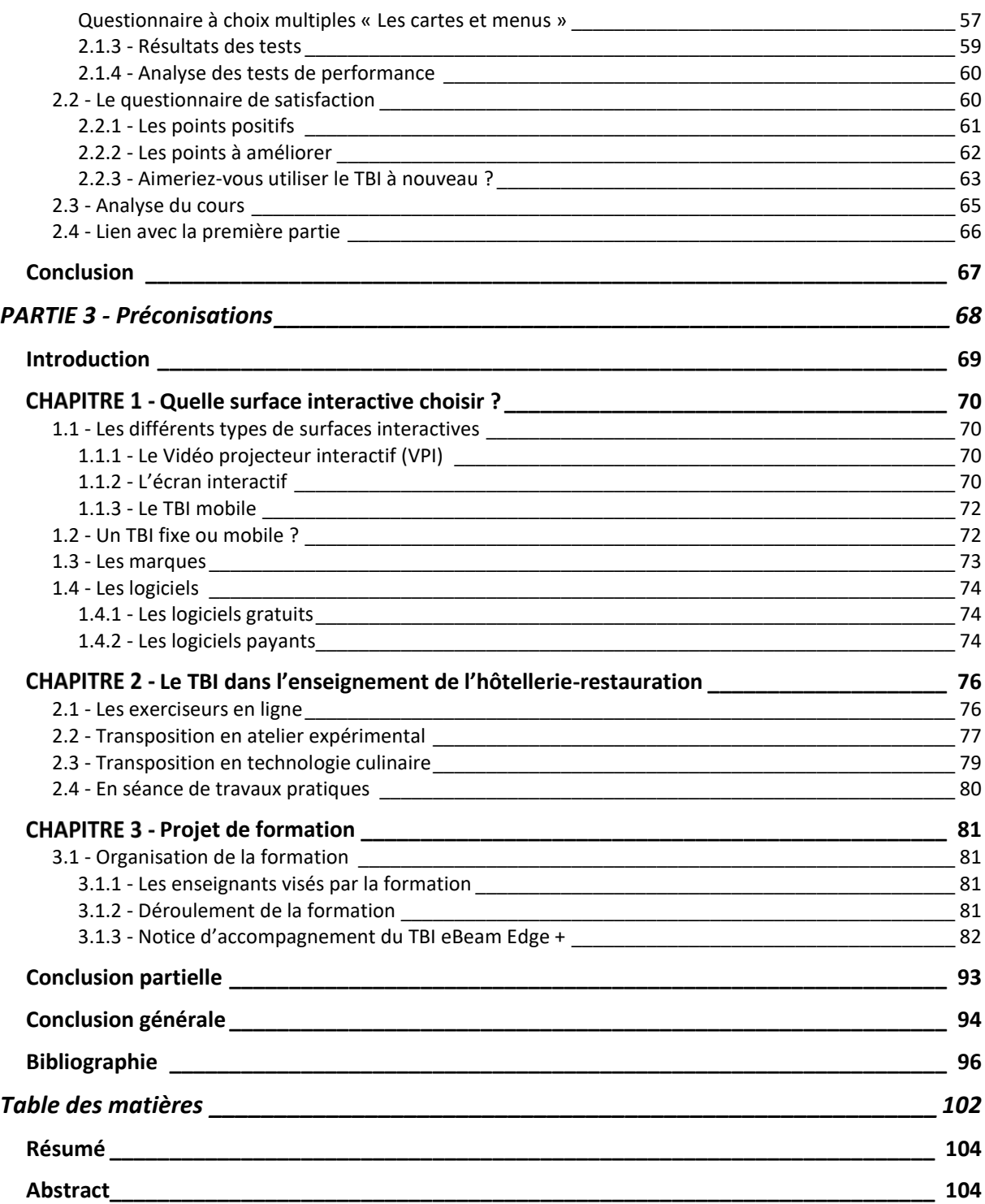

# RÉSUMÉ

<span id="page-104-0"></span>Au quotidien, les nouvelles technologies sont omniprésentes que ce soit pour se divertir, se cultiver ou s'informer. Elles sont là pour nous faciliter la vie et nous faire gagner du temps. Dans un tel phénomène de société, l'école a dû renouveler ses pratiques. Dans ce mémoire sur l'usage des surfaces interactives, nous avons présenté le tableau blanc interactif qui est l'assemblage de différents équipements. Nous avons vu comment l'intégrer dans l'enseignement et quel scénario d'intégration choisir. Nous avons ensuite présenté une expérimentation visant à vérifier l'hypothèse suivante : « *L'usage des surfaces interactives améliore la rétention d'information des élèves* ». Dans un second temps, nous avons abordé la question de la formation des enseignants, nous avons vu que ces derniers manquaient d'une formation sur « *les technologies de l'information et de la communication pour l'enseignement* » (TICE). Nous avons ensuite émis plusieurs préconisations sur l'utilisation des surfaces interactives.

Mots-clés : Tableau blanc interactif, TBI, communication, formation, TICE, technologie de l'information et de la communication dans l'enseignement, apprentissage, équipements.

# **ABSTRACT**

<span id="page-104-1"></span>Daily, new technologies are everywhere for be entertained, be cultivate or enquire. They are here for we make life easier and save us time. In a such phenomene of society, the school had to renew their practices. In this summary on the use of interactive surfaces, we introduced the interactive whiteboard which is an assembly of different equipments. We have seen how to integrate it in teaching and which integration scenario to choose. We've thereafter developed the concept of interactivity which is essential for the proper use of the interactif whiteboard. In a second time, we have discussed about the question of the formation of teacher, we have seen that the latter were missing a formation on *« technologies of the information and the communication for teaching* ». We have seen then that national Education invested constantly in favour of digital thanks to numerous platforms. She allow also to the youngest of become familiar with new technologies and it's not about to stop. With regard to the further brief, we will ask to this question : « *Interactives surfaces are they a trump for the catering and hospitality teaching ?* ».

Key words : IWB, interactive whiteboard, technology, education, technologies, information, EWB, electronic whiteboard.